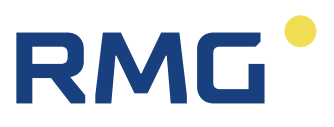

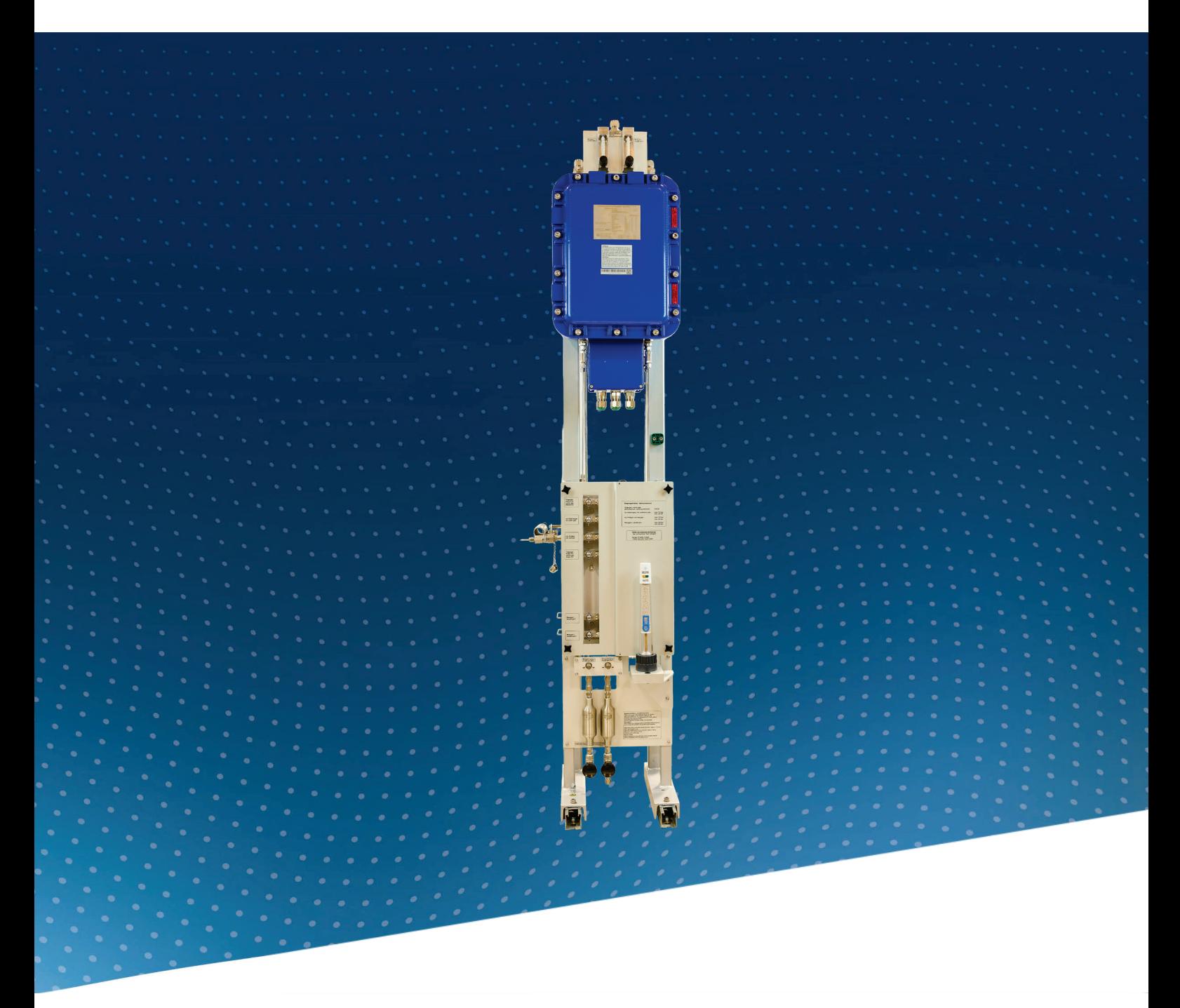

Bedienungsanleitung

# **RGC 7-M – Messwerk**

Stand: 27.02.2024<br>Version: 07 Version:

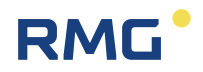

### **Hersteller** Für technische Auskünfte steht unser Kundenservice zur Verfügung

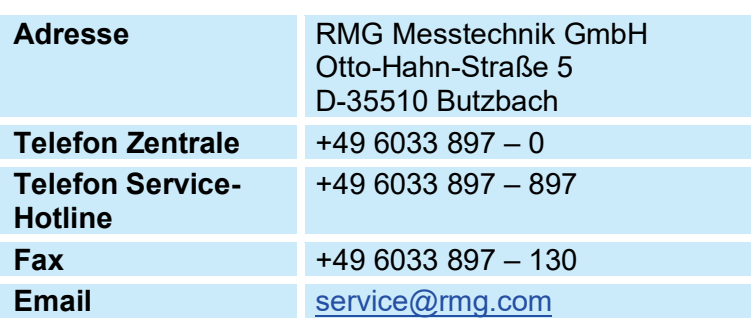

**Originales Dokument RGC7-M\_manual\_de\_07** ist das originale Handbuch vom 27.02.2024 für das Messwerk RGC 7-M des Gaschromatographen RGC 7. Dieses Dokument dient als Vorlage für Übersetzungen in andere Sprachen.

> **Hinweis** Die aktuelle Version dieses Handbuchs (und die Handbücher weiterer Geräte) können Sie bequem von unserer Internet-Seite herunterladen.

### **[www.rmg.com](http://www.rmg.com/)**

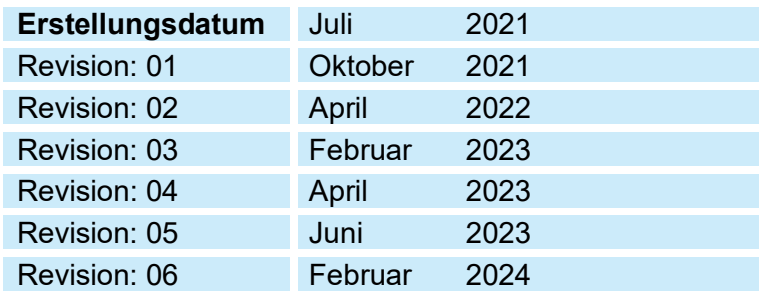

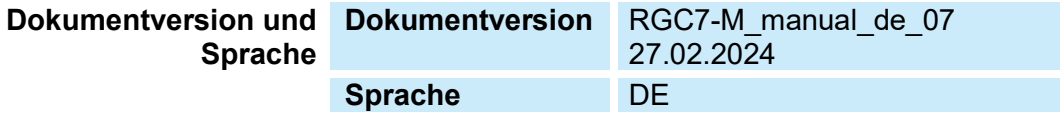

 $\overline{1}$ 

# RMG<sup>.</sup>

# Inhaltsverzeichnis

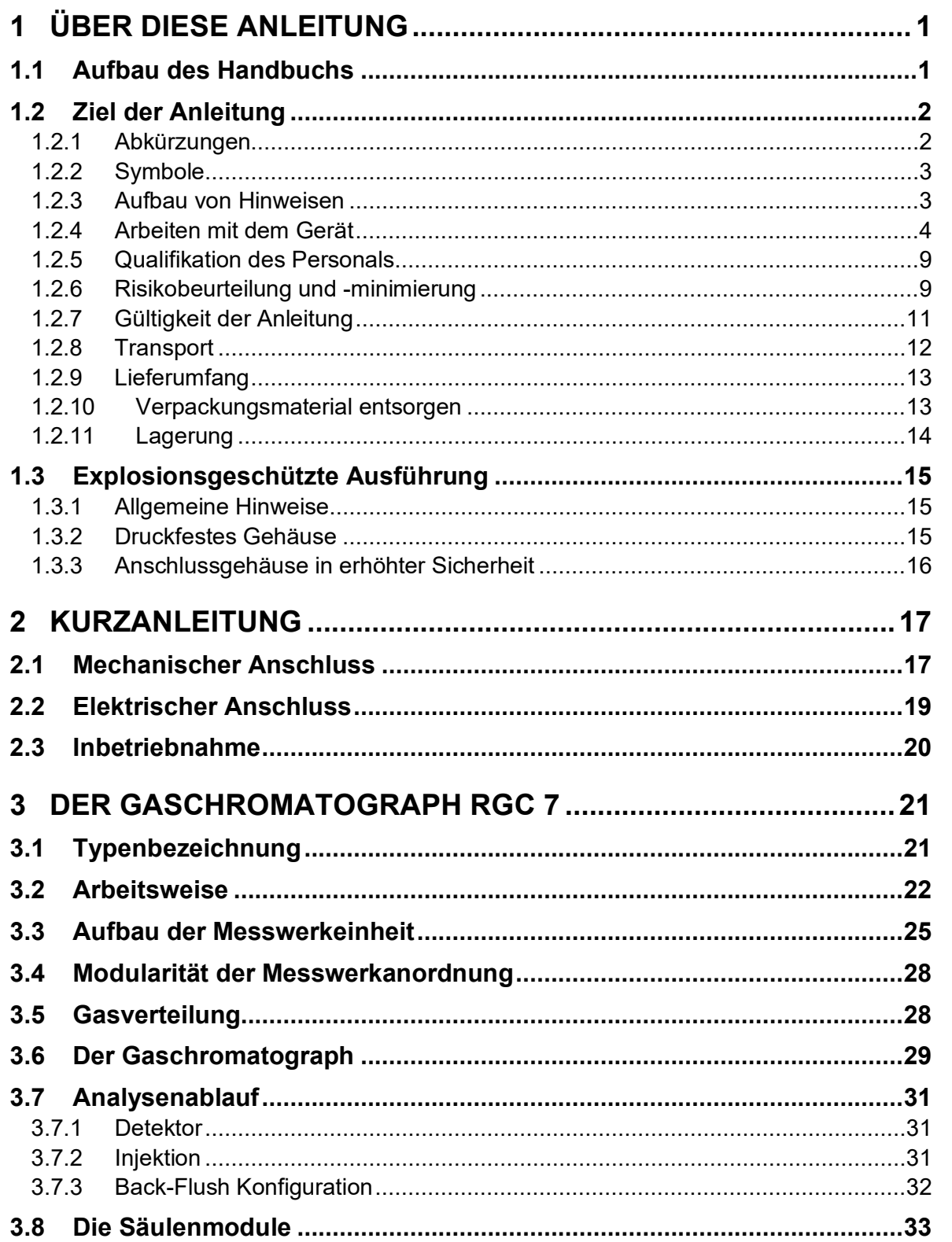

 $\bar{\rm H}$ 

# RMG<sup>.</sup>

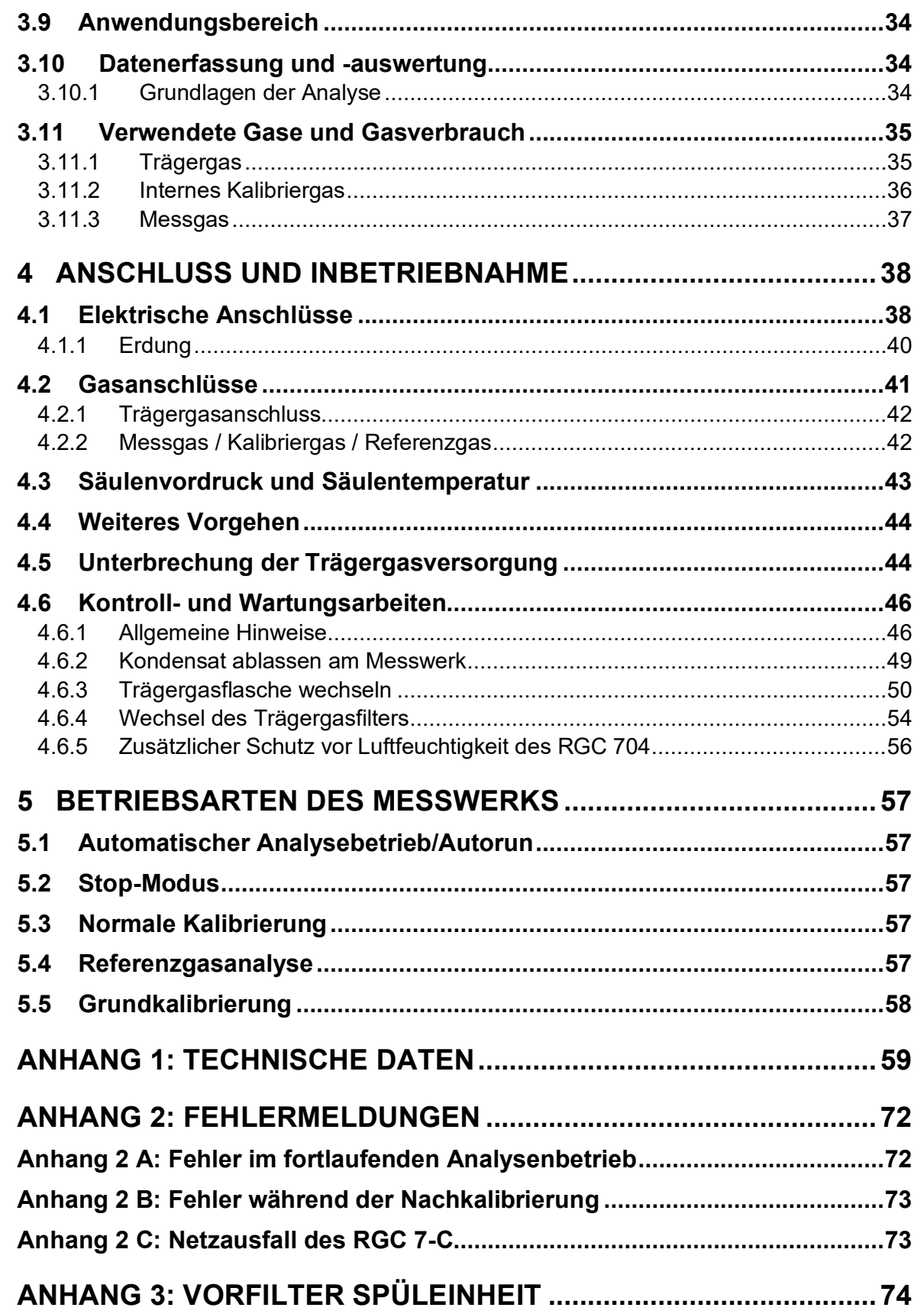

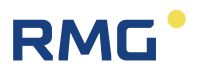

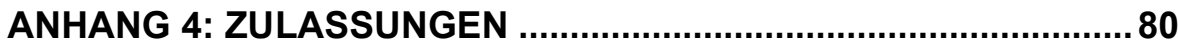

III

# **RMG**

# <span id="page-6-0"></span>**1 Über diese Anleitung**

# <span id="page-6-1"></span>**1.1 Aufbau des Handbuchs**

Die Einführung dieses Handbuches besteht im Wesentlichen aus drei Teilen. Im ersten Teil der Einführung werden allgemeine Vorgaben aufgeführt; hier werden die verwendeten Symbole und der Aufbau von Hinweisen vorgestellt, aber auch eine Risikobeurteilung abgegeben. Darüber hinaus beinhaltet er Vorgaben zum Transport und zur Lagerung des Gaschromatograph RGC 7-M.

Der RGC 7-M darf im explosionsgeschützten Bereich betrieben werden. Der zweite Teil der Einführung behandelt die Bedingungen, die dabei zu beachten sind und beschreibt die explosionsgeschützte Realisierung.

Im dritten Teil der Einführung werden regelmäßige Kontroll- und Wartungsarbeiten beschrieben. Da der RGC 7-M Gase "verbraucht", um messtechnisch eine Analyse der Gasbestandteile durchführen zu können, sind diese regelmäßigen Wartungsaufgaben nötig, um den RGC 7-M funktionsfähig zu halten.

Das zweite Kapitel ist eine Kurzanleitung zum Anschließen des RGC 7-M. Dabei wird insbesondere der elektrische und mechanische Anschluss skizziert. Die "richtige" Inbetriebnahme findet dann zusammen mit dem Kontroller dem RGC 7-C statt und ist dort im Handbuch beschrieben.

Im folgenden dritten Kapitel werden die Funktionsweise und der bestimmungsgemäße Verwendungszweck des RGC 7 beschrieben. Das vierte Kapitel beschreibt neben den elektrischen und mechanischen Anschlüssen auch relevante Bedingungen für den weiteren Betrieb auf. Den automatisierten Betrieb und die verschiedenen Kalibrierungen während des Betriebs sind in Kapitel 5 wiedergegeben.

Der Anhang enthält die technischen Daten, Fehlermeldungen, Informationen zu einer Vorfilter-Spüleinheit, Musterschaltpläne und eine Zusammenstellung der Zulassungen.

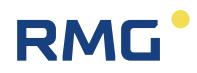

# <span id="page-7-0"></span>**1.2 Ziel der Anleitung**

Diese Anleitung vermittelt Informationen, die für den störungsfreien und sicheren Betrieb erforderlich sind.

Der Gaschromatograph RGC 7 wurde nach dem Stand der Technik und anerkannten sicherheitstechnischen Normen und Richtlinien konzipiert und gefertigt. Dennoch können bei seiner Verwendung Gefahren auftreten, die durch Beachten dieser Anleitung vermeidbar sind. Sie dürfen den Gaschromatograph RGC 7 nur bestimmungsgemäß und in technisch einwandfreiem Zustand einsetzen.

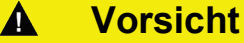

2

**Bei einer nicht bestimmungsgemäßen Nutzung erlöschen sämtliche Garantieansprüche, darüber hinaus kann der Gaschromatograph RGC 7 seine Zulassungen verlieren.**

# <span id="page-7-1"></span>**1.2.1 Abkürzungen**

Die folgenden Abkürzungen werden verwendet:

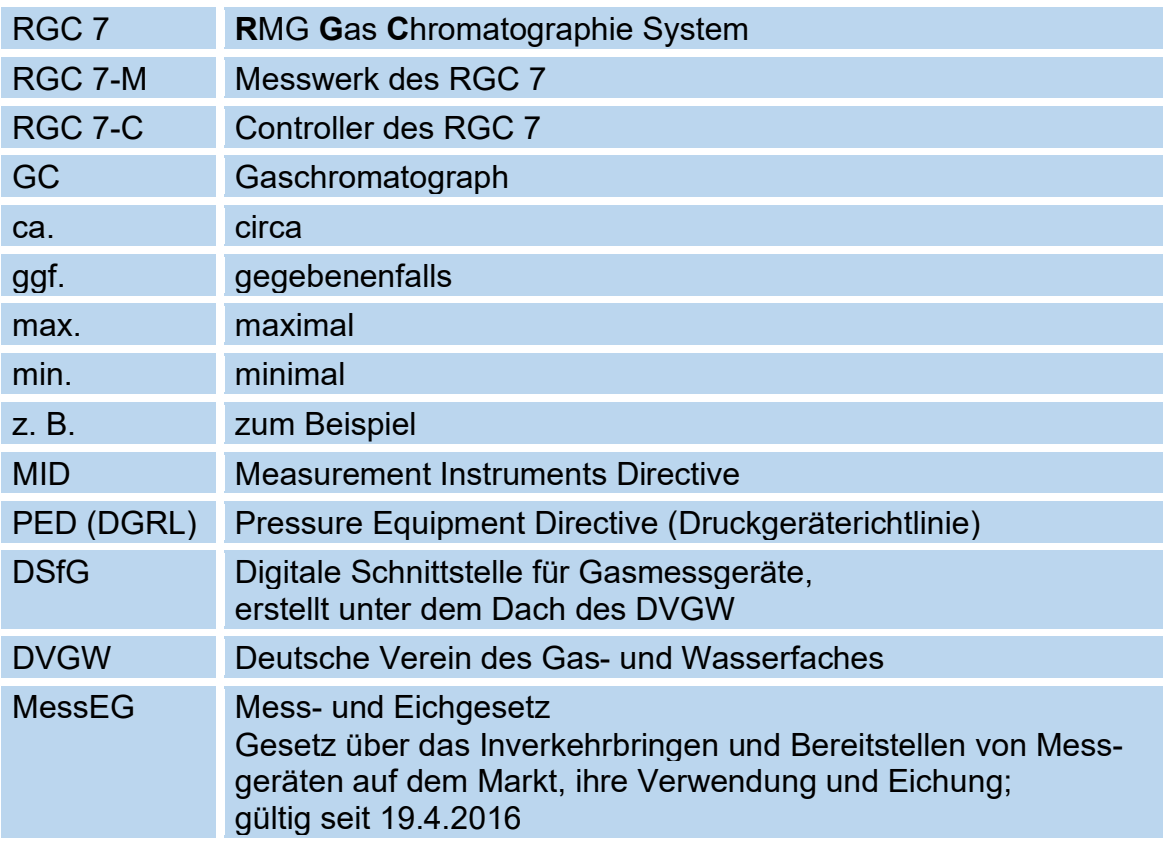

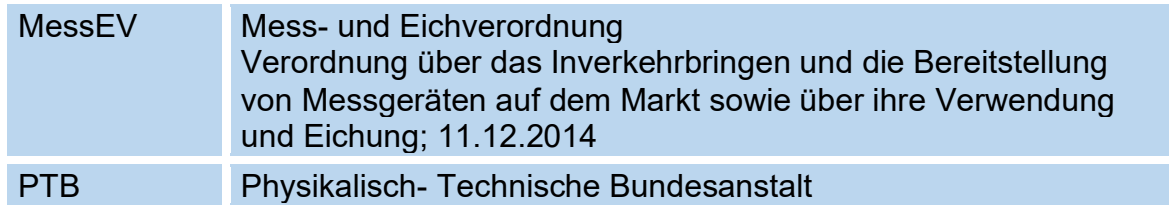

# <span id="page-8-0"></span>**1.2.2 Symbole**

Die folgenden Symbole werden verwendet:

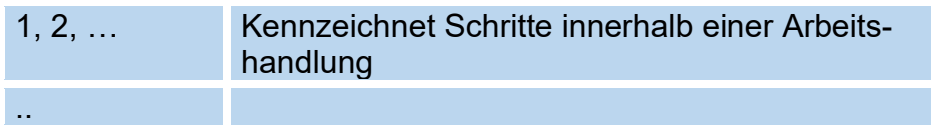

# <span id="page-8-1"></span>**1.2.3 Aufbau von Hinweisen**

Die folgenden Hinweise werden verwendet:

#### $\blacktriangle$ **Gefahr**

**Dieser Warnhinweis informiert Sie über unmittelbar drohende Gefahren, die durch eine Fehlbedienung/ein Fehlverhalten auftreten können. Werden diese Situationen nicht vermieden, können Tod oder schwerste Verletzungen die Folge sein.**

#### Δ **Warnung**

**Dieser Warnhinweis informiert Sie über möglicherweise gefährliche Situationen, die durch eine Fehlbedienung/ein Fehlverhalten auftreten können. Werden diese Situationen nicht vermieden, können leichte oder geringfügige Verletzungen die Folge sein.**

### **Vorsicht**  $\blacktriangle$

**Dieser Hinweis informiert Sie über möglicherweise gefährliche Situationen, die durch eine Fehlbedienung/ein Fehlverhalten auftreten können. Werden diese Situationen nicht vermieden, können Sachschäden an dem Gerät oder in der Umgebung die Folge sein.**

### 1 Über diese Anleitung

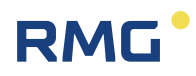

## **Hinweis**

**Dieser Hinweis gibt Ihnen Tipps, die Ihnen Ihre Arbeit erleichtern können. Zusätzlich erhalten Sie durch diesen Hinweis weitere Informationen zum Gerät oder zum Arbeitsprozess, mit dem fehlerhaftes Verhalten vermieden werden kann.**

# <span id="page-9-0"></span>**1.2.4 Arbeiten mit dem Gerät**

**1.2.4.1 Sicherheitshinweise Gefahr, Warnung, Vorsicht und Hinweis**

#### $\blacktriangle$ **Gefahr**

**Beachten Sie alle folgenden Sicherheitshinweise!** 

Ein Nichtbeachten der Sicherheitshinweise kann zur Gefahr für das Leben und die Gesundheit von Personen oder zu Umwelt- oder Sachschäden führen.

Beachten Sie, dass die Sicherheitswarnungen in dieser Anleitung und auf dem Gerät nicht alle möglichen Gefahrensituationen abdecken können, da das Zusammenspiel verschiedener Umstände unmöglich vorhergesehen werden kann. Die angegebenen Anweisungen einfach nur zu befolgen, reicht für den ordnungsgemäßen Betrieb möglicherweise nicht aus. Seien Sie stets achtsam und denken Sie mit.

- Vor dem ersten Arbeiten mit dem Gerät lesen Sie diese Betriebsanleitung und insbesondere die folgenden Sicherheitshinweise sorgfältig.
- Vor unvermeidbaren Restrisiken für Anwender, Dritte, Geräte oder andere Sachwerte wird in der Betriebsanleitung gewarnt. Die verwendeten Sicherheitshinweise weisen auf konstruktiv nicht vermeidbare Restrisiken hin.
- Betreiben Sie das Gerät nur in einwandfreiem Zustand und unter Beachtung der Betriebsanleitung.
- Beachten Sie ergänzend die lokalen gesetzlichen Unfallverhütungs-, Installation und Montagevorschriften.

# **RMG**

#### **Vorsicht**  $\blacktriangle$

**Sämtliche Hinweise im Handbuch sind zu beachten.**

**Die Benutzung des Gaschromatograph RGC 7 ist nur nach Vorgabe der Bedienungsanleitung zulässig.**

**Für Schäden, die durch Nichtbeachtung der Betriebsanleitung entstehen, übernimmt RMG keine Haftung.**

### Δ **Gefahr**

**Service- und Wartungsarbeiten oder Reparaturen, die nicht in der Betriebsanleitung beschrieben sind, dürfen nicht ohne vorherige Absprache mit dem Hersteller durchgeführt werden.**

Beachten Sie insbesondere:

- Änderungen des Gaschromatograph RGC 7 sind nicht zulässig.
- Für einen sicheren Betrieb müssen die Technischen Daten beachtet und befolgt werden (*[Anhang 1: Technische Daten](#page-64-0)*). Leistungsgrenzen dürfen Sie nicht überschreiten.
- Für einen sicheren Betrieb darf der Gaschromatograph RGC 7 nur im Rahmen der bestimmungsgemäßen Verwendung angewendet werden (*Kapitel [3](#page-26-0) [Der Gaschromatograph RGC 7](#page-26-0)* und *[3.9](#page-39-0) [Anwendungsbereich](#page-39-0)*)
- Der RGC 7 entspricht den aktuellen Normen und Vorschriften. Dennoch können durch Fehlbedienung Gefahren auftreten, insbesondere kann durch Bedienungsfehler das Messwerk des RGC 7 zerstört werden.

# **1.2.4.2 Gefahren bei der Inbetriebnahme**

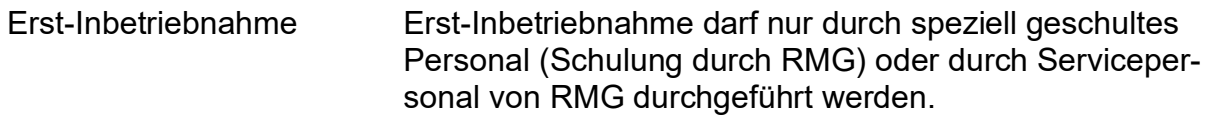

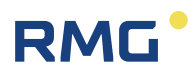

### **Hinweis**

6

**Gemäß §15 BetrSichV "Betriebssicherheitsverordnung", §5 DGUV VOR-SCHRIFT 3 "Elektrische Anlagen und Betriebsmittel" und den allgemein anerkannten Regeln der Technik, insbesondere der VDE-Normen VDE 0100-100 "Errichten von Niederspannungsanlagen" und VDE 0165 "elektrischer Explosionsschutz" ist vor der Inbetriebnahme des Gerätes eine Überprüfung der Messanlage durchzuführen. Für diese Inbetriebnahme sind ein Abnahmeprüfzeugnis und entsprechende Prüfprotokolle zu erstellen. Diese, die Bedienungsanleitung und die CE-Konformitätserklärung sind stets griffbereit aufzubewahren. Dabei ist die gesamte Dokumentation inkl. der Konformitätserklärungen und Zeugnisse auf Vollständigkeit zu prüfen.**

#### Δ **Gefahr**

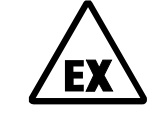

**Dieses Symbol warnt Sie im Handbuch vor Explosionsgefahr; beachten Sie die neben dem Symbol stehenden Hinweise.** 

Zur Explosionsgefahr ist insbesondere zu beachten:

• Installieren Sie das Gerät gemäß der Betriebsanleitung. Wenn das Gerät nicht gemäß der Betriebsanleitung installiert wird, dann besteht gegebenenfalls für weitere angeschlossene Geräte kein ausreichender Explosionsschutz.

### **Der Explosionsschutz erlischt!**

- Wenn Personal ohne ausreichende Qualifikation Arbeiten ausführt, werden beim Arbeiten Gefahren falsch eingeschätzt. Explosionen können ausgelöst werden. Führen Sie die Arbeiten nur aus, wenn Sie die entsprechende Qualifikation haben und Sie eine Fachkraft sind.
- Wenn Sie nicht das geeignete Werkzeug und Material verwenden, können Bauteile beschädigt werden. Verwenden Sie Werkzeuge, die Ihnen für die jeweilige Arbeit in der Betriebsanleitung empfohlen werden.

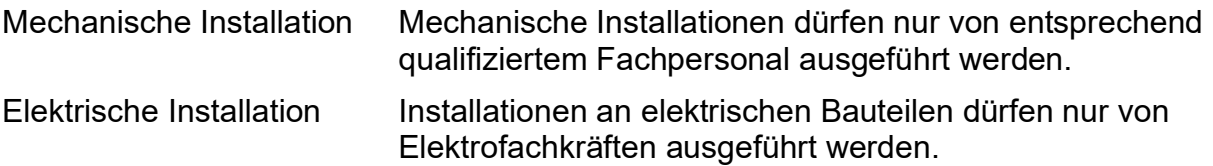

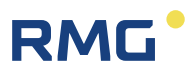

Mechanische und/oder elektrische Installation

Diese Fachkräfte benötigen eine Ausbildung speziell für Arbeiten in explosionsgefährdeten Bereichen. Als Fachkraft gelten Personen, die eine Ausbildung/Weiterbildung gemäß **DIN VDE 0105**, **IEC 364** oder **vergleichbaren Normen** vorweisen können.

#### $\blacktriangle$ **Vorsicht**

**Stellen Sie sicher, dass vor dem Einschalten der Spannungsversorgung alle Gasleitungen zum Messwerk, sowie das Messwerk selbst, gespült worden sind. Befindet sich noch Luft im Leitungssystem oder im Messwerk, so führt dies zur Zerstörung des Messwerks.** 

#### Α **Gefahr**

**Die Montage von druckführenden Rohrleitungen ist ausschließlich durch geschultes Fachpersonal durchzuführen.** 

Beachten Sie:

- Befähigungsnachweise für geschultes Fachpersonal, sowie der RMG-Prüfbericht lötloser Rohrverschraubungen, sind zur Inbetriebnahme durch die Montagefirma vorzulegen.
- Vor der Inbetriebnahme sind alle gasführenden Leitungen auf Dichtheit zu überprüfen und durch ein Prüfprotokoll zu dokumentieren.

### **Prüfdruck min. 1,1 fache des Betriebsdrucks.**

- Die Messanlage ist vor der Inbetriebnahme auf Vollständigkeit zu überprüfen.
- Befestigen Sie den RGC 7-M am Boden, um einen sicheren Stand zu gewährleisten. Benutzen Sie dazu die im Bereich der Füße befindlichen Befestigungslöcher.
- Der Anschluss des Gaschromatographen RGC 7-M darf nur in einer explosionsfreien, drucklosen Atmosphäre erfolgen. Dabei ist beim Installationsprozess auf die Beschreibungen der Bedienungsanleitung zu achten.
- Generell wird empfohlen den Aufbau, Anschluss oder Austausch eines Gaschromatograph RGC 7-M nur durch den RMG Service durchführen zu lassen.
- Nach Arbeiten an drucktragenden Bauteilen ist eine Überprüfung der Dichtheit vorzunehmen.

1 Über diese Anleitung

8

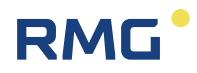

- Alle obigen Punkte gelten auch bei Reparatur- und Wartungsarbeiten und generell, wenn ein Anschließen oder Abklemmen des Gaschromatographen RGC 7 erforderlich ist.
- Flanschbefestigungselemente, Verschlussschrauben, Verschraubungen und Rückschlagventile sowie die Druckentnahmeverschraubungen, Ventile, Schutzrohr und Drehadapter dürfen **nicht** im Betrieb gelöst werden.

## **1.2.4.3 Gefahren bei Wartung und Instandsetzung**

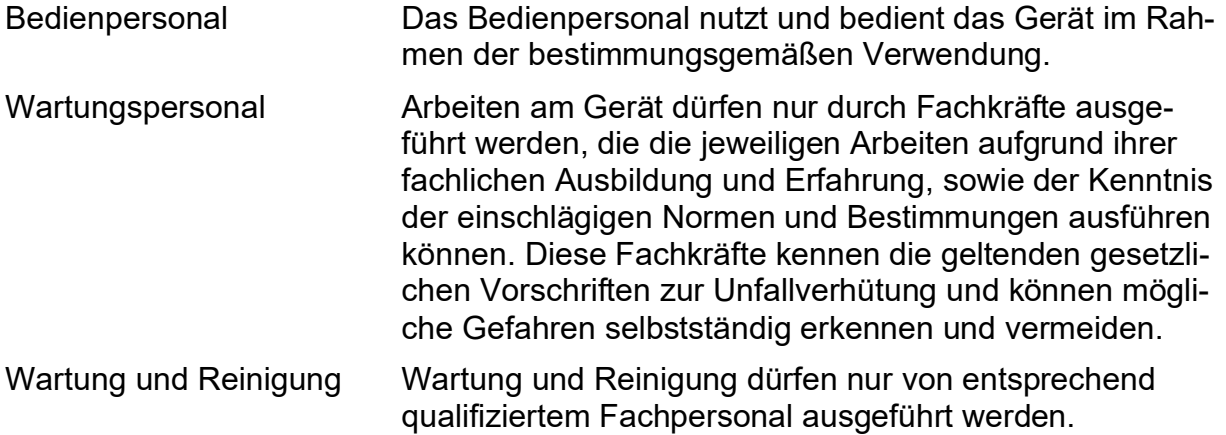

#### Δ **Gefahr**

**Wenn Personal ohne ausreichende Qualifikation Arbeiten ausführt, werden beim Arbeiten Gefahren falsch eingeschätzt. Explosionen können ausgelöst werden. Wenn Arbeiten in explosionsgefährdeten Bereichen an spannungsführenden Geräten durchgeführt werden, können entstehende Funken eine Explosion auslösen.**

**Führen Sie die Arbeiten nur aus, wenn Sie die entsprechende Qualifikation haben und Sie eine geschulte Fachkraft sind.**

#### $\blacktriangle$ **Vorsicht**

**Wenn das Gerät nicht gemäß der Betriebsanleitung gereinigt wird, kann das Gerät beschädigt werden. Reinigen Sie das Gerät nur gemäß der Betriebsanleitung.**

- **Nur mit einem leicht feuchten Tuch reinigen!**

#### Δ **Gefahr**

**Der Gaschromatograph RGC 7 darf nur bestimmungsgemäß eingesetzt werden! (***Kapitel [3](#page-26-0) [Der Gaschromatograph RGC 7](#page-26-0)* **und** *[3.9](#page-39-0) [Anwendungsbe](#page-39-0)[reich](#page-39-0)***).**

### Δ **Gefahr**

**Vermeiden Sie, dass der Gaschromatograph RGC 7 als mögliche Steighilfe oder Anbauteile des RGC 7 als mögliche Haltegriffe benutzt werden!**

# <span id="page-14-0"></span>**1.2.5 Qualifikation des Personals**

Generell wird für alle Personen, die mit oder an dem Gaschromatograph RGC 7 arbeiten, empfohlen:

- Schulung/Ausbildung zu Arbeiten in explosionsgefährdeten Bereichen.
- Fähigkeit zu haben, Gefahren und Risiken im Umgang mit dem Gaschromatograph RGC 7 und allen angeschlossenen Geräten korrekt einschätzen zu können. Mögliche Gefahren sind z. B. unter Druck stehende Bauteile oder Folgen einer nicht korrekten Installation.
- Gefahren zu kennen, die durch das eingesetzte Durchflussmedium verursacht werden können.
- Schulung/Ausbildung durch RMG für das Arbeiten mit Gas-Messgeräten.
- Ausbildung/Einweisung in alle einzuhaltenden landespezifischen Normen und Richtlinien für die durchzuführenden Arbeiten am Analyserechner RGC 7-C.

# <span id="page-14-1"></span>**1.2.6 Risikobeurteilung und -minimierung**

Der Gaschromatograph RGC 7 unterliegt Risiken in seiner Benutzung, die durch qualifizierte Mitarbeiter der Fa. RMG abgeschätzt wurden. Risiken können durch hohe Drücke entstehen, seltener durch zu niedrige. Auch Arbeiten außerhalb des zulässigen Temperaturbereichs können zu Gefahren führen. Unzulässige Stromund Spannungswerte können im explosionsgefährdeten Bereich Explosionen auslösen. Die Risikobeurteilung setzt voraus, dass bei einem Anschluss eines RGC 7 eine Entleerung und Lüftung der Rohrleitung stattfindet. Somit und nur dann befindet sich in der Rohrleitung kein explosionsfähiges Gasgemisch. Selbstverständlich sind nur Arbeiten von geschultem Personal zulässig (s. *Kapitel [1.2.5](#page-14-0) [Qualifikation](#page-14-0)  [des Personals](#page-14-0)*), das auch dazu ausgebildet ist, geeignetes Werkzeug zu kennen

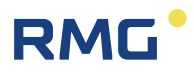

und ausschließlich dieses einzusetzen. Diese Risiken wurden entwicklungsbegleitend zusammengestellt und es wurden Maßnahmen ergriffen, um diese Risiken minimal zu halten.

### **Maßnahmen zur Risikominimierung:**

- Der maximale Betriebsdruck wird auf dem Typenschild des Gerätes angegeben, ebenso wie der zulässige Temperaturbereich. Der Betrieb des Gerätes ist nur innerhalb dieser angegebenen Bereiche erlaubt.

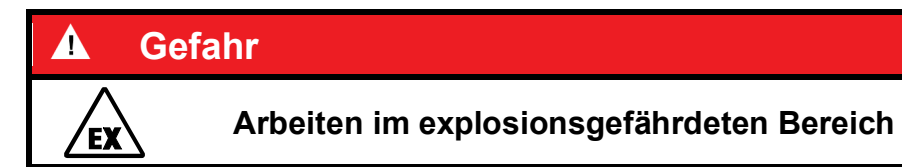

Für Arbeiten im explosionsgefährdeten Bereich (alle Zonen) gilt:

- Für Wartungs- und Reparaturarbeiten darf nur Werkzeug verwendet werden, welches für Ex Zone 1 zugelassen ist. Wenn Sie nicht das geeignete Werkzeug verwenden, können Bauteile beschädigt werden.

### **Der Explosionsschutz erlischt.**

- Anderenfalls dürfen Arbeiten nur durchgeführt werden, wenn keine explosionsfähige Atmosphäre vorhanden ist.
- Eine durch Aufschlag oder Reibung verursachte Zündgefahr ist zu vermeiden.
- In explosionsgefährdeten Bereichen darf die vom Gaschromatograph RGC 7 weiterführende Verkabelung und Installation nur durch geschultes Personal gemäß EN60079-14 und unter Berücksichtigung der nationalen Bestimmungen erfolgen.
- Als Fachkräfte gelten Personen nach DIN VDE 0105 oder IEC 364 oder direkt vergleichbaren Normen
- Nur geschultes und unterwiesenes Personal einsetzen. Arbeiten am Messsystem dürfen nur von qualifizierten Personen durchgeführt werden und sind durch verantwortliche Fachkräfte zu überprüfen.
- Qualifizierte Personen sind aufgrund ihrer Ausbildung, Erfahrung oder durch Unterweisung sowie ihrer Kenntnisse über einschlägige Normen, Bestimmungen, Unfallvorschriften und Anlagenverhältnisse von dem für die Sicherheit von Menschen und Anlageverantwortlichen berechtigt worden, solche Arbeiten auszuführen. Entscheidend ist, dass diese Personen dabei mögliche Gefahren rechtzeitig erkennen und vermeiden können

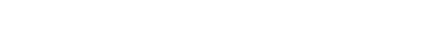

Handbuch RGC 7-M · DE07 · 27.02.2024

# 1 Über diese Anleitung

# <span id="page-16-0"></span>**1.2.7 Gültigkeit der Anleitung**

Diese Anleitung beschreibt den Gaschromatograph RGC 7. Der Gaschromatograph RGC 7 ist nur ein Teil einer kompletten Anlage. Auch die Anleitungen der anderen Komponenten der Anlage sind zu beachten. Wenn Sie widersprüchliche Anweisungen finden, nehmen Sie Kontakt mit RMG und/oder den Herstellern der anderen Komponenten auf.

### $\blacktriangle$ **Vorsicht**

**Stellen Sie sicher, dass die Leistungsdaten des Stromanschlusses den Angaben des Typenschildes entsprechen. Beachten Sie gegebenenfalls geltende nationale Bestimmungen im Einsatzland. Verwenden Sie Kabel passend zu den Kabelverschraubungen (siehe** *Kapitel [4.1. Elektrische An](#page-43-1)[schlüsse](#page-43-1)***).** 

# **1.2.7.1 Gefahren während des Betriebes**

Beachten Sie die Angaben des Anlagenherstellers bzw. Anlagenbetreibers.

# **1.2.7.2 Gefahren für den Betrieb im EX-Bereich**

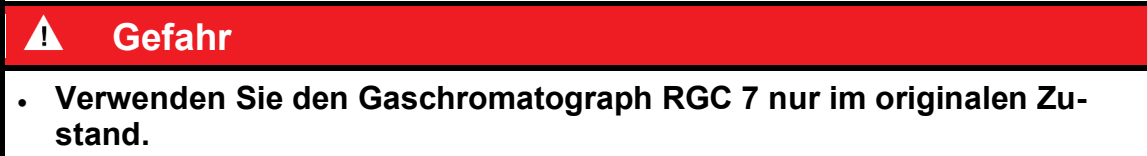

- Betreiben Sie den Gaschromatograph RGC 7 nur im einwandfreien und vollständigen Zustand. Wenn Sie technische Änderungen an dem Gerät durchführen, kann ein sicherer Betrieb nicht mehr gewährleistet werden.
- Achten Sie beim Anschluss weiterer Messkomponenten oder Zusatzeinrichtungen in explosionsgefährdeten Bereichen darauf, dass der entsprechende Explosionsschutz für diese Komponenten vorliegt.
- Handelt es sich dabei um eigensichere Geräte, ist eine galvanische Trennung beim Anschluss dieser Geräte vorzusehen.

Der Gaschromatograph RGC 7 darf in Ex-Schutz-Zone 1 betrieben werden, aber nur innerhalb der zulässigen Temperaturen (*[Anhang 1: Technische Daten](#page-64-0)*)

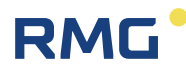

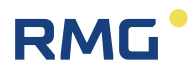

## **1.2.7.3 Verantwortung des Betreibers**

Sorgen Sie als Betreiber dafür, dass nur ausreichend qualifiziertes Personal am Gerät arbeitet. Sorgen Sie dafür, dass alle Mitarbeiter, die mit dem Gerät umgehen, diese Anleitung gelesen und verstanden haben. Darüber hinaus sind Sie verpflichtet, das Personal in regelmäßigen Abständen zu schulen und über die Gefahren zu informieren. Sorgen Sie dafür, dass alle Arbeiten am Gerät nur von qualifizierten Personen durchgeführt und durch verantwortliche Fachkräfte überprüft werden. Die Zuständigkeiten für Installation, Bedienung, Störungsbeseitigung, Wartung und Reinigung müssen Sie eindeutig regeln. Weisen Sie Ihr Personal auf die Risiken im Umgang mit dem Gerät hin.

Bei allen Arbeiten am RGC 7 muss eine geeignete persönliche Schutzausrüstung verwendet werden, die Sie als Betreiber zur Verfügung stellen müssen. Dies gilt auch, obwohl soweit als möglich am Gerät sämtliche scharfe Kanten beseitigt wurden.

# <span id="page-17-0"></span>**1.2.8 Transport**

 $\blacktriangle$ **Warnung**

**Der RGC 7 ist ein technisch sehr hochwertiges Gerät mit Glasröhrchen und filigranen Anschlüssen und Verbindungen, die zum Teil brennbare, explosive Gase enthalten.** 

**Entsprechend sorgfältig und vorsichtig sind deshalb sämtliche Transporte des Chromatographen durchzuführen!**

Das Gerät wird gemäß den Transport-Anforderungen kundenspezifisch verpackt. Achten Sie bei jedem weiteren Transport auf eine sichere Verpackung, die leichte Stöße und Erschütterungen abfängt. Weisen Sie den Transporteur dennoch darauf hin, eventuelle Stöße und Erschütterungen während des Transportes zu vermeiden.

Insbesondere gilt beim Transport:

- Stöße und Vibrationen sind zu vermeiden.
- RGC 7 vor Feuchtigkeit schützen.
- Transport nur liegend auf dem Rücken.
- RGC 7 auf einer Palette mit Keilen und Spanngurten gesichert transportieren, gegen Bewegen und Kippen sichern.
- Bei Verdacht auf unsachgemäßen Transport oder Beschädigung während des Transportes bitte umgehend den Service von RMG kontaktieren.

#### Δ **Gefahr**

## **Verletzungsgefahr beim Transport**

- Zum Heben der RGC 7 dürfen nur Halterungs- und Rahmenelemente verwendet werden.
- Bitte beachten Sie den entsprechenden zulässigen Lasten für die Hebevorrichtungen (s. *Kapitel [Anhang 1: Technische Daten\)](#page-64-0)*.
- Stellen Sie vor dem Anheben sicher, dass die Last sicher befestigt ist.
- Halten Sie sich nicht unter schwebenden Lasten auf.
- Das Gerät kann beim Anheben und Absetzen verrutschen, umkippen oder herunterfallen. Bei Missachtung der Tragkraft der Hebeeinrichtung kann das Gerät abstürzen. Für Umstehende besteht die Gefahr schwerer Verletzungen.
- Wird das Gerät auf einer Euro-Palette geliefert, dann kann das Gerät mit Hilfe eines Hubwagens oder eines Staplers auf der Palette transportiert werden.

# <span id="page-18-0"></span>**1.2.9 Lieferumfang**

Der Lieferumfang kann je nach optionalen Bestellungen abweichen. "Normalerweise" befindet sich Folgendes im Lieferumfang (des reinen RGC 7):

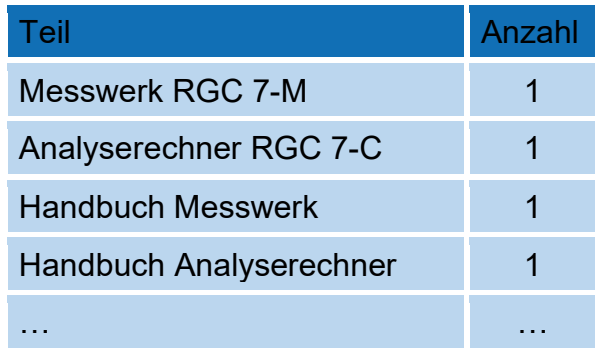

# <span id="page-18-1"></span>**1.2.10 Verpackungsmaterial entsorgen**

Entsorgen Sie das Material umweltgerecht gemäß den landesspezifischen Normen und Richtlinien.

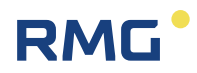

# <span id="page-19-0"></span>**1.2.11 Lagerung**

Vermeiden Sie lange Lagerzeiten. Der RGC 7 ist ein hoch präzises Messgerät, das nicht länger gelagert werden sollte. Bei einer längeren Lagerung (mehr als 4 Wochen) kann sonst eine erneute Werkskalibrierung erforderlich werden. Prüfen Sie den Gaschromatograph RGC 7 nach der Lagerung auf Beschädigungen und Funktion. Lassen Sie das Gerät nach einer Lagerungszeit von über einem Jahr durch den RMG-Service überprüfen. Senden Sie dafür das Gerät an RMG.

Ist dennoch eine Lagerung nötig, dann ist Folgendes zu beachten:

- Der RGC 7 ist nach dem Entladen aufrecht zu stellen.
- Der RGC 7 ist gegen Bewegungen und Kippen zu sichern.
- Wegen der Empfindlichkeit gegen Feuchtigkeit ist eine Lagerung in klimatisierter und trockener Umgebung vorgeschrieben.
- Alle Zu- und Ableitungen für Gas sind während der Lagerung verschlossen zu halten (Auslieferungszustand). Gegebenenfalls sind die Leitungen mit Verschluss- oder Blindstopfen abzudichten.
- Die Installation und Inbetriebnahme sind ausschließlich durch qualifiziertes Personal durchzuführen.
- Sind Lagerzeiten von über 4 Wochen nötig, dann ist für eine permanente Trägergasspülung zu sorgen. Eine alternative Lagerung ist im *Kapitel [4.5](#page-49-1) [Unterbrechung der Trägergas](#page-49-1)[versorgung](#page-49-1)* beschrieben.
- Jegliche unsachgemäße Lagerung kann zu Beschädigungen führen und eine erneute Werkskalibrierung erforderlich machen

# <span id="page-20-0"></span>**1.3 Explosionsgeschützte Ausführung**

# <span id="page-20-1"></span>**1.3.1 Allgemeine Hinweise**

Der Prozess-Gaschromatograph RGC 7 in der Ex-Ausführung ist ein explosionsgeschütztes, elektrisches Betriebsmittel der Zündschutzart "Druckfeste Kapselung" mit Anschlussgehäuse der Zündschutzart "Erhöhte Sicherheit".

RMG

# **Kennzeichnung: II 2G Ex db eb IIB+H2 T4 Gb**

Das Gerät entspricht den Bestimmungen der Richtlinie 2014/34/EU.

#### $\blacktriangle$ **Gefahr**

**Der RGC 7 darf in explosionsgefährdeten Bereichen in Zone 1 installiert werden, die durch Gase und Dämpfe gefährdet sind, die der Explosionsgruppe IIB+H2 und der Temperaturklasse T4 entsprechen.**

Bei der Installation und dem Betrieb sind grundsätzlich die zutreffenden Verordnungen und Bestimmungen zu beachten. Das Gerät ist für den Betrieb im explosionsgefährdeten Bereich zugelassen. Die zulässigen elektrischen Daten und Angaben zum Temperaturbereich finden sich im *[Anhang 1: Technische Daten](#page-64-0)*.

**Vorsicht** Α

**Das Gerät ist vor direktem Witterungseinfluss zu schützen.**

# <span id="page-20-2"></span>**1.3.2 Druckfestes Gehäuse**

#### $\blacktriangle$ **Gefahr**

**Das druckfeste Gehäuse hat keinen Verriegelungsschalter. Es ist darauf zu achten, dass vor dem Öffnen des Gehäuses die Spannung abgeschaltet ist und danach die Wartezeit von 1 Minute eingehalten wird.**

**(Siehe Hinweis auf dem Typenschild)**

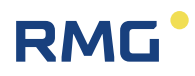

# <span id="page-21-0"></span>**1.3.3 Anschlussgehäuse in erhöhter Sicherheit**

#### $\blacktriangle$ **Gefahr**

**Beim elektrischen Anschluss des Gerätes ist auf die richtige Spannungsversorgung zu achten (siehe Angaben auf dem Typenschild).**

16

### $\blacktriangle$ **Gefahr**

**Es dürfen nur zertifizierte Kabelverschraubungen mit einem Außengewinde von M20 x 1,5 verwendet werden. Der Kabeldurchmesser der Zuleitungen muss innerhalb des Klemmbereichs der Kabeleinführung liegen.** 

**Nicht benutzte Öffnungen für Leitungseinführungen sind durch schlagfeste, gegen Selbstlockern und Verdrehen gesicherte Verschluss-Stopfen zu verschließen.** 

**Beim Schließen ist zu beachten, dass die Dichtungen wirksam bleiben, um die Schutzart IP 65 zu gewährleisten.**

# <span id="page-22-0"></span>**2 Kurzanleitung**

Dieses Kapitel ersetzt nicht den Rest der Betriebsanleitung. Es zeigt nur einen kurzen Abriss der notwendigen Schritte, um das Gerät in Betrieb zu nehmen.

### Δ **Gefahr**

**Das Kapitel richtet sich ausschließlich an erfahrene Anwender!**

**Es ersetzt nicht die gesamten Sicherheitshinweise, die zu einem großen Teil im ersten Teil des Handbuches aufgeführt sind, aber zum Teil auch in den weiteren Kapiteln zu finden sind.** 

Vielmehr setzt die einfache Benutzung dieses Kapitels "Kurzanleitung" vo**raus, dass der erfahrene Anwender alle diese Sicherheitshinweise vollständig kennt und bei seiner Arbeit mit dem Gerät umsetzt.**

**RMG lehnt eine Haftung bei sämtlichen Beschädigungen des Gerätes oder weiteren angeschlossenen Geräten ab, wenn ein Anwender aus diesem**  Kapitel "Kurzanleitung" ableitet, auch nur einen der im gesamten Hand**buch aufgeführten Sicherheitshinweise vernachlässigen zu können. Dies gilt in gleichem Maße für Sicherheitshinweise, auf die in diesem Handbuch nur verwiesen wurde, aber die nicht explizit aufgeführt sind.**

# <span id="page-22-1"></span>**2.1 Mechanischer Anschluss**

Die Zuleitungen für die Anschlüsse A - M (*[Abbildung 4: Gaschromatograph RGC](#page-32-0)  [7](#page-32-0)*) sind als 1/8" Rohr auf Klemmring-Verschraubung ausgeführt. Vor der Analyseeinrichtung sind entsprechende Partikelfilter angeordnet. Die Leitungen sollen aus rostfreiem Stahl gefertigt und müssen frei von Verschmutzungen, Fett, Lösungsmitteln usw. sein.

Die Gase sind unter Beachtung der Regeln für den Umgang mit Reinstgasen (VDI 3490 Blatt 3, Dez.1980) an den Prozess-Gaschromatographen anzuschließen.

Für die Abgasleitung ist ein Anschluss mit 12 mm-Klemmring vorgesehen.

# **Trägergasanschluss**

Der Anschluss des Trägergases nach den obigen Richtlinien sollte zunächst bei geschlossenem Kugelhahn erfolgen.

**Es ist sicherzustellen, dass ein Überdruck von 4,5 bar vorliegt.** 

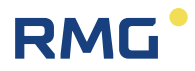

Nach dem Anschluss müssen die Zuleitungen, durch Öffnung der Klemmringverschraubungen an den Eingangsfiltern, gespült werden.

Erst nach dem Öffnen des Kugelhahnes und einer Wartezeit von **mehr als ca. 15 min** darf die Spannungsversorgung zur Messwerkeinheit hergestellt werden.

Die Überwachung des Trägergasdruckes erfolgt nun über den internen Druckaufnehmer und den Analysenrechner. Auf dem Bildschirm "Status" kann unten der anliegende Druck am Analysenrechner abgelesen werden, unter Kontrolle des Anzeigewertes kann eine Feineinstellung erfolgen. Es werden max. zwei Trägergasdrücke überwacht. Trägergasdruck I ist der Trägergasdruck in Säulenmodul 1 und 2 und Trägergas II in Säulenmodul 4.

### **Anschlusswerte: 4,5 bar ü (**± **5%)**

### **Messgas (1 und 2) / Kalibriergas / Referenzgas**

Der Anschluss dieser Gase hat wie der des Trägergases zu erfolgen.

### **Der Eingangsdruck am Geräteanschluss soll zwischen 1,5 – 3 bar ü eingestellt werden.**

Der Arbeitsdruck des Messwerks ist 1 bar. Der Eingangsdruck wird geregelt, sodass der Arbeitsdruck 1 bar mit einer Toleranz von ±10% am Messwerk anliegt. Dieser Druck wird im RGC 7 überwacht.

In ähnlicher Weise wie bei dem Trägergas erfolgt die Drucküberwachung mit einem integrierten Druckaufnehmer. Die zugeordneten Messwerte sind ebenfalls unten auf dem Bildschirm "Status" des Analysenrechners zugänglich. Zum Druckabgleich des Analysengaseingangs ist am RGC 7-C der gemessene Eingangsdruck abzulesen (grün markiert) und auch der Druck der nicht gemessenen Streams (blau markiert). Jeder Eingang verfügt über einen eigenen Druckaufnehmer bevor die Gase das Messwerk erreichen.

### **Säulenvordruck und Säulentemperatur**

Wenn der Säulendruck und die Säulentemperatur nicht stimmen geht das Messwerk in den Status "not ready" und es wird nicht gemessen. Es keine Fehlermeldung erzeugt.

### **Weiteres Vorgehen**

Nach dem Abgleich der Eingangsdrücke ist im manuellen Modus die Betriebsart "Normale-Kalib." anzuwählen. Der Chromatograph führt einen Kalibrierzyklus, bestehend aus mehreren Kalibrierläufen, durch.

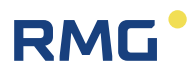

Nach erfolgreicher Kalibrierung wechselt der RGC 7 automatisch in die Betriebsart "Autorun".

Details bei einer Unterbrechung der Trägergasversorgung lesen Sie bitte im *Kapitel [4.5](#page-49-1) [Unterbrechung der Trägergasversorgung](#page-49-1)* nach.

19

# <span id="page-24-0"></span>**2.2 Elektrischer Anschluss**

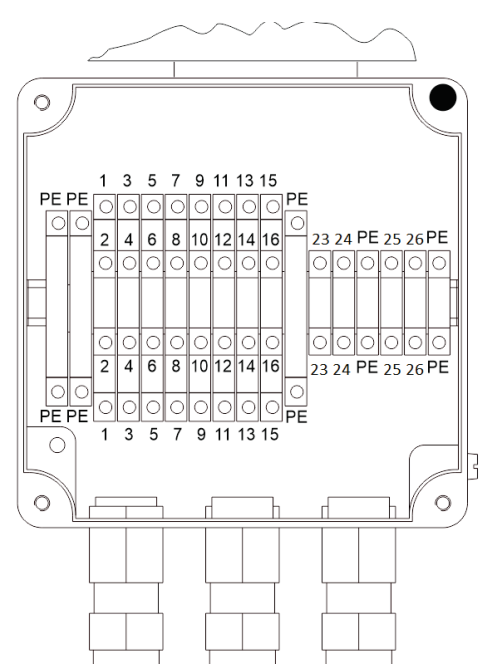

## *Abbildung 1: Elektrische Anschlussraum*

**Spannbereiche der Kabelverschraubungen (zulässige Kabeldurchmesser):**

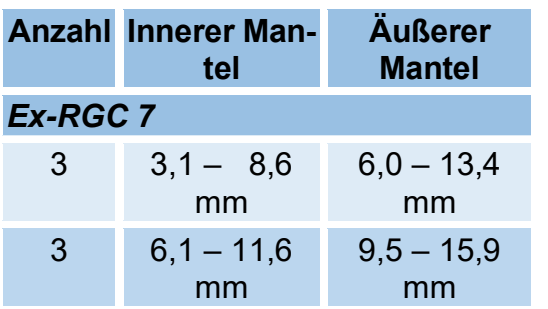

Empfohlene Kabeltypen, auch zur Erdung finden Sie im *Kapitel [4.1](#page-43-1) [Elektrische Anschlüsse](#page-43-1)*.

### **Klemmenbelegung:**

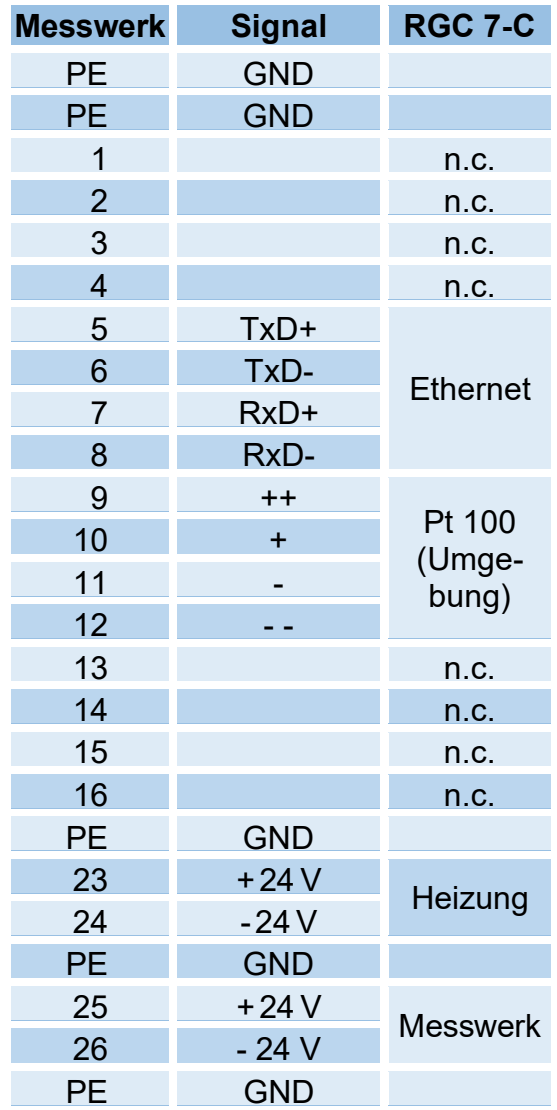

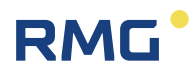

# <span id="page-25-0"></span>**2.3 Inbetriebnahme**

Die Inbetriebnahme findet in der Regel zusammen mit dem Kontroller statt. Lesen Sie dazu das zugehörige Handbuch des RGC 7-C (RGC7-C\_manual\_de). Bei der Inbetriebnahme soll in der Regel nach den folgenden Schritten vorgegangen werden:

- 1. Abströmleitung anschließen, Bypass Abströmleitung anschließen.
- 2. Trägergasflasche, Kalibriergasflasche und Messgasleitung an der RGC 7-M verrohren (siehe Kapitel mechanische Anschlüsse).
- 3. Trägergasleitung und Kalibriergasleitungen spülen.
- 4. Überprüfung der Gasleitungen auf Dichtigkeit.
- 5. Anschließen des RGC 7-M und RGC 7-C an Strom 24 V Gleichstrom.
- 6. Verbindung des Messwerks mit dem Controller über LAN 1. Ist die Entfernung zwischen Messwerk und Controller größer als 50 Meter dann muss ein VDSL Modem angeschlossen werden.
- 7. Sollwerte des Kalibriergas im Kontroller eingeben.
- 8. Automatische Ausheizfunktion ausführen durch Starten der Funktion im Controller laut Anleitung. Dauer  $\rightarrow$  12 Stunden.
- 9. Normale Kalibrierung durchführen und Ergebnisse bewerten. Hier ist besonders auf die Responsefaktor- und Retentionszeitabweichung zur Werkskalibrierung zu achten. Wenn alles stimmt, sollte zur Inverkehrbringung eine Grundkalibrierung gestartet werden.
- 10.In dem RGC 7-C unter 01 RGC7-C Modus der Option 1.0.1 Betriebsart "GRUNDKALIBRIERUNG" wählen.

# <span id="page-26-0"></span>**3 Der Gaschromatograph RGC 7**

Der Prozess-Gas-Chromatograph RGC 7 von RMG analysiert Erd- und Biogase und bestimmt die Mengen der Einzelbestandteile, aus denen Energieinhalt, Kompressibilitätszahl und andere Parameter berechnet werden können. Der hierfür verwendete Analyserechner RGC 7-C, dient als Auswerteeinheit und Steuerrechner für den Ablauf der Analyse. Hier werden die Messergebnisse gespeichert und stehen zur Ausgabe bereit. Der RGC 7-M wird immer zusammen mit dem RGC 7- C betrieben.

# <span id="page-26-1"></span>**3.1 Typenbezeichnung**

Je nach Anwendung unterscheidet man die verschiedenen Varianten des RGC 7. Als Sammelbegriff wird in diesem Handbuch die Bezeichnung RGC 7 benutzt, wenn Unterscheidungen zwischen den unterschiedlichen Varianten nötig sind, dann sind diese gesondert aufgeführt.

# **RGC 704**

Dieser Typ erlaubt die Bestimmung weiterer Gaskomponenten in "normalem" Erdgas.

Er arbeitet mit 3 Säulenmodulen (1, 2 und 4). Er kann mit den Säulenmodulen 1 und 2 die gleichen Gaskomponenten bestimmen wie der RGC 711; mit dem dritten Säulenmodul 4 lässt sich zusätzlich, Wasserstoff  $(H_2)$ , Sauerstoff  $(O_2)$ , Helium (He) und Stickstoff  $(N_2)$  bestimmen.

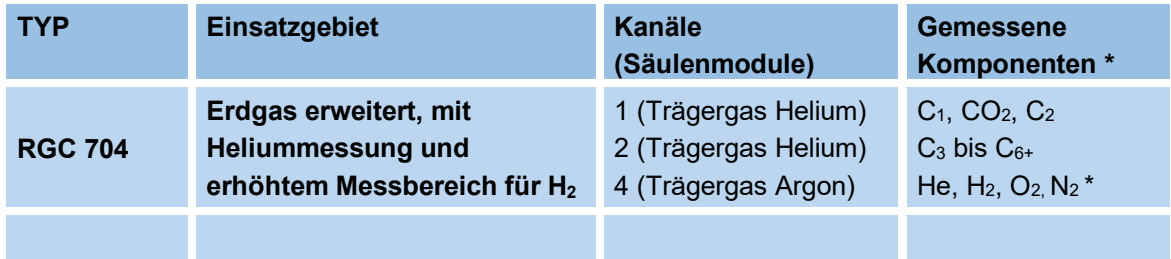

Die folgende [Tabelle 1](#page-26-2) fasst die Eigenschaften nochmals zusammen.

\* Die zeitliche Abfolge der Komponenten entspricht der Reihenfolge in der Auflistung.

### <span id="page-26-2"></span>**Tabelle 1**

# <span id="page-27-0"></span>**3.2 Arbeitsweise**

Eine Gasprobe wird mittels einer Probeentnahmesonde der Prozessleitung entnommen. In einer Eingangsdruckregeleinheit erfolgt eine Filterung und Druckreduzierung bevor die Probe dem Messwerk zugeführt wird. Optional kann ein Gastrockner vorgesehen werden. Die *[Abbildung 2: Blockdiagramm Gaschromatograph](#page-27-1)* zeigt den typischen Aufbau des Chromatographs in einem Blockdiagramm.

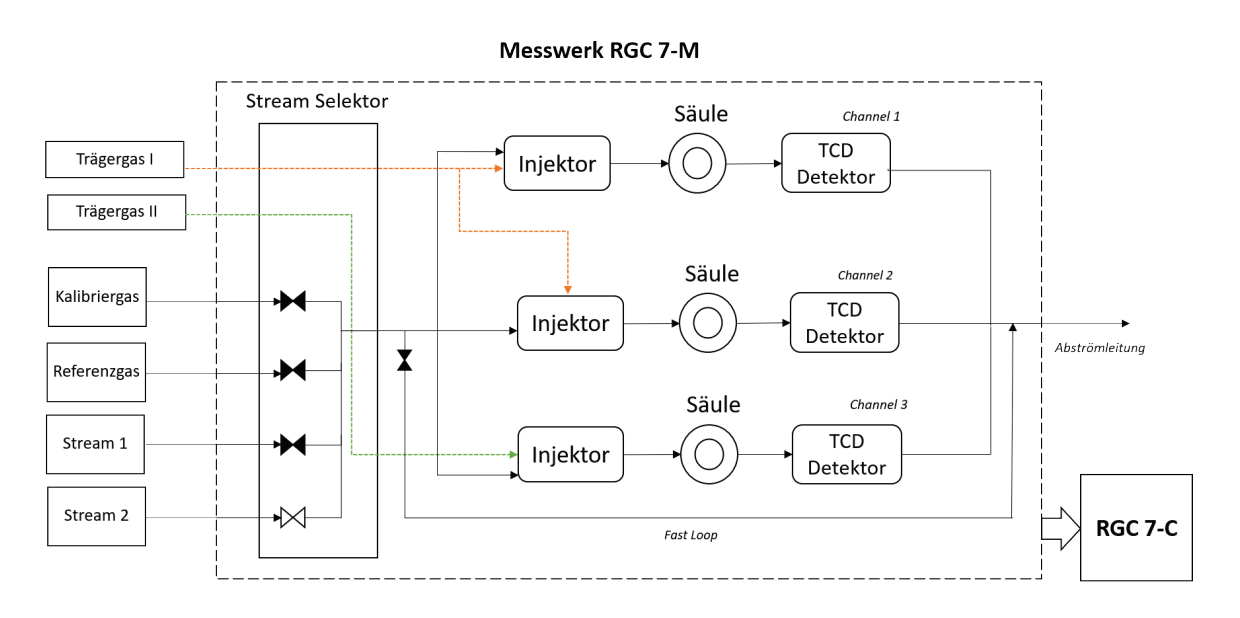

## *Abbildung 2: Blockdiagramm Gaschromatograph*

<span id="page-27-1"></span>Einer der vier Eingänge (Messgas 1+2, Referenz- und Kalibriergas) wird durch den Streamselektor innerhalb des Analysators umgeschaltet. Eine genau definierte Menge des zu analysierenden Gases wird mittels des Injektors auf die Trennsäulen geleitet. Diese wird durch ein Trägergas, welches die sogenannte mobile Phase darstellt, durch die Trennsäulen geleitet.

Die Auftrennung des Gasgemisches basiert auf der Wechselwirkung zwischen der stationären Phase, der Beschichtung bzw. Füllung der Säulen und den Komponenten des vorbeiströmenden Gases. Durch Adsorption und andere unterschiedlich starke Wechselwirkung der einzelnen Komponenten mit der stationären Phase werden die Einzelbestandteile selektiv bei ihrem Durchgang verzögert, sie bewegen sich mit unterschiedlichen Geschwindigkeiten durch die Säule. Am Säulenende erscheinen somit alle Komponenten zeitlich voneinander getrennt. Ein Wärmeleitfähigkeitsdetektor erfasst den Austritt der Komponenten. Für jede Komponente wird somit ein unterschiedlich langes und hohes Signal erzeugt, ein sogenannter Peak. Die Fläche unter der Signalkurve dient als Maß für den entsprechenden Stoffmengenanteil.

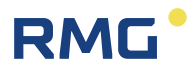

Im Messwerk wird als Trägergas Helium und bei verbautem Säulenmodul 4 zusätzlich Argon verwendet. Zur Auftrennung werden drei Säulen verwendet, die parallel betrieben werden.

Die weitere Auswertung der ermittelten Flächenanteile erfolgt im Analysenrechner RGC 7-C.

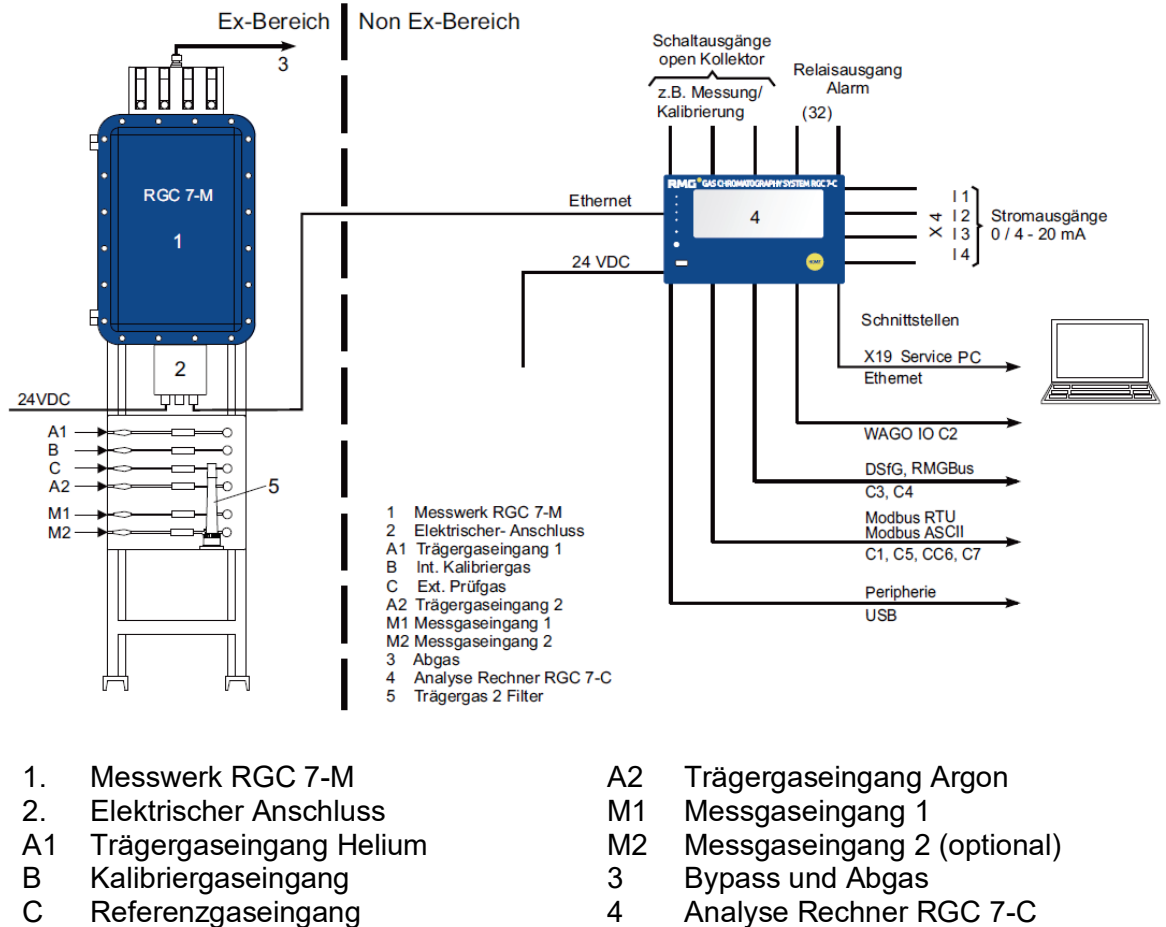

- 4 Analyse Rechner RGC 7-C
- 5 Trägergas 2 Filter

*Abbildung 3: Trennung der Ex-Zonen*

Der Analysenrechner RGC 7-C stellt den Controller für den Prozessgaschromatographen RGC 7 dar und steuert den Analysenablauf im Messwerk RGC 7-M und seinem Analysemodul. Im Normalbetrieb wird sofort nach Abschluss einer Analyse mit der nächsten begonnen, wobei eine Analyse, je nach Variante, ca. 45-60 Sekunden dauert.

Unterbrochen wird die Analysenserie durch automatische Kalibrierungen. Eine Kalibrierung umfasst in der Regel 10 Kalibriergasanalysen (oder einstellbar mehr) und dauert 10 Minuten. Anzahl der Kalibrierläufe ist in der Zulassung festgelegt. In Regionen mit Geltungsbereich der PTB-Zulassung ist festgelegt, dass einmal täglich diese Kalibrierung zu wiederholen ist (Kalibrierintervall = 1 Tag), einstellbar sind aber auch andere Intervallzeiten.

Der RGC 7 kann als **Einströmer** zur Analyse des Gases von **einer** Entnahmestelle oder als **Mehrströmer** für bis zu **zwei** Entnahmestellen ausgeführt sein.

# **Hinweis**

**Bei Mehrströmern wechselt in der Standardeinstellung mit jeder Analyse das gemessene Gas.**

**Wird – als Mehrströmer – mit verschiedenen Messgasen gemessen, dann sollte die Einstellung dahingehend verändert werden, dass mehrere Messungen desselben Gases hintereinander erfolgen. Dies reduziert einen möglichen verbliebenen Einfluss einer Vermischung.**

**Bitte beachten Sie bei eichpflichtigen Messungen die entsprechenden eichrechtlichen Vorgaben.**

# **RMG**

# <span id="page-30-0"></span>**3.3 Aufbau der Messwerkeinheit**

Die *[Abbildung 4: Gaschromatograph RGC 7](#page-32-0)* zeigt die Messwerkeinheit in ihrem Ex d Gehäuse. Die Einheit kann in vier Hauptbestandteile gegliedert werden:

- Die elektrische Anschlussdose (2) mit den entsprechenden Verbindungen zum Analysenrechner RGC 7-C. (Datenaustausch, Spannungszufuhr).
- Eine druckfest gekapselte, Einheit (1) welche Teile der Spannungsversorgung beinhaltet.
- Die Gasverteilung, mit dem Trägergaseingängen A1 und A2 und den Eingängen für die verschiedenen Gasströme (B, C, M1, ...).

Diese Eingänge werden über eine "Double Block and Bleed"-Ventilschaltung auf den Chromatographen geschaltet. Die Ventilschaltung ist im Messwerk integriert. Die Umschaltung wird über den Analysenrechner RGC 7-C gesteuert.

Weiterhin sind vier Druckaufnehmer (Messgas 1+2, Referenzgas, Kalibriergas) im Gaseingangsmodul (4) integriert, die den – Messgas- und Analysengasdruck überwachen.

Der Trägergasdruck wird im Messwerk gemessen und ebenfalls im Analysenrechner RGC 7-C gesteuert.

• Der eigentliche Chromatograph befindet sich im druckfest gekapselten Gehäuse (1).

Diese Einheit umfasst die Trennsäulen, Beheizung, Injektoren, Detektoren, Druckregelung, Datenerfassungs- und Kommunikationshardware in einer kompakten Einheit. Das Gehäuse ist beheizt, um die erforderliche Innentemperatur sicherzustellen.

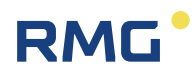

.........................

# 3 Der Gaschromatograph RGC 7

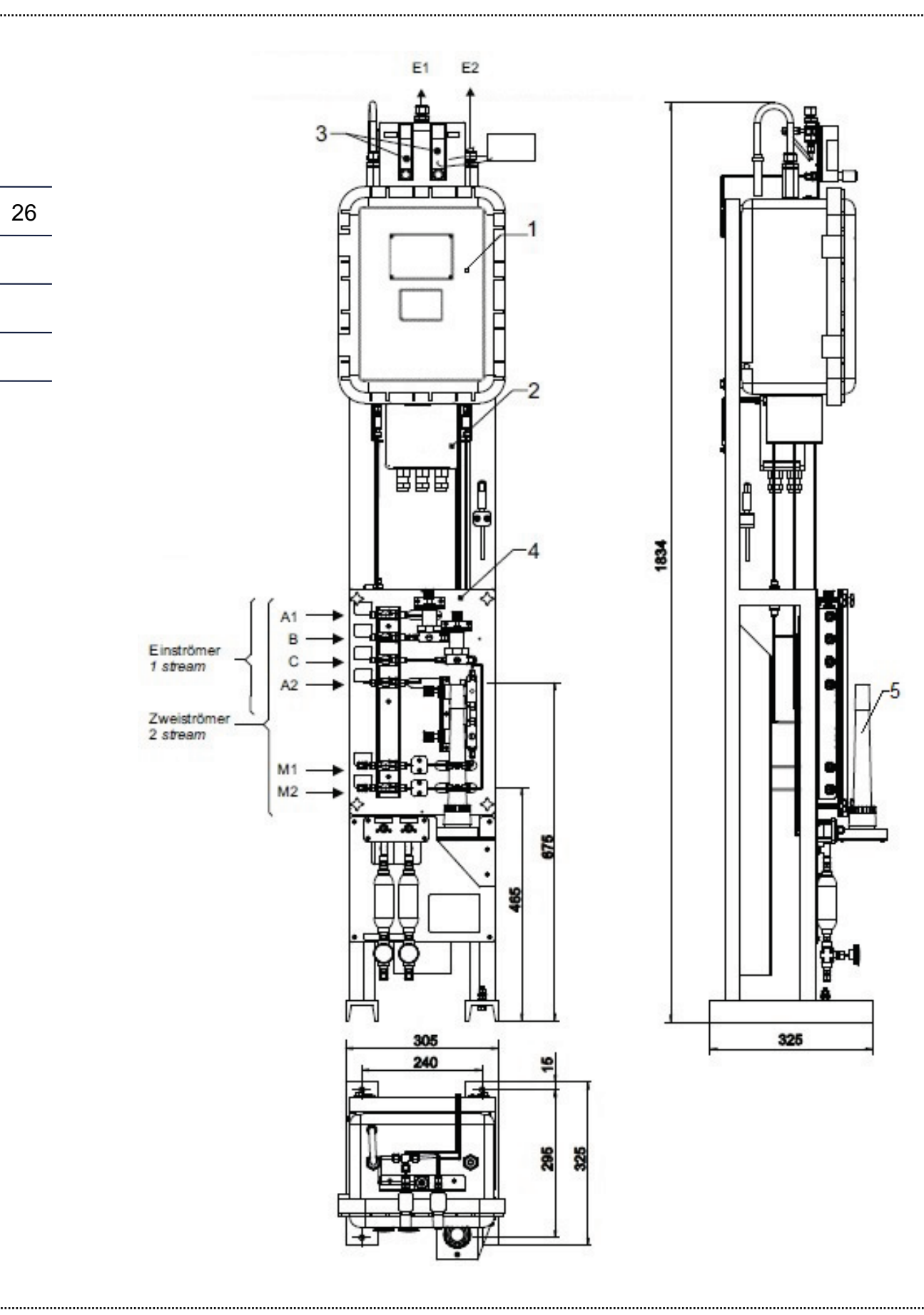

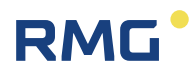

- 27 1. Chromatograph, Typ 03550 mit Ventilsteuerung druckfest gekapselt 2. Ex(e) Anschlussdose 3. Schwebekörper-Durchflussmesser für Bypass und Messgase 4. Gaseingangsmodul mit Filter (Gaseingang wahlweise auf der linken oder rechten Seite) 5. Molsiebfilter E1. Abströmleitung Bypass E2. Abströmleitung Messgas A1. Gaseingang Trägergas (Eingangsdruck 4,5 bar) B. Gaseingang int. Kalibriergas (Eingangsdruck 1,5 - 3 bar) C. Gaseingang ext. Prüfgas (Eingangsdruck 1,5 - 3 bar) A2. Gaseingang Trägergas 2 opt. (Eingangsdruck 4,5 bar) M1 Gaseingang Messgas 1 (Eingangsdruck 1,5 - 3 bar) Einströmer M2 Gaseingang Messgas 2 opt. (Eingangsdruck 1,5 - 3 bar) • Befestigungsbohrung ø11 x 4 • Gerät mit beiliegenden Haltewinkeln an der Wand befestigen • Zuleitungen für Anschlüsse A, B, C: 1/8" Rohr auf Klemmring-Verschraubung • Zuleitungen für M1-2: 6 mm Rohr auf Klemmringverschraubung • Zuleitungen für Anschlüsse E1, E2: 12 mm Rohr auf Klemmring-Verschraubung Zweiströmer
	- Gesamtgewicht ca. 60 kg

# <span id="page-32-0"></span>*Abbildung 4: Gaschromatograph RGC 7*

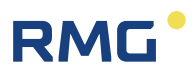

# <span id="page-33-0"></span>**3.4 Modularität der Messwerkanordnung**

Die Anordnung der Messwerkeinheit kann modular erfolgen. Meist werden die zwei Hauptbestandteile (Analyseeinheit (Messwerk) & Gaseingangsmodul) an einem gemeinsamen Rack angeordnet wie in *[Abbildung 4: Gaschromatograph RGC](#page-32-0)  [7](#page-32-0)* dargestellt. Alternativ können die Hauptbestandteile jeweils aber auch auf Rückwänden montiert werden, die dann an der Wand montiert oder auf einem Rack nebeneinander angeordnet werden können.

# <span id="page-33-1"></span>**3.5 Gasverteilung**

Die Gasverteilung hat die Aufgabe einen der zwei Gasströme auf den Analysator zu schalten und das Trägergas zuzuführen.

Um die Kontamination des selektierten Gasstromes durch eventuelle Leckagen der Ventile zu vermeiden, wurde eine sogenannte "Double Block and Bleed" Anordnung der Ventile gewählt.

Die *[Abbildung 5: Gasverteilung \(Prinzip-Skizze\)](#page-33-2)* zeigt eine entsprechende Anordnung, bei welcher der Gasstrom 1 selektiert ist.

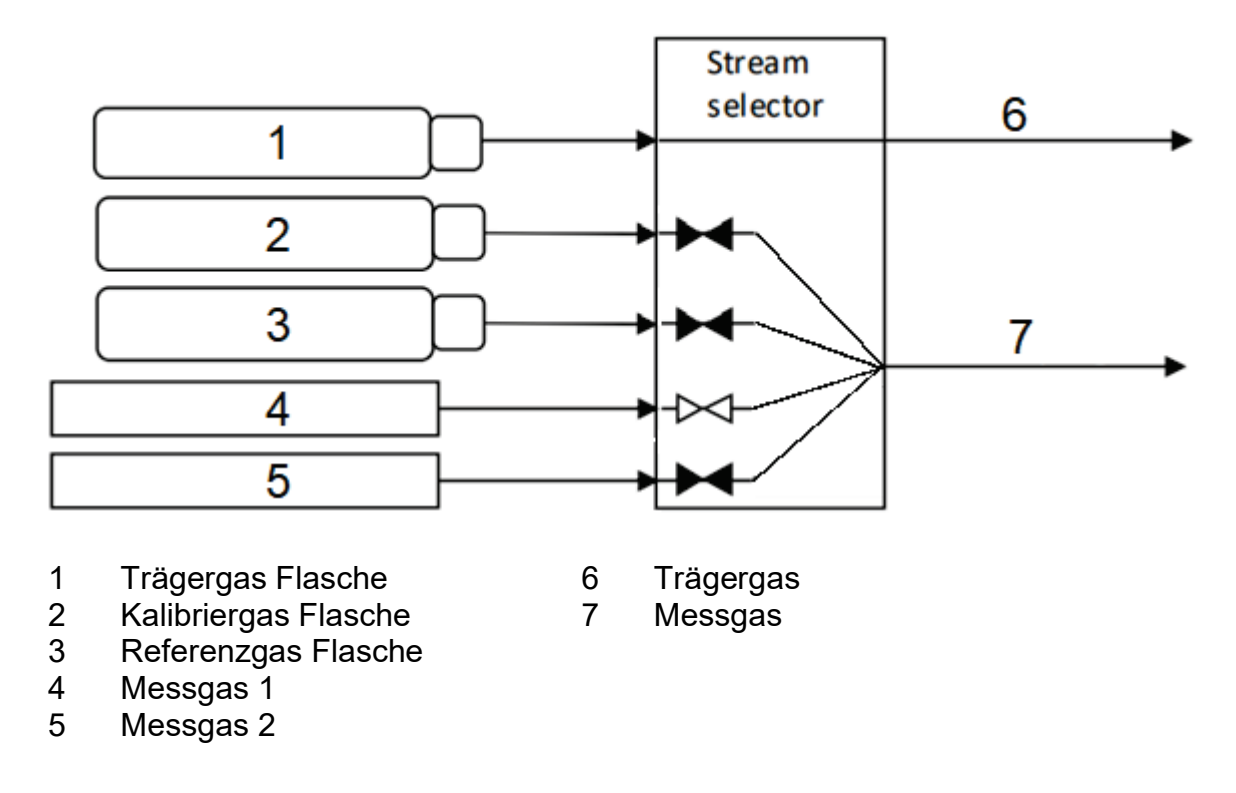

<span id="page-33-2"></span>*Abbildung 5: Gasverteilung (Prinzip-Skizze)*

# <span id="page-34-0"></span>**3.6 Der Gaschromatograph**

**RMG** 

Die *[Abbildung 6: Aufbau Analyseneinheit](#page-35-0)* zeigen den Aufbau der im druckfesten Gehäuse (Pos. 6) angeordneten Analyseneinheit.

Das Analysemodul gliedert sich in zwei wesentliche Einheiten:

**Säulen Kassette (Cartridge)** - Träger mit bis zu drei Säulenmodulen Ein Säulenmodul umfasst jeweils einen Injektor, eine Referenz- und Messsäule, die Wärmeleitfähigkeitsdetektoren, die Säulenbeheizung, Injektorheizung und Backflush-Einheit

**Basismodul (Host)** - pneumatische Komponenten und die Gasverteilung sowie auch elektronische Steuerelemente

Das Basismodul (Host) besteht aus Elektronik mit Rechenleistung, pneumatischen Komponenten und einem Gasverteiler. Über eine dedizierte Firmware übernimmt es die Steuerung der Mikrochips, Säulenheizungen, Probeninjektoren und das Auslesen der Signale des Wärmeleitfähigkeitsdetektors (TCD). Darüber hinaus steuert es Ventile zur Weiterleitung der eingehenden Gase zur Säulen Kassette und stellt die elektrischen Anschlüsse zur Kassette bereit.

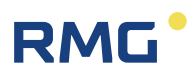

## 3 Der Gaschromatograph RGC 7

30

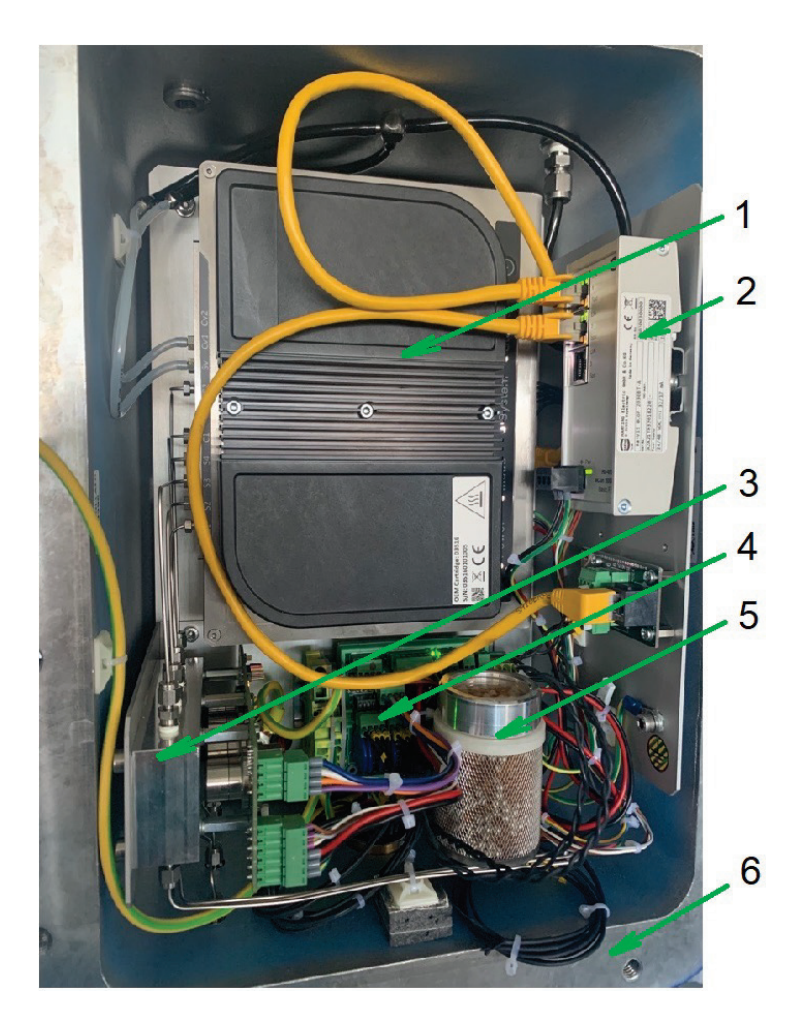

- 1 Analysemodul<br>2 VDSL Modem
- 2 VDSL Modem (Option)
- 3 Sensorblock (Messgasdruckmessung)
- 4 Filterplatine<br>5 Trockenmitte
- 5 Trockenmittelpatrone<br>6 Ex d Gehäuse
- Ex d Gehäuse

# <span id="page-35-0"></span>*Abbildung 6:* **Aufbau Analyseneinheit**
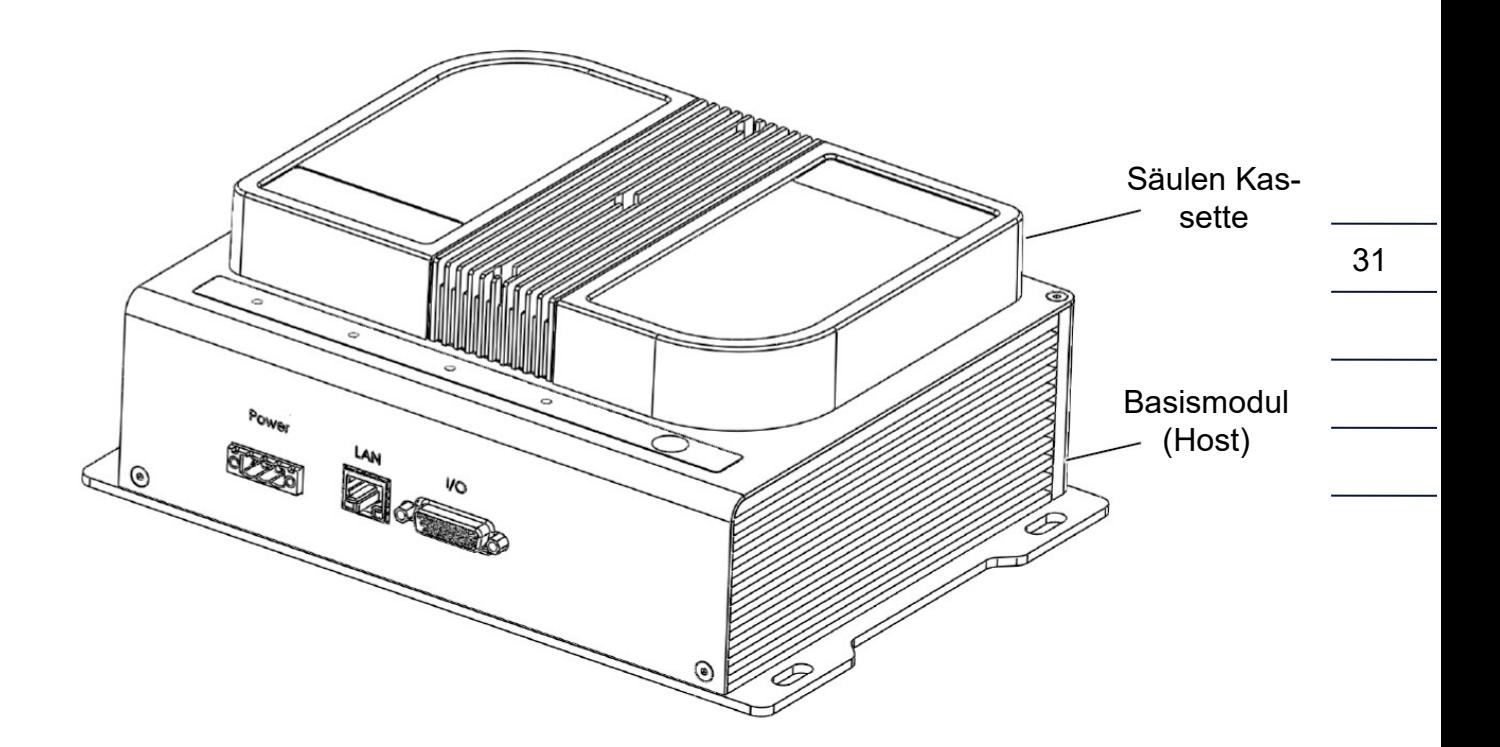

*Abbildung 7: Funktionsblöcke des Analysemoduls*

## **3.7 Analysenablauf**

## **3.7.1 Detektor**

Der verwendete Wärmeleitfähigkeitsdetektor (TCD), ist ein universeller Detektor für die Gaschromatographie. Dieser Detektor erfasst Änderungen in der thermischen Leitfähigkeit des Säulenausflusses und vergleicht sie mit einem Referenzstrom von Trägergas. Die Hauptvorteile des TCD sind seine Einfachheit, sein großer dynamischer Bereich, sein allgemeines Ansprechen sowohl auf organische als auch auf anorganische Bestandteile und sein nicht-destruktiver Charakter.

### **3.7.2 Injektion**

Im Prinzip strömen sowohl das Probengas als auch das Trägergas kontinuierlich in den GC und durch die Chips aller GC-Kanäle. Innerhalb dieser Chips befindet sich eine kleine Kammer, die Probenschleife, durch die das Probengas kontinuierlich strömt. Bei der Injektion wird diese Probenschleife verschlossen, mit dem Druck des Trägergases beaufschlagt und anschließend zu den Säulen hin entlastet. Der Vorteil dieses Prinzips ist, dass das Messgas bei kontrolliertem Trägergasdruck injiziert wird und somit kein Messfehler durch Druckschwankungen entsteht.

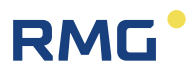

Die Menge der injizierten Probe hängt von der Injektionszeit ab. Eine schematische Darstellung des Mikroinjektors ist in der folgenden Abbildung zu sehen.

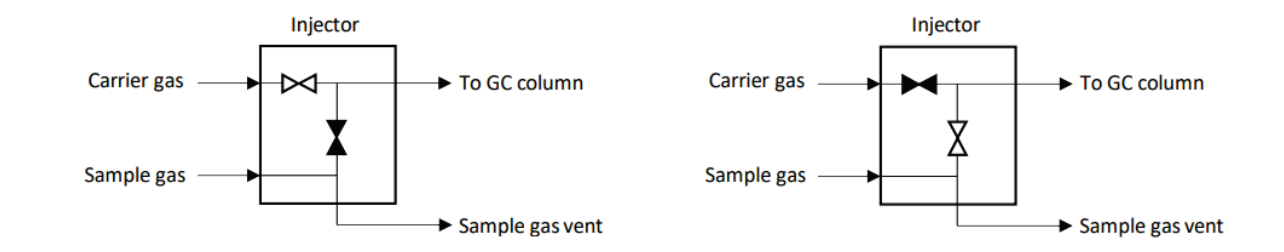

*Abbildung 8: Darstellung des Mikroinjektors. Links: keine Injektion, rechts: während der Injektion des Säulenmodules*

### **3.7.3 Back-Flush Konfiguration**

Der RGC 7 wird in einer Back-Flush Konfiguration für alle Säulen betrieben. In diesem Fall wird vor der analytischen Säule eine Vorsäule hinzugefügt. Nach einer definierten Zeit nach der Injektion wird der Fluss in der Vorsäule umgekehrt und zu einem zweiten Detektor (TCD BF) zurückgespült. Gleichzeitig werden die Peaks, die bereits die Vorsäule verlassen haben, über die analytische Säule zum ersten Detektor (TCD FF) geführt. Der Zweck dieser Konfiguration ist ein zweifacher:

- 1. die Lebensdauer der analytischen Säule wird erhöht, da der Eintritt von verunreinigenden/reaktiven Komponenten in die Säule verhindert wird.
- 2. Durch die Verwendung eines zweiten Detektors laufen sowohl Fore-Flushals auch Back-Flush-Chromatogramme parallel, wodurch sich die Gesamtanalysezeit verkürzt, was im Folgenden näher erläutert wird.

Zu Beginn einer Analyse leitet das Trägergas die Probe im so genannten Fore-Flush-Zustand (FF) zur Vorsäule und zur analytischen Säule, wie in der Abbildung unten dargestellt. Die injizierte Probe wird in der Vorsäule getrennt, und die getrennten Komponenten können in die analytische Säule gelangen.

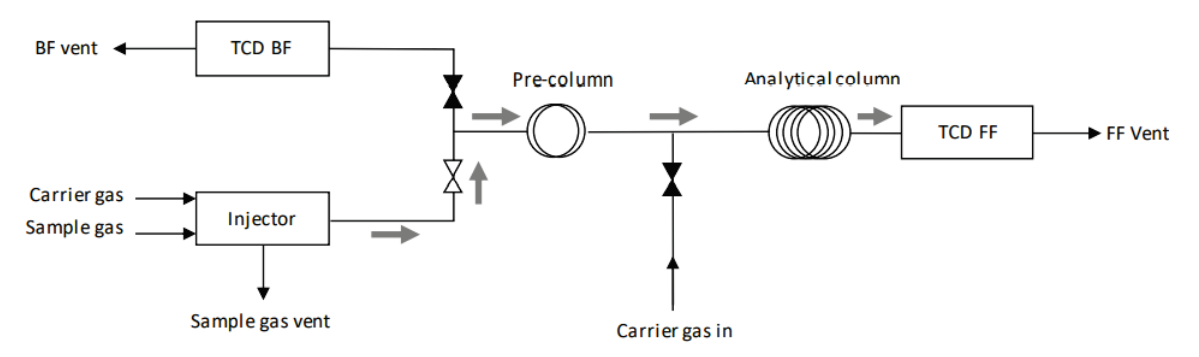

*Abbildung 9: Darstellung des Fore-Flush (FF) Durchflussschema das Gas fließt nur von links nach rechts.*

Nach einer bestimmten Zeit wird der Durchfluss in den Back-Flush (BF)-Zustand umgeschaltet. Das 'Carrier Gas In'-Ventil zwischen den Säulen wird geöffnet und das Gas strömt in der Vorsäule rückwärts und gleichzeitig fließt das Gas in der Vorsäule zurück und in der Analysensäule weiter vorwärts. Der Rückwärtsfluss der Vorsäule wird zum Rückspül-TCD (TCD BF) und zum Rückspülventil (BF vent) geleitet.

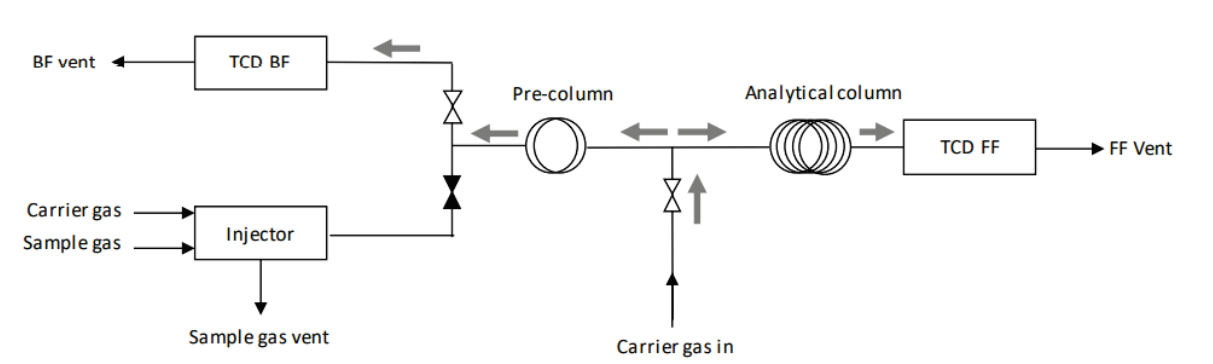

### *Abbildung 10: Darstellung des Back-Flush (BF) Durchflussschema an der Vorsäule fließt das Gas rückwärts zum TCD BF Detektor und an der analytischen Säule fließt das Gas weiterhin vorwärts zum TCD FF-Detektor.*

Auf diese Weise wird verhindert, dass unerwünschte Komponenten, die sich langsam durch die Vorsäule bewegen, in die analytische Säule gelangen; die Vorsäulenrückspülung wirkt also im Prinzip wie ein Filter. Beachten Sie, dass sich abgetrennte Probenbestandteile in der Vorsäule beim Rückspülen wieder gruppieren und folglich am Rückspüldetektor einen einzigen sogenannten Rückspülpeak ergeben.

## **3.8 Die Säulenmodule**

Die Säulenmodule besteht im Allgemeinen aus 3 Bausteinen: Injektor, Säulenofen und Detektor, die schematisch in der Abbildung unten dargestellt sind. Abbildung 10: Spülung (Ausgangsstellung).

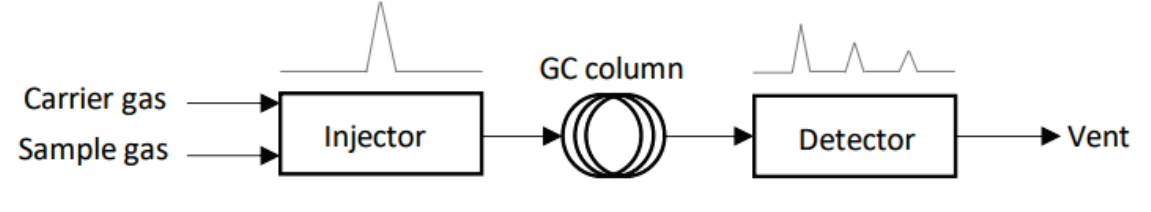

*Abbildung 11: Schematische Darstellung des Säulenmodules mit Injektor, GC-Säule und Detektor*

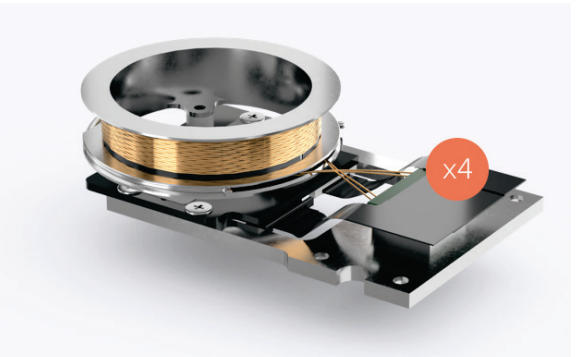

*Abbildung 12: Säulenmodul (Foto)*

Die **Säulenmodule** beinhalten jeweils **Injektoren**, **Säulen** und **Wärmeleitfähigkeitsdetektoren** TCD

## **3.9 Anwendungsbereich**

In der Regel wird der RGC 7 im Ex d Gehäuse im Ex – Bereich Zone 1 betrieben.

Sicherheitsklassifizierung:

34

**II 2G Ex db eb IIB+H2 T4 Gb**

## **3.10 Datenerfassung und -auswertung**

Die wesentlichen Punkte der Datenerfassung und -auswertung sind in dem separaten Handbuch RGC7-C\_manual\_de aufgeführt. Hier finden sich nur einige wenige, für den Gaschromatographen relevante Punkte.

### **3.10.1 Grundlagen der Analyse**

Die werkseitige Grundeinstellung sorgt für eine gute Trennung der einzelnen Gaskomponenten beim Durchgang durch die Säulen. Der entsprechende Parametersatz wird als **Methode** bezeichnet. Ein Teil dieser Einstellungen wird über den Analysenrechner angezeigt und kontrolliert. In der **Methode** sind physikalische Grundlagen des Analysenvorganges festgelegt, die einen direkten Einfluss auf das Analysenergebnis haben:

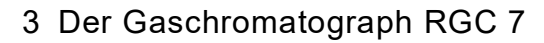

### **- Die Säulentemperaturen**

Die Säulentemperaturen haben **direkten** Einfluss auf die Trennleistung und die Analysenzeiten. Die Temperatur der Säulen wird deshalb konstant gehalten und am Analysenrechner angezeigt.

### **- Die Laufzeit**

**RMG** 

Die Laufzeit bestimmt über welchen Zeitraum die Datenerfassung und Auswertung der Wärme-Leitfähigkeits-Detektor (TCD) Signale erfolgt.

### **- Säulendruck**

Der Säulendruck ist ein Parameter, der die Trennleistung jeder Säule beeinflusst und ist ab Werk in der Methode definiert. Dieser Druck wird ebenfalls durch den Analysenrechner dargestellt.

## **3.11 Verwendete Gase und Gasverbrauch**

### <span id="page-40-0"></span>**3.11.1 Trägergas**

Die verwendeten Trägergase Helium und Argon müssen mindestens der Klasse 5.0 (99,999%) entsprechen. Der Eingangsdruck muss für eine ordnungsgemäße Funktion des Messwerks folgenden Wert betragen:

$$
p_T = 4.5 \text{ bar } (\pm 5\%)
$$

Die Drucküberwachung erfolgt mittels eines in der Gasverteilung angeordneten Druckaufnehmers, dessen Ausgangssignal vom Analysenrechner überwacht wird.

Der gesamte Trägergas-Verbrauch beträgt je nach Säulendruck und je nach Variante

$$
Q_T = 1.6
$$
 NI/h – 4.1 NI/h

### **Hinweis**

**Da insbesondere Helium bereits durch kleinste Leckagen entweicht, ist eine sorgfältige Abdichtung und Kontrolle des Systems besonders wichtig.**

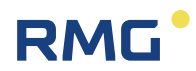

### <span id="page-41-0"></span>**3.11.2 Internes Kalibriergas**

Für das interne Kalibriergas wird folgende Zusammensetzung verwendet:

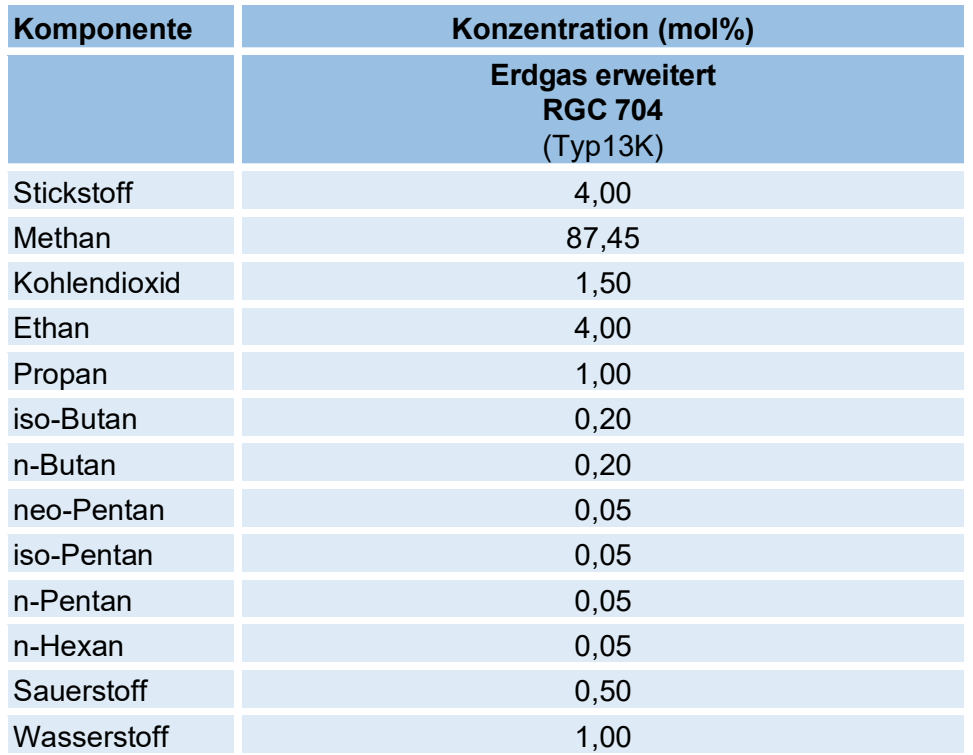

### **Hinweis**

36

**Kalibriergase dürfen zu keinem Zeitpunkt unter die zulässige Minimaltemperatur abkühlen, die auf dem zugehörigen Zertifikat zu finden ist.** 

**Die Verwendbarkeit von Kalibriergasen unterliegt einer zeitlichen Begrenzung, das Ablaufdatum ist ebenfalls dem Zertifikat zu entnehmen.** 

Der Eingangsdruck am RGC 7-M für das Kalibriergas beträgt 1,5 – 3 bar ü.

Im Messwerk wird der Kalibriergasdruck geregelt auf:  $p_e = 1,0$  bar (intern)

Dieser Wert wird im Controller überwacht und angezeigt.

Die Festlegung muss vor der Grundkalibrierung erfolgen. Eine spätere Änderung ist nicht zulässig. Die während des Betriebes zulässigen Abweichungen betragen:

$$
dp_e = \pm 10\%
$$

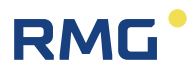

Während der gesamten Kalibrierzeit liegt ein permanenter Verbrauch des Gases vor. Bei einem Druck am Eingang des Messwerkes (nach der Druckregelung) von pe= 1,0 bar ergibt sich ein gesamter Durchfluss von:

$$
Q = 3 \text{ Nl/h} - 5 \text{ Nl/d}
$$

### **3.11.3 Messgas**

#### $\blacktriangle$ **Vorsicht**

**Die zu analysierende Probe muss sich im gasförmigen Aggregatzustand befinden und trocken sein.** 

**Flüssige Bestandteile und sonstige Verunreinigungen sind nicht zulässig.**

Bezüglich des Eingangsdruckes und des Gasverbrauchs gelten die unter [3.11.1](#page-40-0) und [3.11.2](#page-41-0) angegebenen Werte. Der Arbeitsbereich der Module liegt innerhalb folgender Grenzwerte:

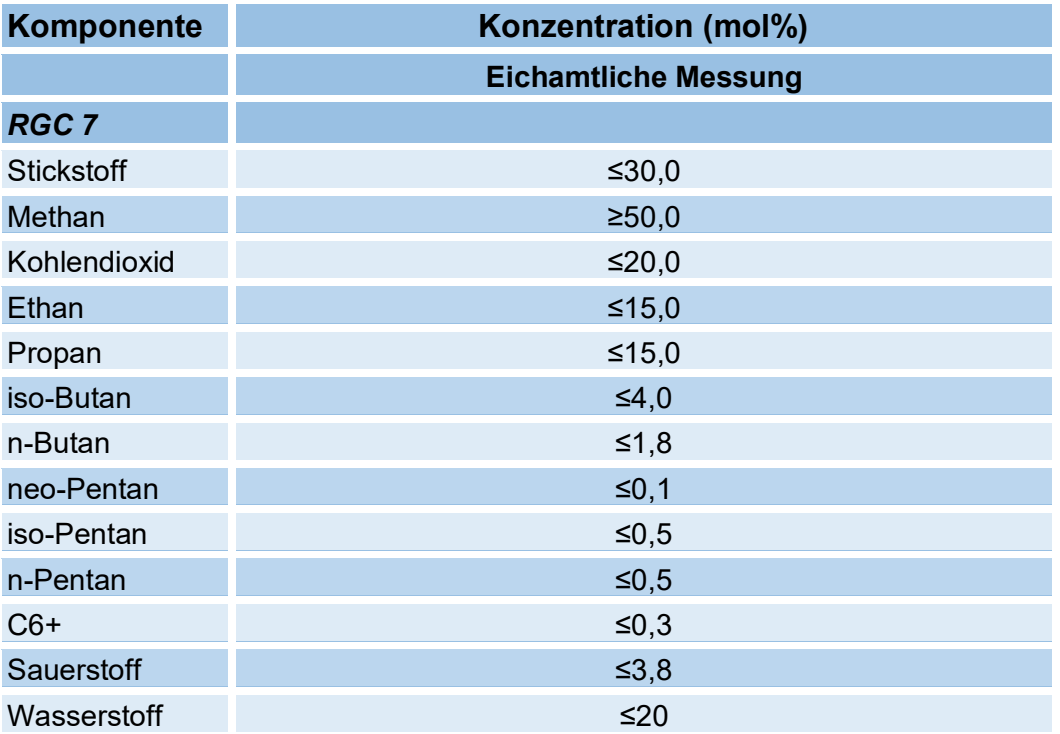

### **Hinweis**

**Im eichamtlichen Betrieb gelten die Grenzwerte auf dem Typenschild.**

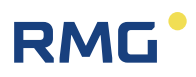

# **4 Anschluss und Inbetriebnahme**

## **4.1 Elektrische Anschlüsse**

#### $\blacktriangle$ **Vorsicht**

**Die Spannungsversorgung des Messwerks darf erst erfolgen, nachdem der Trägergasdurchfluss sichergestellt ist und mindestens 15 Minuten anliegt!**

Die elektrischen Anschlüsse sind nach den beiliegenden Schaltungsunterlagen sowohl für den Analysenrechner als auch für das Messwerk auszuführen. Es gilt die folgende Anschlussbelegung.

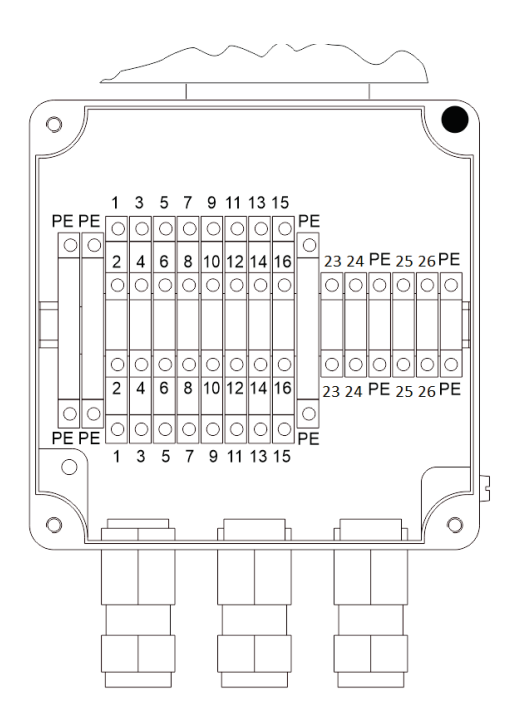

*Abbildung 13: Anschlussbelegung*

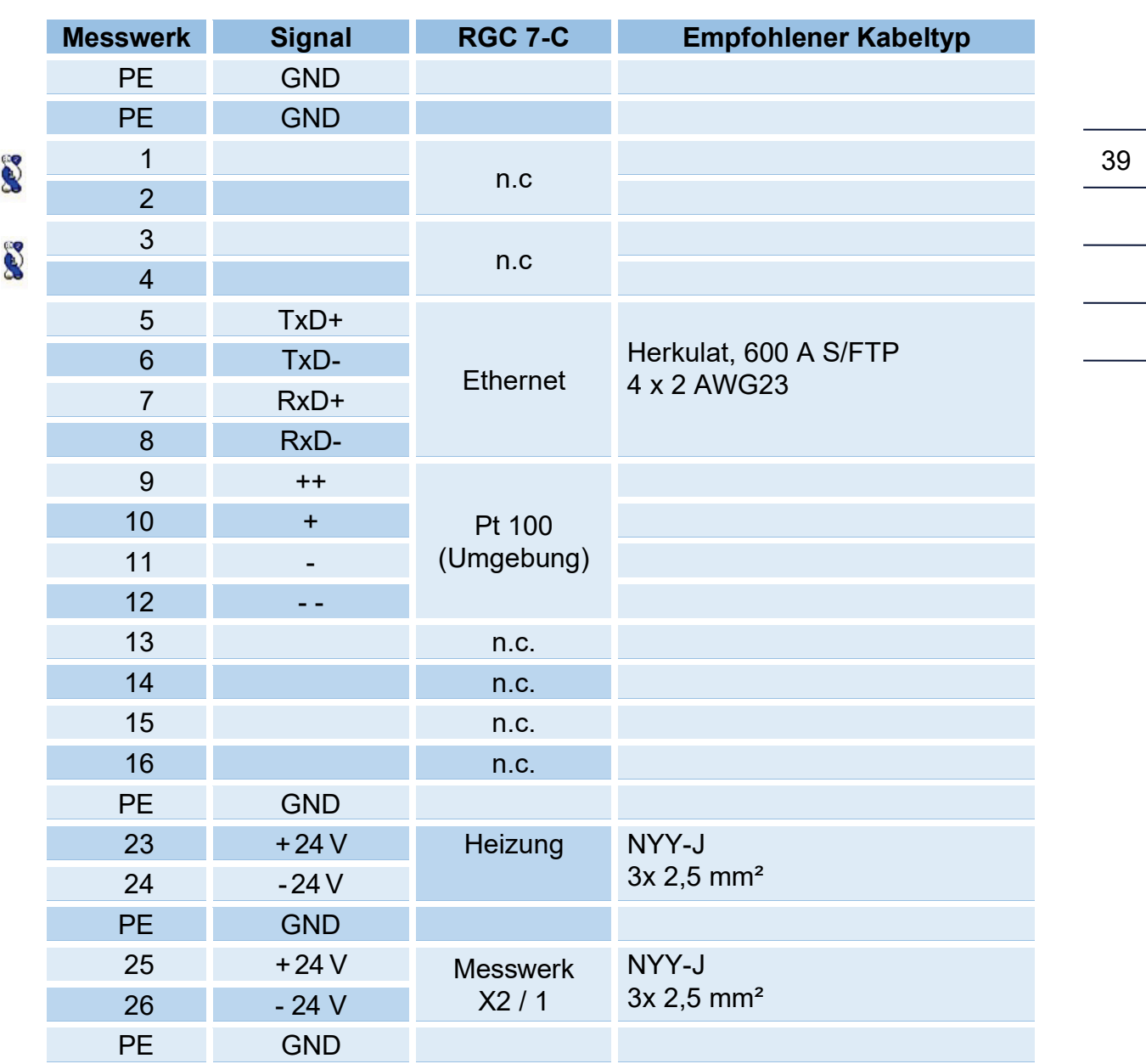

### **Klemmenbelegung:**

Leitungen mit diesem Hinweis müssen verdrillt sein.

Bei Entfernungen über 50 m zwischen Schaltschrank und RGC sollte für die Spannungsversorgung (17-18) der Kabeltyp NYY-J 3G 4 mm<sup>2</sup> verwendet werden.

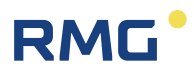

### **Spannbereiche der Kabelverschraubungen (zulässige Kabeldurchmesser):**

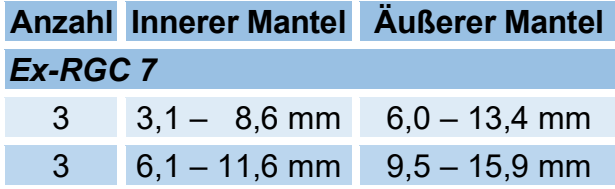

### **Hinweis**

40

**Nach dem erstmaligen Einschalten des Analysenrechners sind einige Parameter auf Vorgabewerte eingestellt.** 

**Diese Werte sind zu kontrollieren und gegebenenfalls zu ändern (siehe Handbuch Analysenrechner RGC 7-C)!**

**Die geänderten Werte bleiben gespeichert und stehen auch nach einem erneuten Abschalten zur Verfügung.**

### **4.1.1 Erdung**

Die meisten Erdungen werden werkseitig durchgeführt und werden deshalb nicht weiter beschrieben. Allerdings muss auch eine kundenseitige Erdung vorgenommen werden; das gesamte Gestell muss geerdet werden.

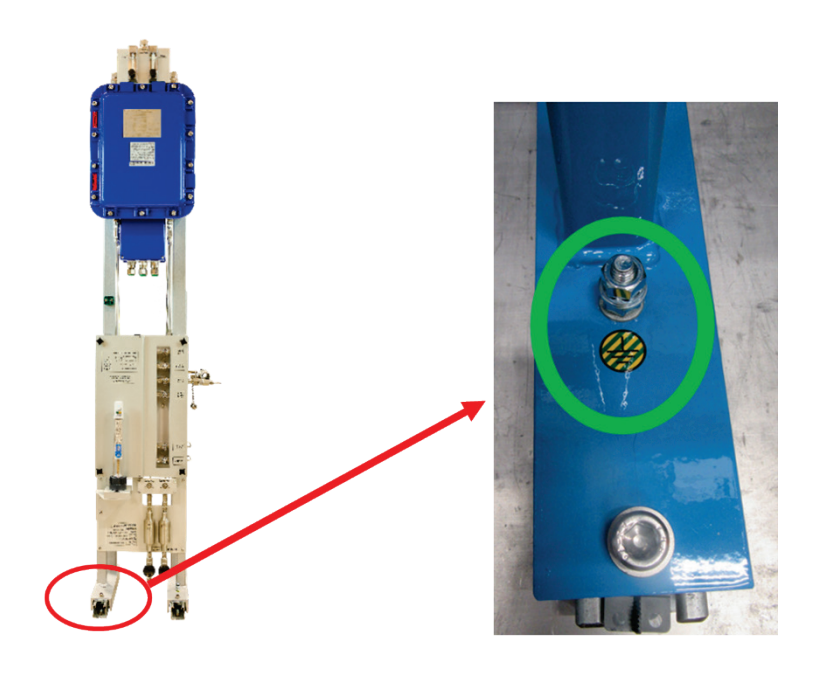

*Abbildung 14: Erdung*

### **Hinweis**

**Bitte nehmen Sie die Erdung an der dafür vorgesehenen Schraube im grün gekennzeichneten Bereich vor.** 

**Die Stärke des Erdungskabels sollte mindestens ≥ 4 mm² betragen.**

## **4.2 Gasanschlüsse**

Die Zuleitungen für die Anschlüsse A - M (*[Abbildung 3: Trennung der Ex-Zonen](#page-28-0)*) sind als 1/8" Rohr auf Klemmring-Verschraubung ausgeführt. Vor der Analyseeinrichtung sind entsprechende Partikelfilter angeordnet. Die Anschlussleitungen zum RGC 7 sollen aus rostfreiem Stahl gefertigt und müssen frei von Verschmutzungen, Fett, Lösungsmitteln usw. sein.

### **Hinweis**

**Um eine Kontamination mit Schmutz oder Umgebungsluft zu vermeiden, müssen die Zuleitungen im entsprechenden Druckbereich gasdicht sein.** 

**Falls eine Abdichtung von Gewinden oder Verschraubungen notwendig ist, darf dazu nur Teflonband verwendet werden.** 

**(Dies gilt natürlich nicht für die Klemmringverschraubungen!)** 

**Die Anwendung von flüssigen Lecksuchmitteln ist unbedingt zu vermeiden.**

**Die Dichtigkeit aller Verbindungen ist für eine ordnungsgemäße Analyse von größter Bedeutung.**

Die Gase sind unter Beachtung der Regeln für den Umgang mit Reinstgasen (VDI 3490 Blatt 3, Dez.1980) an den Prozessgaschromatographen anzuschließen.

### **Hinweis**

**Vor der Inbetriebnahme ist sicherzustellen, dass die verwendeten Gase den spezifizierten Anforderungen entsprechen.**

Die Abgasleitung ist mit einem Mindestinnendurchmesser von 4 mm auszuführen. Vorgesehen ist ein Anschluss 6 mm-Klemmring.

### 4 Anschluss und Inbetriebnahme

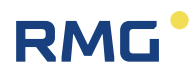

#### $\blacktriangle$ **Vorsicht**

**An der Leitung dürfen keine weiteren Geräte angeschlossen werden. Abströmleitungen des Messwerks müssen getrennt ausgeführt werden und dürfen nicht zusammengelegt werden! Die Abströmleitungen des Bypasses sind zusammengefasst.**

#### **Gefahr** Δ

**In der Leitung darf sich kein Überdruck aufbauen.**

### **4.2.1 Trägergasanschluss**

### **Hinweis**

**Der Anschluss des Trägergases nach den obigen Richtlinien sollte zunächst bei geschlossenem Kugelhahn erfolgen.** 

**Es ist sicherzustellen, dass ein Überdruck von 4,5 bar vorliegt.** 

**Nach dem Anschluss müssen die Zuleitungen, durch Öffnung der Klemmringverschraubungen an den Eingangsfiltern, gespült werden.** 

**Erst nach dem Öffnen des Kugelhahnes und einer Wartezeit von mindestens ca. 15 min darf die Spannungsversorgung zur Messwerkeinheit hergestellt werden.**

Die Überwachung des Trägergasdruckes erfolgt nun über den internen Druckaufnehmer und den Analysenrechner. Auf dem Bildschirm "Status" kann unten der anliegende Druck am Analysenrechner abgelesen werden, unter Kontrolle des Anzeigewertes kann eine Feineinstellung erfolgen.

Anschlusswerte:  $4.5$  bar ( $\pm$  5%)

### **4.2.2 Messgas / Kalibriergas / Referenzgas**

Der Anschluss dieser Gase hat in gleicher Weise wie der des Trägergases zu erfolgen. Dabei kann der Eingangsdruck an dem RGC 7 zwischen **1,5 – 3 bar** betragen. Anschließend wird der Eingangsdruck für das Messwerk an dem Gasein-

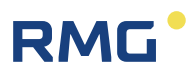

gangsmodul auf 1bar ±10% geregelt. Die Festlegung auf einen bestimmten Eingangsdruck erfolgt vor der Grundkalibrierung des Gerätes. Ist dieser Druck festgelegt, so ist keine Änderung mehr zulässig.

### **Hinweis**

**Der Druck muss für alle vier Eingänge identisch sein. Die zulässige Toleranz liegt bei ±10%.**

Diese Druckwerte können im RGC 7-C kontrolliert werden. Die zugeordneten Messwerte sind ebenfalls unten auf dem Bildschirm "Status" des Analysenrechners zugänglich. Zum Druckabgleich des Analysengaseingangs ist am RGC 7-C der gemessene Eingangsdruck abzulesen. Der Druckabgleich muss für jeden Stream sowie auch für Kalibriergas und Referenzgas separat erfolgen.

## **4.3 Säulenvordruck und Säulentemperatur**

Die Säulentemperaturen und der Trägergasdruck an den Injektoren werden bei der Werkskalibrierung des Gerätes festgelegt.

Die entsprechenden Grenzwerte sind auf dem Analysenrechner über das Drücken der Schaltfläche "Messwerk" zugänglich (Handbuch RGC 7 C\_manual\_de).

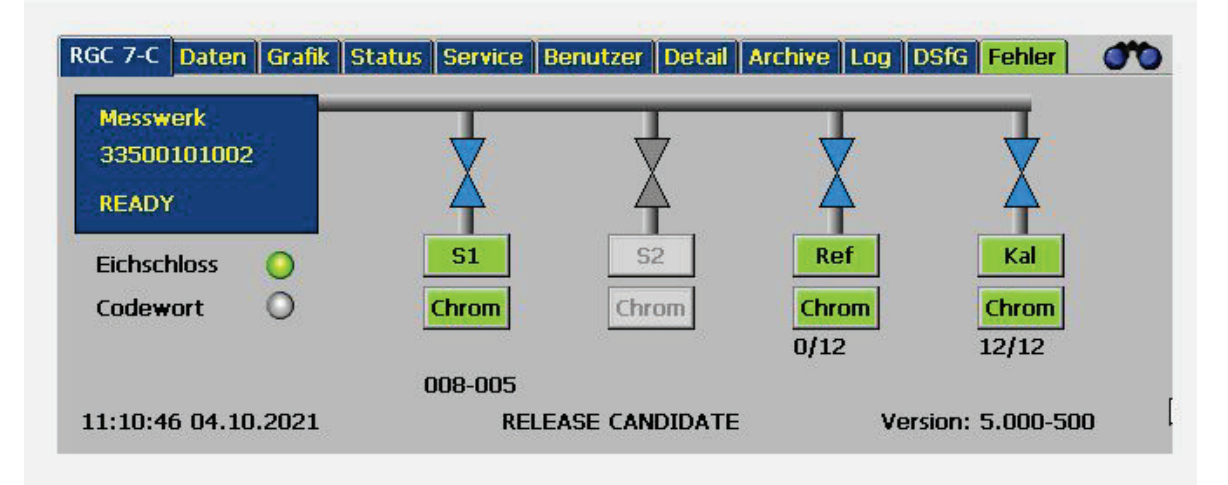

*Abbildung 15: Startbildschirm und Status*

| RGC 7-C Daten Grafik Status Service Benutzer Detail Archive Log DSfG Fehler |            |               |          |                             | $\sim$        |
|-----------------------------------------------------------------------------|------------|---------------|----------|-----------------------------|---------------|
| <b>Instrument Status</b><br><b>RUNNING</b>                                  |            | Säulenmodul 1 |          | Säulenmodul 2 Säulenmodul 3 | Säulenmodul 4 |
| Säulentemperatur                                                            | °C         | 70.00         | 70.00    | 0.00                        | 80.00         |
| Injektortemperatur                                                          | °C         | 120.00        | 120.00   | 0.00                        | 120.00        |
| Säulendruck                                                                 | bar        | 1.00          | 1.70     | 0.00                        | 2.25          |
|                                                                             |            | OK            | OK       | AUS <sup></sup>             | OK            |
| <b>Messgas S1</b>                                                           | Messgas S2 | Ref. Gas      | Kal. Gas | Trägergas 1                 | Trägergas 2   |
| 1.23                                                                        | 1.14       | 1.05          | 0.97     | 4.49                        | 4.43          |

*Abbildung 16: Säulentemperaturen und der Trägergasdruck*

## **4.4 Weiteres Vorgehen**

Nach dem Abgleich der Eingangsdrücke entsprechend obiger Beschreibung ist nun im manuellen Modus die Betriebsart "Normale-Kalib." anzuwählen. Der Chromatograph wird nun einen Kalibrierzyklus durchführen.

Sollte die erste Kalibrierung als fehlerhaft ausgewiesen werden, wird der RGC 7 nach einigen Minuten eine weitere Kalibrierung starten. Ist auch die zweite Kalibrierung fehlerhaft, schaltet der RGC 7 automatisch auf die Betriebsart "Stop" um.

Nach erfolgreicher Kalibrierung wechselt der RGC 7 automatisch in die Betriebsart "Autorun".

## <span id="page-49-0"></span>**4.5 Unterbrechung der Trägergasversorgung**

Bei einer Unterbrechung der Trägergasversorgung, z. B. bei einem Wechsel der Trägergasflasche ohne Verwendung der Umschalteinheit, ist der Analysenbetrieb zu unterbrechen, indem am Analysenrechner der Modus "STOP" gewählt wird.

Wenn der Analysenrechner im Status "STOP" ist - also die laufende Analyse beendet wurde – werden zunächst alle Eingangshähne an der Gasverteilung (*[Abbil](#page-32-0)[dung 4: Gaschromatograph RGC 7](#page-32-0)* / A - M) geschlossen. Ist der Trägergasdruck am Messwerk weit genug gefallen, geht das Messwerk in "Stabilising" Modus. Dann kann das Messwerk abgeschaltet werden.

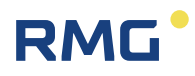

Ist die Versorgung mit Trägergas wieder sichergestellt (regelgerechte Spülung von Druckreglern und Zuleitungen!) sollte der Eingangsdruck nach Einschalten des Messwerks kontrolliert werden.

Nach Öffnung des Eingangshahnes (*[Abbildung 4: Gaschromatograph RGC 7](#page-32-0)* / A1 und A2) sollte eine weitere Kontrolle am Analysenrechner (Bildschirm "Status") erfolgen. In diesem Zustand muss das Gerät zunächst für **mindestens 15 min** bleiben.

Nach einer Wartezeit von **weiteren 15 min** können die restlichen Eingangshähne (*[Abbildung 4: Gaschromatograph RGC 7](#page-32-0)* / B, C und- M) wieder geöffnet werden. Der Analysenrechner muss jetzt in den Modus "Normale-Kalib" umgestellt werden. Nach erfolgreicher Kalibrierung wechselt der Analysenrechner automatisch in den "Autorun"- Modus.

### **Hinweis**

**War die Spannungsversorgung länger als 0,5 h ausgeschaltet, sollte nach ca. 1–2 h eine weitere Kalibrierung erfolgen.** 

**Treten bei der ersten Kalibrierung oder zu Beginn des Analysenbetriebs Fehlermeldungen auf, so kann dies auf Restanteile von Fremdgasen zurückzuführen sein.** 

**Spätestens nach einem Betrieb von ca. 2 h sollten diese Meldungen quittiert sein.**

Soll das Messwerk längerfristig außer Betrieb genommen werden, dann sollte das Gerät stillgelegt werden.

Dazu ist zunächst das Messwerk von der Spannungsversorgung zu trennen, wie oben beschrieben. Falls möglich sollte für die Zeit der Stilllegung das Messwerk weiterhin mit Trägergas versorgt werden, indem der Eingangshahn für Helium nach Abschalten des Messwerks wieder geöffnet wird. Ist dies nicht möglich, so ist nach Abschalten des Messwerks und Unterbrechung der Trägergasversorgung die Abstromleitung mit einem Blindstopfen gasdicht zu verschließen und bis zur Wiederinbetriebnahme verschlossen zu halten. Grundsätzlich sind bei längerer Außerbetriebnahme die Abströmleitungen gasdicht zu verschließen.

Für eine längere Lagerung kann der RGC 7 präpariert werden, indem das Gerät nach dem Abschalten an allen Eingängen mit Stickstoff (5.0) bei 3 bar für mindestens 15 min gespült wird. Danach müssen alle Eingangshähne geschlossen werden und dann die beiden Abströmleitungen mit Blindstopfen ebenfalls gasdicht verschlossen werden.

### 4 Anschluss und Inbetriebnahme

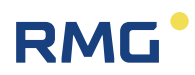

#### $\blacktriangle$ **Vorsicht**

**Vor der erneuten Inbetriebnahme müssen die Abströmleitungen wieder angeschlossen und das Gerät mindestens 15 Minuten mit dem Trägergaseingang (Helium) gespült werden, bevor das Gerät eingeschaltet wird.**

46

### **Hinweis**

**Das** *Kapitel [1.2.11](#page-19-0) [Lagerung](#page-19-0) gibt weitere Hinweise zur Lagerung* **des RGC 7.**

Die Wiederinbetriebnahme hat dann nach obigem Ablauf zu erfolgen.

#### $\blacktriangle$ **Vorsicht**

**Zuerst unbedingt den Blindstopfen entfernen, da sich sonst ein zu hoher Druck im Messwerk aufbaut!** 

**Nichtbeachtung kann zu irreparablen Schäden am Messwerk führen!**

Die Ausführungen mit Säulenmodul 4 enthalten zusätzlich eine austauschbare Filterkartusche zwischen Absperrhahn und Gehäusedurchführung für die Trägergasleitung.

## **4.6 Kontroll- und Wartungsarbeiten**

### **4.6.1 Allgemeine Hinweise**

### **Hinweis**

**Explosionsgeschützte elektrische Steuerungen sind einer regelmäßigen Wartung zu unterziehen.**

Die Zeitintervalle dieser Prüfung hängen von den Betriebs- und Umweltbedingungen ab. Wir empfehlen mindestens eine Überprüfung pro Jahr (z. B. in Verbindung mit der jährlichen eichtechnischen Überprüfung des RGC 7).

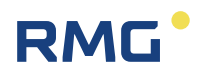

Die folgenden **regelmäßigen** Wartungsarbeiten setzen zum Teil Kenntnisse voraus, die erst im weiteren Verlauf des Handbuches detaillierter beschrieben werden. Bitte lesen Sie deshalb gegebenenfalls das gesamte Handbuch zu Ende oder suchen Sie die entsprechenden Kapitel im Inhaltsverzeichnis.

Alle Wartungsintervalle und –arbeiten sind dem **beiliegenden** Wartungsbuch zu entnehmen. Die Durchführung der dort beschriebenen Maßnahmen ist Voraussetzung für den eichamtlichen Betrieb des Gerätes und für jegliche Inanspruchnahme von Garantieleistungen.

### **Hinweis**

**Handbuch, Wartungsbuch sowie Abnahmeprüfzeugnis und Prüfprotokolle sind in der Nähe des RGC 7 zugänglich und stets griffbereit aufzubewahren (siehe auch** *Kapitel [1.2.4.2](#page-10-0) [Gefahren bei der Inbetriebnahme](#page-10-0)***).** 

**Alle Maßnahmen, insbesondere sämtliche Wartungsarbeiten sind zu dokumentieren.**

#### **Gefahr**  $\blacktriangle$

**Sollte bei Wartungsarbeiten oder Reparaturen die Öffnung eines druckfesten Gehäuses notwendig sein, so muss durch geeignete Maßnahmen sichergestellt werden, dass das Gehäuse keiner explosionsfähigen Atmosphäre ausgesetzt ist.**

#### A **Gefahr**

**Arbeiten an unter Spannung stehenden elektrischen Betriebsmitteln sind in explosionsgefährdeten Bereichen grundsätzlich verboten (außer bei eigensicheren Stromkreisen).**

In Sonderfällen können auch Arbeiten an unter Spannung stehenden elektrischen Betriebsmitteln im explosionsgefährdeten Bereich durchgeführt werden, wenn sichergestellt ist, dass keine explosionsfähige Atmosphäre vorhanden ist. Dies darf nur mit explosionsgeschützten, zugelassenen Messgeräten geschehen.

### 4 Anschluss und Inbetriebnahme

# RM

#### $\blacktriangle^-$ **Gefahr**

**Ist der Zugang zu elektrischen Baugruppen des Analyserechners oder des Messwerkes notwendig, so müssen folgende Vorsichtsmaßnahmen beachtet werden:**

- − **Das gesamte Gerät ist von der Spannungsversorgung zu trennen.**
- − **Bei Arbeiten mit elektronischen Baugruppen ist eine Verbindung zwischen einem geerdeten Gegenstand und dem Körper herzustellen.**

**Zur Unterbrechung der Trägergasversorgung siehe** *Kapitel [4.5](#page-49-0) [Unterbre](#page-49-0)[chung der Trägergasversorgung](#page-49-0)***.** 

### **Hinweis**

**Da druckfeste Gehäuse durch den zünddurchschlagsicheren Spalt nur bedingt wassergeschützt sind (IP65), ist auf Wasseransammlung im Gehäuse zu achten.**

**Angerostete oder korrodierte Spalte dürfen nicht durch Schleifmittel oder Drahtbürsten gereinigt werden, sondern nur auf chemischem Weg, z. B. mit reduzierenden Ölen. Anschließend sind Spalte wieder sorgfältig mit säurefreien Korrosionsschutzmitteln, z. B. ESSO RUST BAN 397, Mobil Oil Tecrex 39 oder gleichwertigen zu schützen.**

### **Hinweis**

**Damit die Produkte der Gerätefamilie RGC 7 der Schutzklasse IP65 entsprechen muss durch den Anschluss eines Schwanenhalsrohres oder durch Anbringung einer geeigneten Verrohrung am Ausgang des Entlüftungsventiles dieses gegen das Eindringen von Schmutz und Regen geschützt werden.**

**Bei Aufstellung ist sicherzustellen das diese Funktion gegeben ist.**

#### $\blacktriangle$ **Gefahr**

**Die Dichtung beim Ex-e-Gehäuse ist auf Beschädigungen zu überprüfen und gegebenenfalls auszutauschen.**

**Kabelverschraubungen und Verschlussstopfen auf festen Sitz prüfen.**

**Beschädigungen an den Gehäusen können den Ex-Schutz aufheben!**

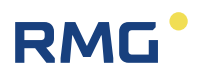

Wird das Gerät hinsichtlich eines Teiles, von dem der Ex-Schutz abhängt, instandgesetzt, so darf es erst wieder in Betrieb genommen werden, nachdem es von einem anerkannten Sachverständigen überprüft wurde (*Kapitel [1.2.5](#page-14-0) [Qualifikation](#page-14-0)  [des Personals](#page-14-0)*)

Werden Instandsetzungen vom Hersteller durchgeführt, ist keine Abnahme durch einen Sachverständigen erforderlich.

### **4.6.2 Kondensat ablassen am Messwerk**

Am Messwerk befinden sich Membranfilter mit Kondensat-Sammelbehälter (*[Abbil](#page-28-0)[dung 3: Trennung der Ex-Zonen](#page-28-0)*, Pos. 6, einer pro Gasstrom, Option bei Erdgas). Von Zeit zu Zeit ist das Kondensat über die Entleerungsventile unter den Behältern abzulassen.

Dazu **zunächst das jeweilige Eingangsventil am Messwerk schließen** und das zugehörige Ablassventil für ca. 10 Sekunden öffnen.

#### $\blacktriangle$ **Gefahr**

**In der Leitung befindet sich explosives Gas unter einem Leitungsdruck von ca. 3 bar.**

Das Intervall wird durch die Feuchtigkeit des Messgases bestimmt. Das optimale Intervall wird bestimmt, indem das Kondensat zunächst in kurzen Abständen (z. B. wöchentlich) abgelassen wird. Bei geringen ausströmenden Kondensatmengen wird das Intervall dann so lange verlängert, bis die Kondensatmenge etwa die Hälfte des Volumens des Sammelbehälters entspricht.

#### $\blacktriangle$ **Vorsicht**

**Entleerungsventile nicht während einer laufenden Analyse öffnen, da dies einen Druckabfall im Messwerk und damit eine Störung der Analyse verursacht. Stattdessen Betriebsart auf "STOP" stellen und Ende der laufenden Analyse abwarten.**

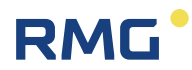

### **4.6.3 Trägergasflasche wechseln**

Für den Betrieb des RGC 7 ist beim Trägergas ein Eingangsdruck von 4,5 bar erforderlich. Dieser Wert darf um maximal 5% unterschritten werden, darunter wird ein Alarm ausgelöst. Da das Trägergas auch eine Schutzfunktion hat und das Messwerk vor dem Eindringen von Sauerstoff schützt, sollte dieser Fall nie eintreten!

### **Hinweis**

**Wenn der Trägergasdruck einen Fehler meldet, wird nicht gemessen. Es wird erst gemessen, wenn der Druck wieder stimmt.**

#### $\blacktriangle$ **Vorsicht**

**Wenn zum Spülen keine Umschalteinheit zur Verfügung steht, also bei Betrieb mit nur einer Trägergasflasche, muss vor dem Flaschenwechsel das Messwerk ausgeschaltet werden.** 

**Nach dem Flaschenwechsel ist das Messwerk für mindestens 15 Minuten zu spülen. Erfolgt nach Wiederinbetriebnahme eine Alarmmeldung, so ist ein Service-Einsatz durch RMG erforderlich.**

#### **Vorsicht**  $\blacktriangle$

**Bei einem Trägergasdruck niedriger als 3 bar ist nicht auszuschließen, dass zwischenzeitlich Luft ins Messwerk eingedrungen ist. In diesem Fall muss vor dem Flaschenwechsel das Messwerk ausgeschaltet werden.** 

**Nach dem Flaschenwechsel ist das Messwerk für mindestens 15 Minuten zu spülen. Erfolgt nach Wiederinbetriebnahme eine Alarmmeldung, so ist ein Service-Einsatz durch RMG erforderlich.**

Ein Flaschenwechsel sollte bereits bei einer Meldung vom Kontaktmanometer der leeren Flasche erfolgen.

#### $\blacktriangle$ **Vorsicht**

**Zum Flaschenwechsel ist die Anleitung am Flaschengestell zu beachten.**

**Beim Flaschenwechsel muss verhindert werden, dass Luft ins System gelangt!**

### **Umschalteinheit zum ununterbrochenen Betrieb**

Die Umschalteinheit garantiert eine unterbrechungsfreie Trägergasversorgung, wenn zwei gefüllte Trägergasflaschen angeschlossenen sind. Im Betrieb wird eine Flasche zur Entnahme ausgewählt. Sobald diese Flasche den vorgewählten Mindestflaschendruck (Umschaltdruck) unterschreitet, schaltet die Einheit automatisch auf die andere (noch gefüllte) Flasche um, so dass die leere Flasche ersetzt werden kann. Der in der Mitte befindliche Wahlschalter bestimmt dabei, aus welcher Flasche Gas entnommen wird (falls keine der beiden Flaschen unter dem eingestellten Mindestdruck liegt).

Siehe dazu auch *[Abbildung 26: Gasversorgungseinheit](#page-76-0)*

### **Flaschenwechsel**

**RMG** 

Zum Wechsel einer Gasflasche sind die folgenden Schritte in der angegebenen Reihenfolge auszuführen. Dieselbe Prozedur ist auch bei der Inbetriebnahme zu verwenden, um nacheinander zwei Flaschen anzuschließen und einzuspülen. Diese Anleitung beschreibt die Prozedur beispielhaft für den Austausch der linken mit A bezeichneten Flasche. Zum Wechsel der rechten Flasche B ist in der der Beschreibung A durch B zu ersetzen.

- 1. Wahlschalter auf Flasche B stellen (Pfeil zeigt auf Flasche B), um Flasche A auszutauschen!
- 2. Flaschenventil von A und Entnahmeventil 2A schließen.
- 3. Entlüftungsventil 1A öffnen und nach erfolgtem Druckausgleich wieder schließen.

#### $\blacktriangle$ **Vorsicht**

**ACHTUNG: (Träger-) Gas entströmt unter Flaschendruck!**

- 4. Leere Flasche A demontieren und gefüllte Ersatzflasche A anschließen.
- 5. Entlüftungsventil 1A öffnen und danach Flaschenventil von A öffnen und anschließend wieder schließen.
- 6. Nach erfolgtem Druckausgleich 1A wieder schließen.

#### $\blacktriangle$ **Vorsicht**

### **ACHTUNG: (Träger-) Gas entströmt unter Flaschendruck!**

- 7. Punkte (5.) und (6.) weitere zweimal ausführen, um den Hochdruckbereich luftfrei zu spülen.
- 8. Flaschenventil A und danach Entnahmeventil 2A öffnen.

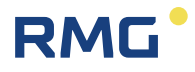

Bei Inbetriebnahme oder wenn beide Flaschen gewechselt werden müssen, führen Sie die Punkte (1.) bis (9.) für Flasche A und für Flasche B hintereinander durch. Falls die Leitung zwischen Umschalteinheit und Ventil 2A oder Ventil 2B nicht belüftet war (beispielsweise bei einem Flaschenwechsel im normalen Betrieb), ist die Prozedur hiermit abgeschlossen. Andernfalls (beispielsweise bei Inbetriebnahme) müssen im Anschluss die folgenden Punkte durchgeführt werden, um das komplette System Luft-frei zu spülen.

- 9. Am Trägergaseingang des RGC 7 zur Entlüftung der Trägergasleitung die Eingangsverschraubung bei geschlossenem Trägergaseingangsventil so weit lösen, dass Trägergas ungehindert ausströmen kann. Dabei Überwurfmutter nicht komplett abschrauben.
- 10. Am Hinterdruckregler der Umschalteinheit den Entnahmedruck von 4,5 bar möglichst genau einstellen
- 11. Trägergas etwa 2 Minuten lang unter Entnahmedruck ausströmen lassen.
- 12. Wahlschalter auf die entgegengesetzte Stellung (Flasche) stellen und Trägergas weitere 2 Minuten ausströmen lassen, um beide Seiten der Umschalteinheit Luft-frei zu spülen.
- 13. Verschraubung am Trägergaseingang des RGCs wieder festziehen.
- 14. Alle Leitungen auf Leckage Freiheit überprüfen.
- 15. Am Wahlschalter die Flasche wählen, die zur Entnahme im Betrieb genutzt werden soll.

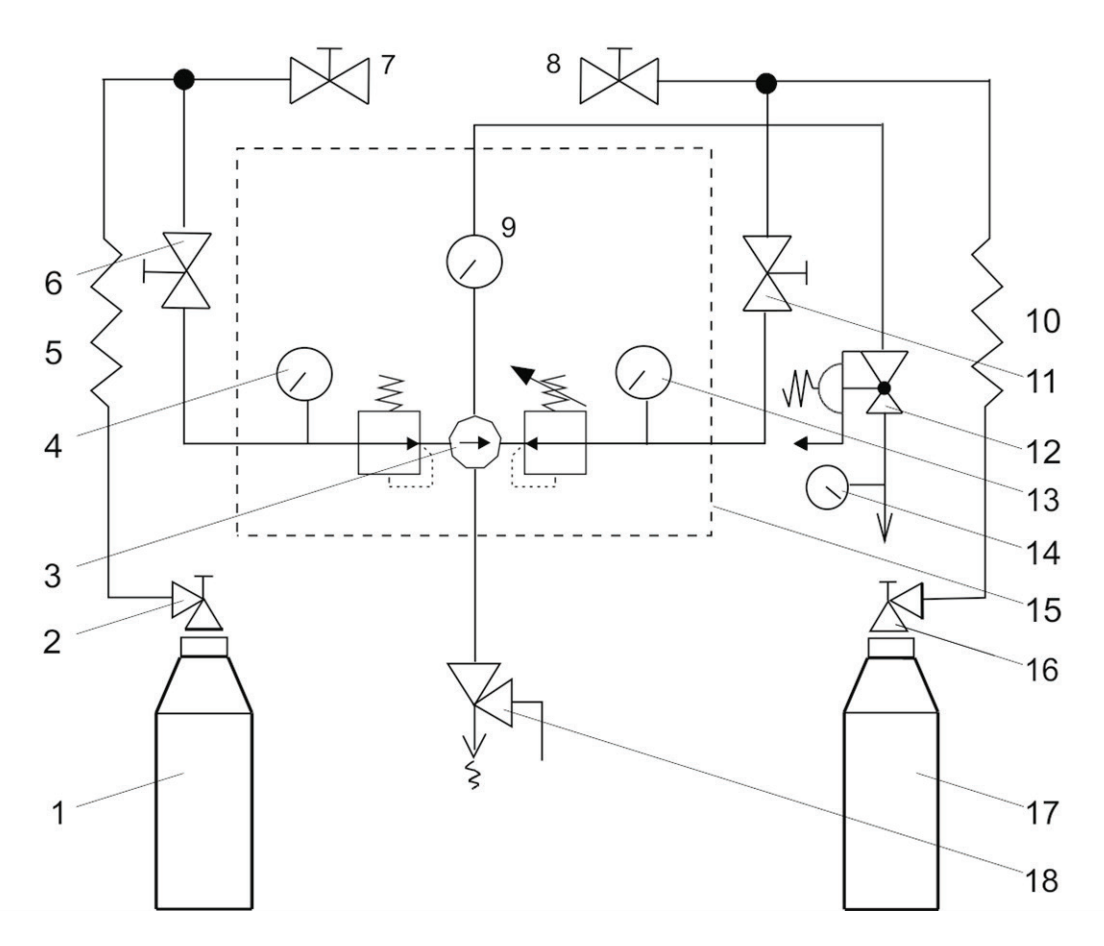

- 1 Trägergasflasche **A** mit Heliumfüllung max. 200 bar
- 2 Flaschenventil **A**<br>3 Wahlschalter
- 
- 
- 
- 
- 7 Entlüftungsventil **1A** 16 Flaschenventil **B**
- 
- 
- 10 Hochdruckspirale<br>11 Entlüftungsventil:
- 11 Entlüftungsventil **2B**
- 
- 13 Hinterdruckregler
- 4 Kontaktmanometer 14 Ausgang Trägergas mit 4,5 bar<br>5 Hochdruckspirale 15 automatischer Umschaltblock,
- 15 automatischer Umschaltblock. 6 Entnahmeventil **2A** Umschaltdruck: 7-10 bar
	-
- 17 Trägergasflasche **B** mit 8 Entlüftungsventil **1B** Heliumfüllung max. 200 bar<br>9 Ausgangsmanometer 18 BBV Öffnungsdruck 13 bar
- 9 Ausgangsmanometer 18 SBV Öffnungsdruck 13 bar

### *Abbildung 17: Blockschaltbild automatische Umschalteinheit Typ USE-3A*

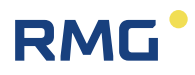

### **4.6.4 Wechsel des Trägergasfilters**

#### $\blacktriangle$ **Vorsicht**

**Die Molsieb-Säule (Säulenmodul 4) ist sehr empfindlich gegen Feuchtigkeit.** 

Deshalb ist bei allen Messwerken mit Sauerstoff / Wasserstoff-Messung am Trägergaseingang ein zusätzlicher Filter eingebaut (*[Abbildung 4: Gaschromatograph](#page-32-0)  [RGC 7](#page-32-0)*, Pos. 5). Es handelt sich dabei um einen Feuchtigkeitsfilter, der Wasser und Sauerstoff aus dem Trägergas herausfiltert. Der Filter kann bei RMG als Ersatzteil bezogen werden, die Typenbezeichnung lautet:

### **Gas Clean Moisture Filter**

### **Hinweis**

**Ob der Filter ausgetauscht werden muss, ist an einer Farbanzeige zu erkennen. Auf der Filterkappe sind Felder mit den entsprechenden Farben für neuwertig (ORIGINAL) und gesättigt (SATURATED) aufgedruckt. Sobald das Anzeigefeld anfängt sich zu verfärben, ist der Filter zu wechseln. Zeigt der Indikator eine vollständige Verfärbung nach SATURATED an, sind Schäden am Messwerk möglich. In diesem Fall muss der Service kontaktiert werden.** 

#### $\blacktriangle$ **Vorsicht**

**Es wird dringend empfohlen, den Filter am RGC 7 grundsätzlich durch den RMG –Service austauschen zu lassen, um das Risiko einer Beschädigung des Messwerkes zu minimieren.**

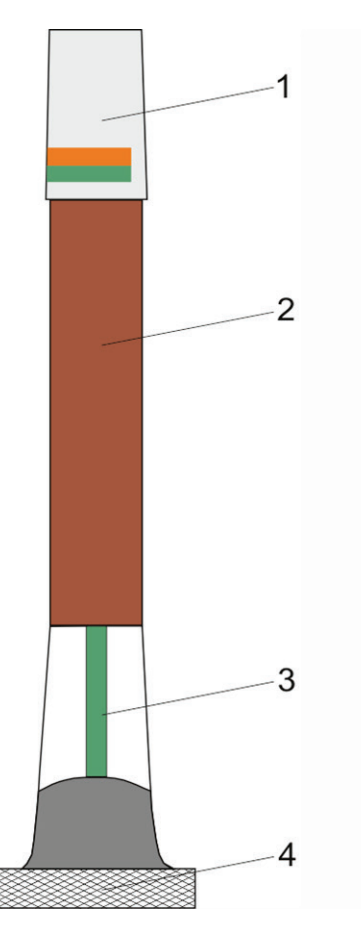

- 1 Filterkappe mit Farbcodes<br>2 Filtergranulat
- **Filtergranulat**
- 3 Farbanzeige für Feuchtigkeit
- 4 Rändelverschraubung

### *Abbildung 18: Trägergasfilter*

### **Ein Filterwechsel ist folgendermaßen durchzuführen:**

### **Anweisungen zum Auswechseln/Entsorgen:**

- 1. Gerät gemäß Abschnitt 6.5 außer Betrieb nehmen und Messwerk abschalten. Möglichen RGC-Timeout am nachgeschalteten Anlagensteuerung/Umwerter beachten.
- 2. Ein zusätzliches Absperrventil hinter dem Filter dient dem Spülen des Filters nach Austausch. Vor Filtertausch dieses Ventil schließen. Entlüftung der Trägergasleitung durch Öffnen der Klemmringverschraubung am Ventileingang.
- 3. Rändelverschraubung lösen und Filter abschrauben. Da noch ein Restdruck im Filter anstehen kann, den Filter mit der anderen Hand festhalten.
- 4. O-Ring Dichtungen an der Filterbasis nach der dem Filter beigelegten Anleitung wechseln.

### 4 Anschluss und Inbetriebnahme

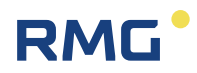

- 5. Rändelverschraubung über neuen Filter schieben.
- 6. Metallstopfen am neuen Filter entfernen.
- 7. Neuen Filter einsetzen, bis er in seiner Führung sitzt.
- 8. Rändelverschraubung wieder festziehen.
- 9. Zum Einspülen des Filters die Klemmring- Verschraubung am Ausgang der Filterbasis lösen.
- 10.Trägergasversorgung wiederherstellen. Trägergas strömt dann unter hohem Druck an der gelösten Verschraubung aus.
- 11.Den (die) Filter mindestens 20 Minuten auf diese Weise spülen.
- 12.Die Verschraubung unter Durchfluss wieder schließen.
- 13.Die Verschraubung und den Bereich der Rändelverschraubung mit einem Spürgerät auf Lecks untersuchen.
- 14.Mindestens 15 Minuten warten, bis das Messwerk gespült ist.

#### $\blacktriangle$ **Vorsicht**

**Nicht ausreichende Spülzeit kann zu irreparablen Schäden am Messwerk führen!**

- 15.Gerät gemäß 6.5 wieder in Betrieb nehmen.
- 16.Filterwechsel im Wartungsbuch eintragen.

### **Hinweis**

**Der gesättigte Filter gilt als Sondermüll und ist gemäß den gesetzlichen Vorgaben zu entsorgen.**

Im *[Anhang 3: Vorfilter Spüleinheit](#page-79-0)* wird beschrieben, wie – mit 2 Filtereinheiten ein einfacher Wechsel mit reduzierten Wartezeiten realisiert werden kann.

### **4.6.5 Zusätzlicher Schutz vor Luftfeuchtigkeit des RGC 704**

Um den RGC 704 vor Luftfeuchtigkeit zu schützen, wird das Gehäuse mit Argon gespült. Dazu ist die Abströmleitung des Argon Trägergases direkt in das Gehäuse geführt.

Zusätzlich wird in das Gehäuse eine Trockenmittelpatrone eingebracht, um die Feuchtigkeit der Umgebung aufzunehmen. Siehe *[Abbildung 6: Aufbau Analysen](#page-35-0)[einheit](#page-35-0)*, Pos. 5.

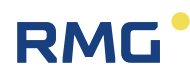

# **5 Betriebsarten des Messwerks**

Die Betriebsarten des Messwerks sind über den Bildschirm "Details" des Analysenrechners unter RGC 7-C Modus/Betriebsart einstellbar (siehe Handbuch RGC7-C manual de).

## **5.1 Automatischer Analysebetrieb/Autorun**

Der automatische Analysebetrieb ("Autorun") ist der normale Betriebsmodus des Messwerks. Es erfolgt eine zyklische Probenentnahme und Analyse des Messgases. Dieser Ablauf wird lediglich durch die automatische Nachkalibrierung unterbrochen (Bildschirm "Details" unter Kalibrierparameter).

## **5.2 Stop-Modus**

Dieser Modus wird aktiviert, um den Analysenbetrieb auszuschalten. Nach der Beendigung der aktuellen Analyse wird der laufende Betrieb unterbrochen.

## **5.3 Normale Kalibrierung**

Es erfolgt eine Umschaltung auf den Kalibriergaseingang und die Durchführung eines Kalibrierzyklus nach den festgelegten Daten (Bildschirm "Details" unter Kalibrierparameter). Nach dem Ablauf der Kalibrierung werden die Ventile wieder auf den Messgaseingang geschaltet und es wird eine fortlaufende Analyse des Messgases ausgeführt. Der Zeitpunkt der nächsten automatischen Nachkalibrierung wird nicht verändert.

## **5.4 Referenzgasanalyse**

Der Referenzgaseingang (für Prüfgas) wird aufgeschaltet und eine fortlaufende Analyse durchgeführt. Es können jedoch maximal so viele Analysen durchgeführt werden wie in "Detail--> 01 betriebsart Refgas--> Anzahl der Läufe (max. 500) vorgegeben. Danach erfolgt ein automatischer Wechsel in "Autorun".

Zur Nacheichung oder Überprüfung wird das externe Prüfgas über den Referenzgaseingang analysiert. Es handelt sich dabei um eine normale Analyse und die

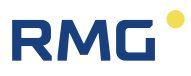

Korrekturfaktoren aus der letzten automatischen oder manuellen Kalibrierung bleiben unverändert.

## **5.5 Grundkalibrierung**

Es wird ein Kalibrierzyklus ausgelöst und die ermittelten Faktoren werden im Rechner als Responsefaktoren der Grundkalibrierung zusammen mit den Retentionszeiten abgelegt. Eine Grundkalibrierung darf nicht während des normalen Analysenbetriebs durchgeführt werden. Diese Funktion liegt unter dem Eichschloss. Nach dem Kalibrierzyklus wird in die Betriebsart "Autorun" gewechselt. Auch bei der normalen Kalibrierung werden Retentionszeiten und Responsefaktoren (RT, RF) ermittelt.

Der Unterschied ist, dass bei der Grundkalibrierung die gefundenen Zeiten und Faktoren zusätzlich als Retentionszeiten at Zero (RTZ) und Responsefaktoren at Zero (RFZ) gespeichert werden. Die Überwachung der Drift dieser Werte wird zurückgesetzt und mit jeder normalen Kalibrierung werden nur noch RT und RF ermittelt und mit RTZ und RFZ verglichen. Ein Überschreiten der Grenzwerte (laut Zulassung) führt zu einem Alarm.

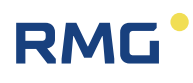

# **Anhang 1: Technische Daten**

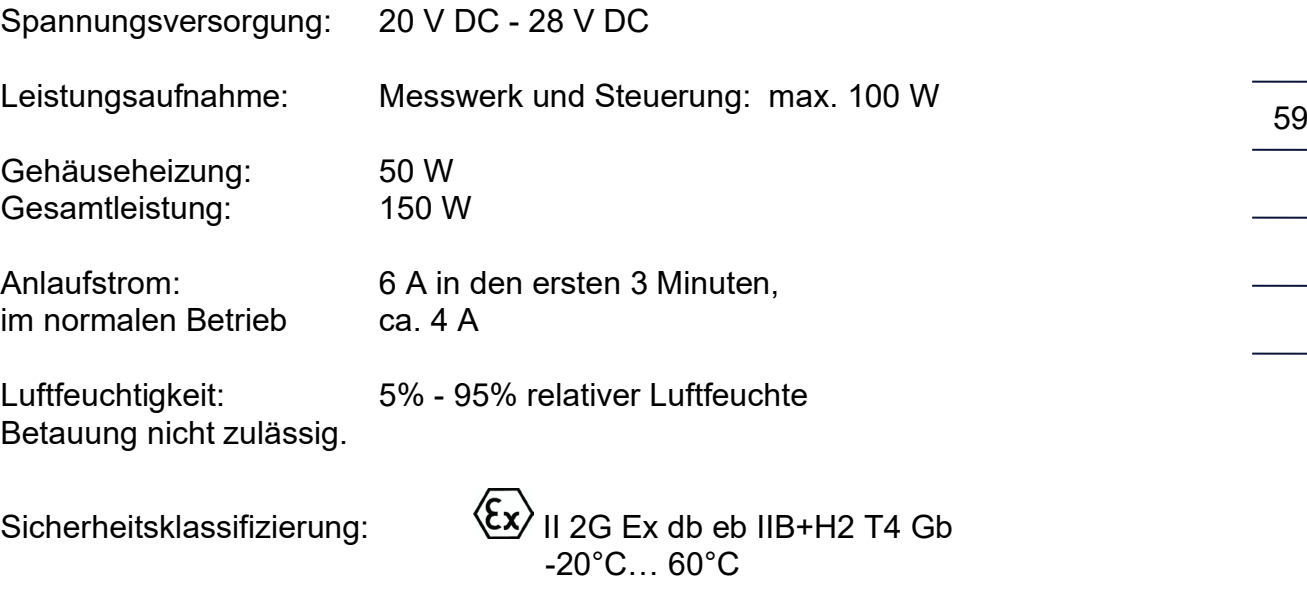

### **Hinweis**

**In der PTB-Zulassung ist für die Messung eine Umgebungstemperatur zwischen (-20°C bis 55°C) vorgeschrieben. Diese Temperaturgrenzen gelten auch für die Kalibriergaszuleitungen und den Aufstellungsort der Kalibriergasflasche.**

**Das Gerät ist vor direktem Witterungseinfluss zu schützen.**

Abmessungen: siehe *[Abbildung 4: Gaschromatograph RGC 7](#page-32-0)*

Gewicht: 60 kg

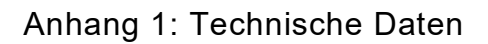

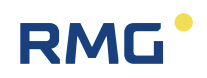

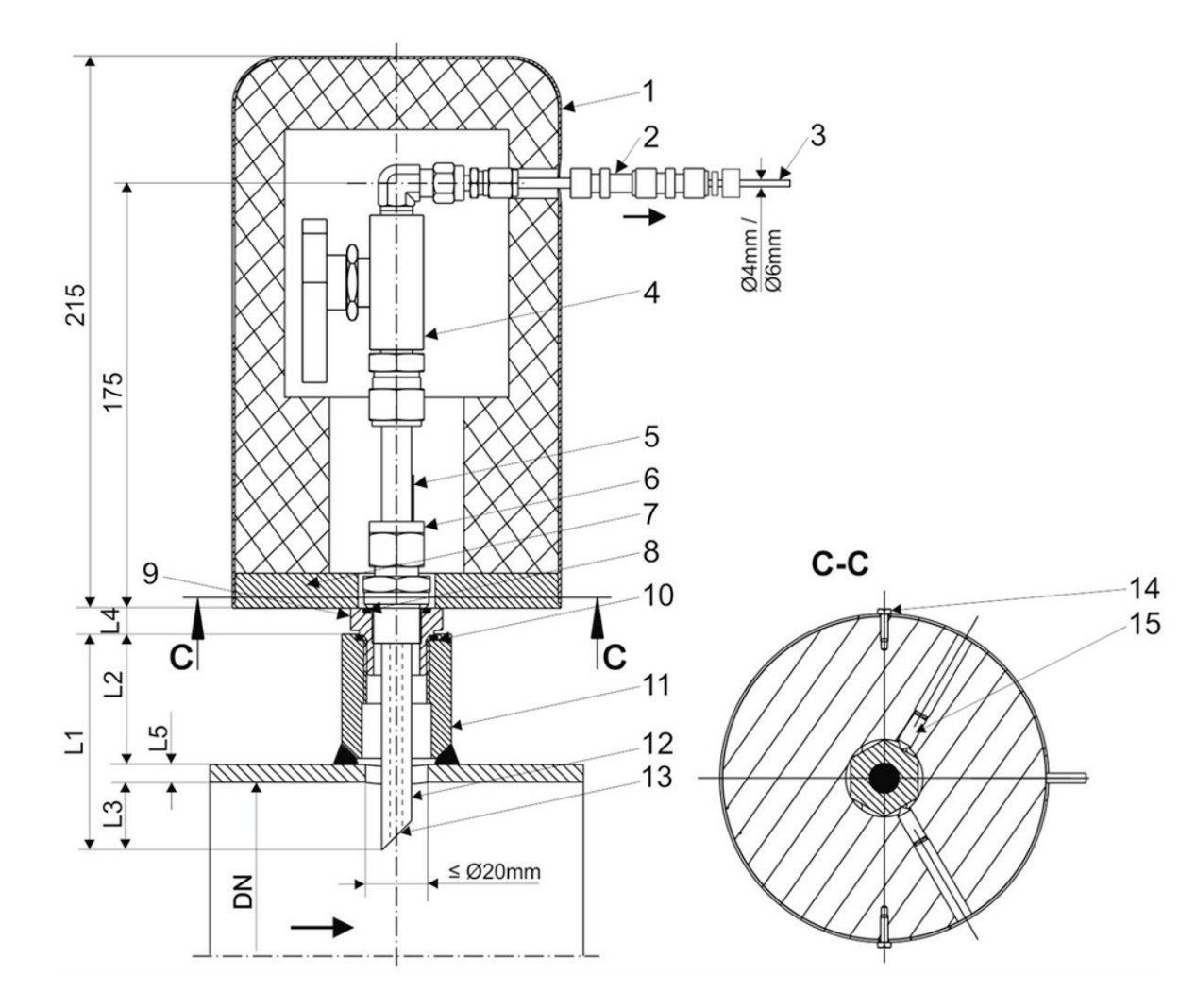

- 1 Schutzhaube aus Aluminium isoliert mit Bodenscheibe (Option)
- 2 Isolierverschraubung für Potential-<br>2 Isondenrohr (Rohr Ørennung (Option) 12 Sondenrohr (Rohr Ø
- 
- 

- 
- 5 Rote Farbmarkierung<br>6 Einschraubverschraubung G1/2"
- 
- 8 Dichtring nach DIN7603 aus Alu für Einschraubverschraubung G1/2"
- 
- 10 Dichtring nach DIN7603 aus Alu für Adapter G3/4" und G1"

schraubloch nach DIN 3852-2 Form X oder Y. trennung (Option) 12 Sondenrohr (Rohr Ø12 x 4)<br>13 Die Anschlussrohr 13 Die Anschrägung der Sonde

11 Muffe G1/2", G3/4" oder G1" mit Ein-

- 13 Die Anschrägung der Sonde muss gegen die Strömungsrichtung stehen. Ausrichtung durch rote Farbmarkierung an der Sonde. 4 Kugelhahn
- 14 Kreuzlochschraube mit Verplombungsmöglichkeit (Option bei Schutzhaube) 7 Bodenscheibe
- 15 Gewindestift mit Spitze für die Befestigung der Bodenscheibe an dem 6-Kant der Verschrau- 9 Adapter für Muffe G3/4" und G1" bung (Option bei Schutzhaube)
- Adapterhöhe
- 
- L1 Sondenrohrlänge L2 Höhe der Muffe L3 Eintauchtiefe (Pos. 12)<br>L4 Adapterhöhe L5 Rohrwanddicke
	- *Abbildung 19: Probeentnahmesonde PES 50S*

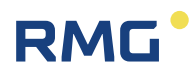

### **Technische Beschreibung**

Betriebsdruck max.150 bar bei Betriebstemperatur: -40 °C bis +93 °C. Andere Temperaturbereiche auf Anfrage.

Alle Sondenteile aus Edelstahl. Verschraubungen/Absperrhähne von Swagelok.

Vorzugsweise Muffe mit Gewinde G1/2" verwenden. Der Adapter (Pos. 9) entfällt.

Empfohlene Muffenhöhe L2 = 50 mm L4 bei  $1/2$ " Muffe = 0 mm L4 bei 3/4" Muffe = 25 mm L4 bei 1" Muffe =  $11$  mm

Empfohlene Eintauchtiefe L3 bei: (DN50-DN100) L3 = 1/3 DN (DN150-DN600) L3 = 1/3 DN, (min. 50 mm)

Es ist zu beachten, dass die Bohrung in der Rohrleitung zentrisch zur Muffe sein muss und der Durchmesser min. 20 mm betragen muss.

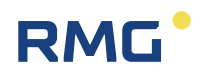

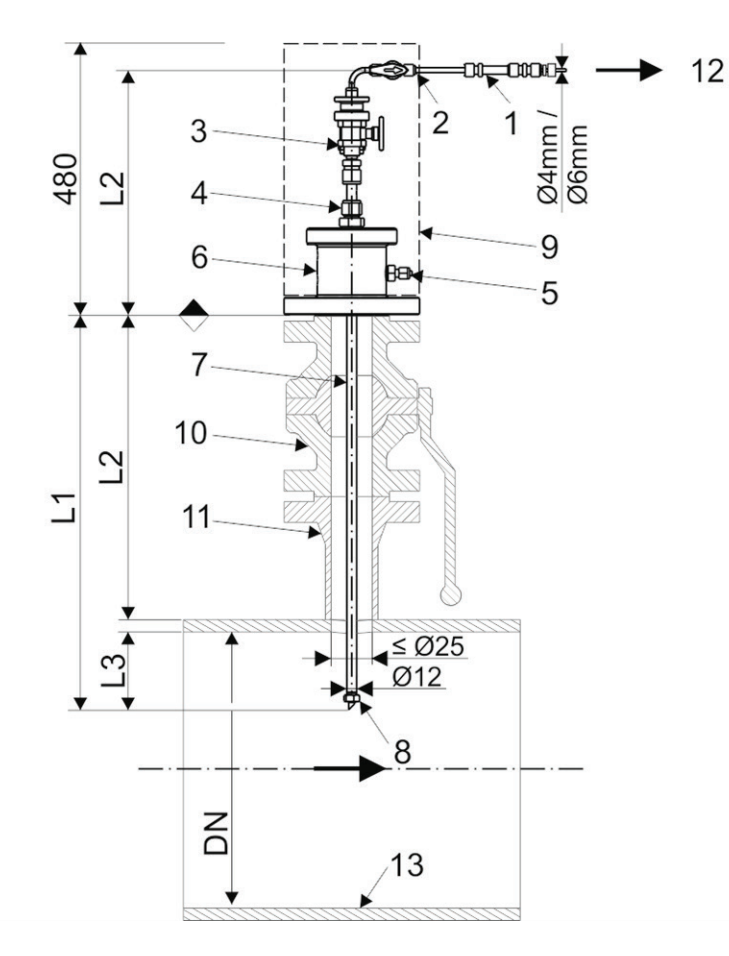

- 1 Isolierverschraubung für Potentialtrennung (Option)<br>2 Absperrhahn
- **Absperrhahn**
- Absperrhahn mit Stützring für Ein- Ausfahrwerkzeug
- Durchgangsverschraubung
- Entlüftungsventil
- Anschlusskopf mit Flanschanschluss
- Sondenrohr Ø12
- Kugelhahn (bauseits)
- Aufschweissstutzen (bauseits)
- Ausfahranschlag (Mutter M10)
- Gasleitung
- Probenausgang
- Edelstahl-Isolierhaube (Option)

### *Abbildung 20: Probeentnahmesonde Typ PPS 02-R*

### **Technische Beschreibung**

Betriebsdruck (PN) max.100 bar Betriebstemperatur: -28 °C/+65 °C

Alle Sondenteile sind aus Edelstahl O-Ringe aus 72 NBR 872 Verschraubungen und Absperrhähne sind von Swagelok

Anschlusskopf mit Flanschanschluss nach ASME B16.5: Flansch ANSI 2": ANSI 150 RF, ANSI 150 RTJ, NSI 300 RF, ANSI 300 RTJ ANSI 600 RF und ANSI 600 RTJ.

Die Eintauchtiefe L1 ist bei der Erstmontage zwischen 430-530 mm einstellbar. Die Sondenhöhe L2 liegt zwischen 300-400 mm je nach eingestellter Eintauchtiefe L1. Die Eintauchtiefe L3 = 1/3 DN, (min. 50 mm)

Das aufzuschweißende Rohrstück, der Kugelhahn, die Dichtungen, Schraubenbolzen und Mutter zwischen der Sonde und dem Kugelhahn gehören nicht zum Lieferumfang.

Es ist zu beachten, dass die Öffnung in der Rohrleitung zentrisch zum Rohrstück und Kugelhahn sein muss und einen Durchmesser von min. 25 mm betragen muss.

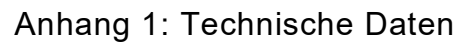

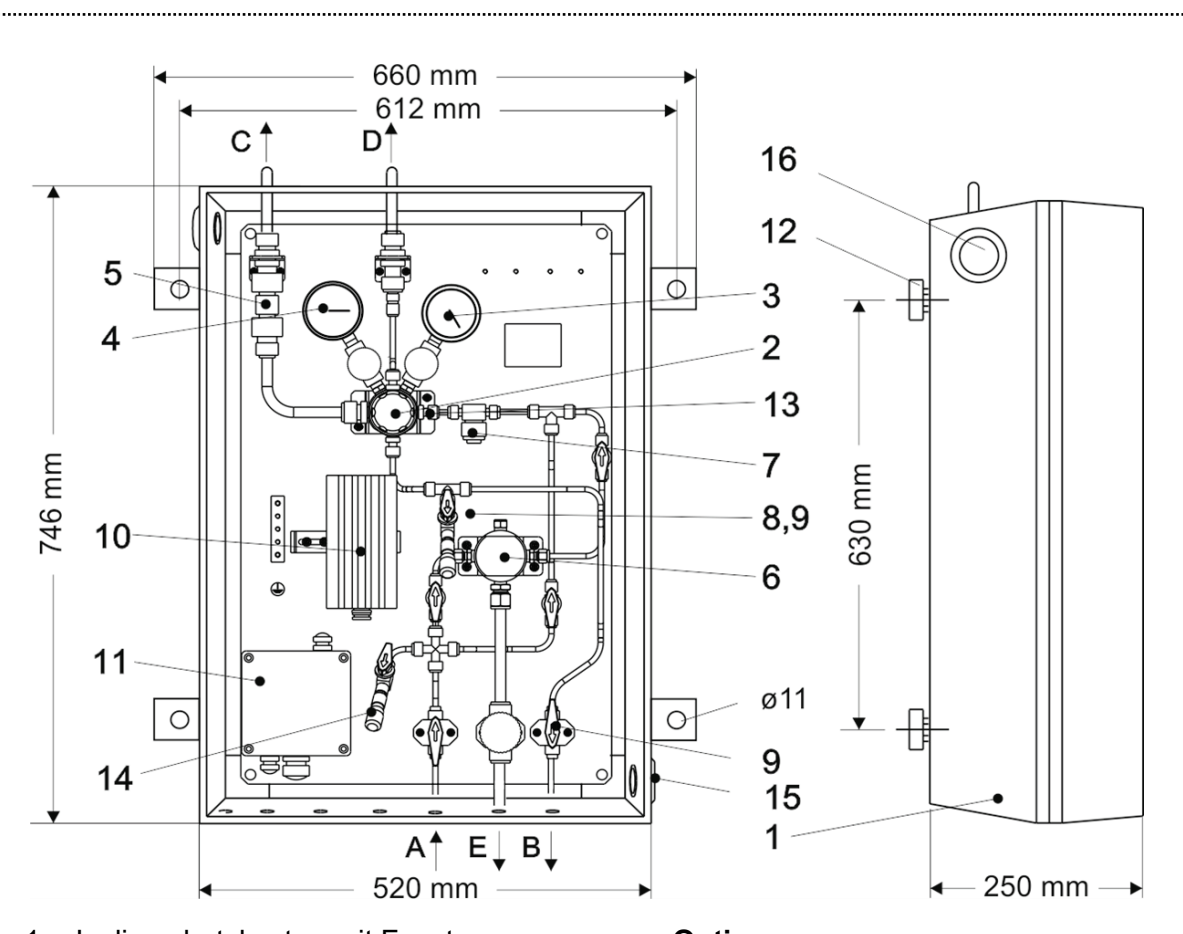

- 1 Isolierschutzkasten mit Fenster **Optionen:**
- **Druckminderer** Eingangsdruck max. 100 bar Ausgangsdruck 0,14-7 bar<br>3 Vordruckmanometer.
- wählbar 0-160, 0-100, 0-40 bar
- 4 Hinterdruckmanometer, wählbar \*0-6, 0-10 bar
- 5 SBV mit 3 bar Öffnungsdruck A. Messgaseingang<br>7 Sintermetallfilter B. Messgasausgang
- 
- 7 Sintermetallfilter B. Messgasausgang<br>8 Prüfanschluss -Niederdruckbereich C. Abblaseleitung vo 8 Prüfanschluss -Niederdruckbereich mit Absperrventil (Minimesskupplung Baureihe 1215)
- 9 Absperrhahn
- 10 Ex-Heizung 100W mit 30°C Festwertthermostat im Anschlusskabel-Frostfreiheit bis -25°C
- 11 Ex(e)(i)-Klemmendose für Pos.-Nr. 10 und Heizung-Analysenleitung
- 12 Halter für Wandmontage
- 13 Begrenzungsblende ø 0,4mm Gesamtgewicht ca. 30kg

6 Koaleszenzfilter mit Bypassleitung<br>14 Prüfanschluss-Vordruckbereich mit

14 Prüfanschluss-Vordruckbereich mit Absperrventil (Minimesskupplung Baureihe 1215)

RM

- 4 \*Mit Grenzwertsignalgeber (einstellbar)
- 
- 
- Abblaseleitung vom SBV (12mm Rohr)
- D. Atmungsleitung vom Druckregler (12mm Rohr)
- E. Ausgang Kondensat (12mm Rohr)

Zuleitung für Anschlüsse A, B: Standard – 4 mm Rohr, Optionen - 1/8"-, 6 mm Rohr. Kundenanschlüsse in Swageloksystem (Edelstahl)

### *Abbildung 21: Druckreduzierstufe DRS 200 (Wandmontage)*

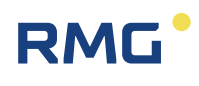

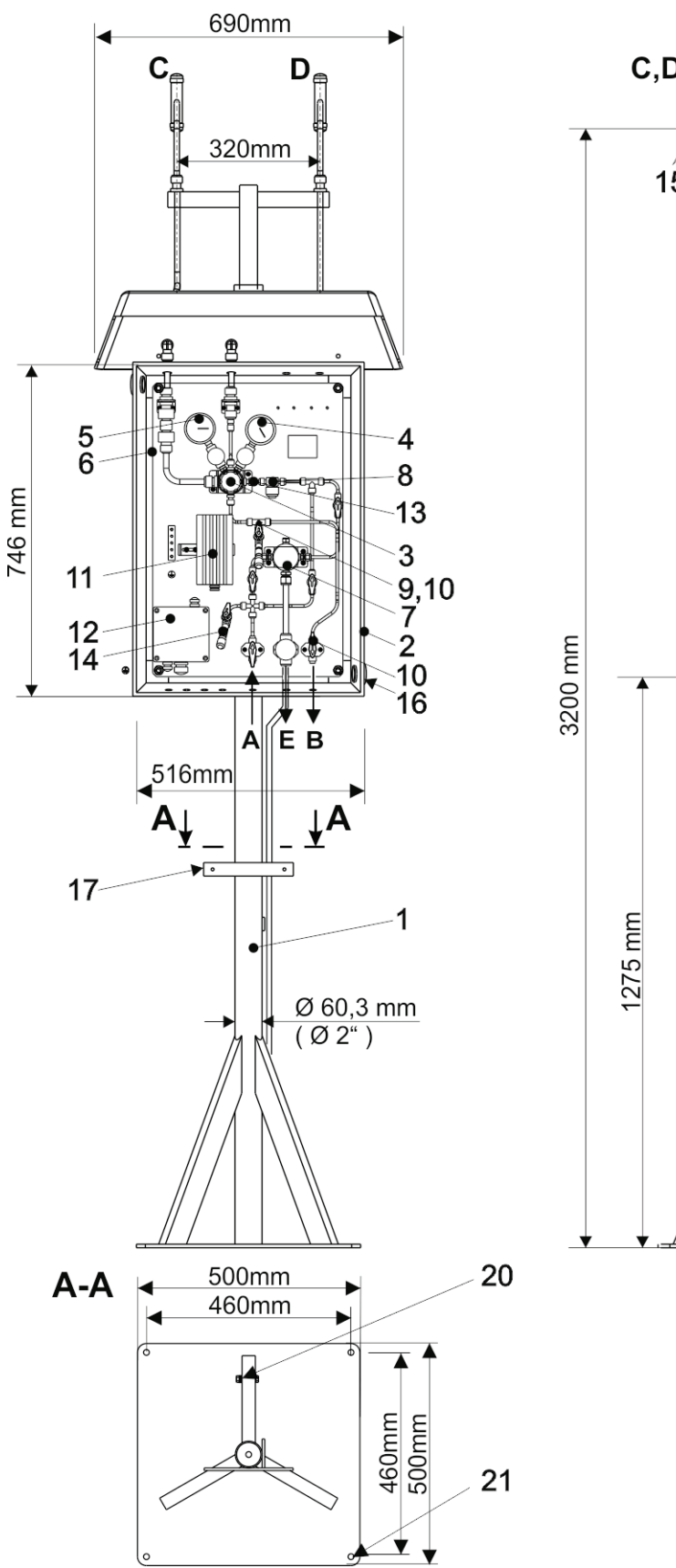

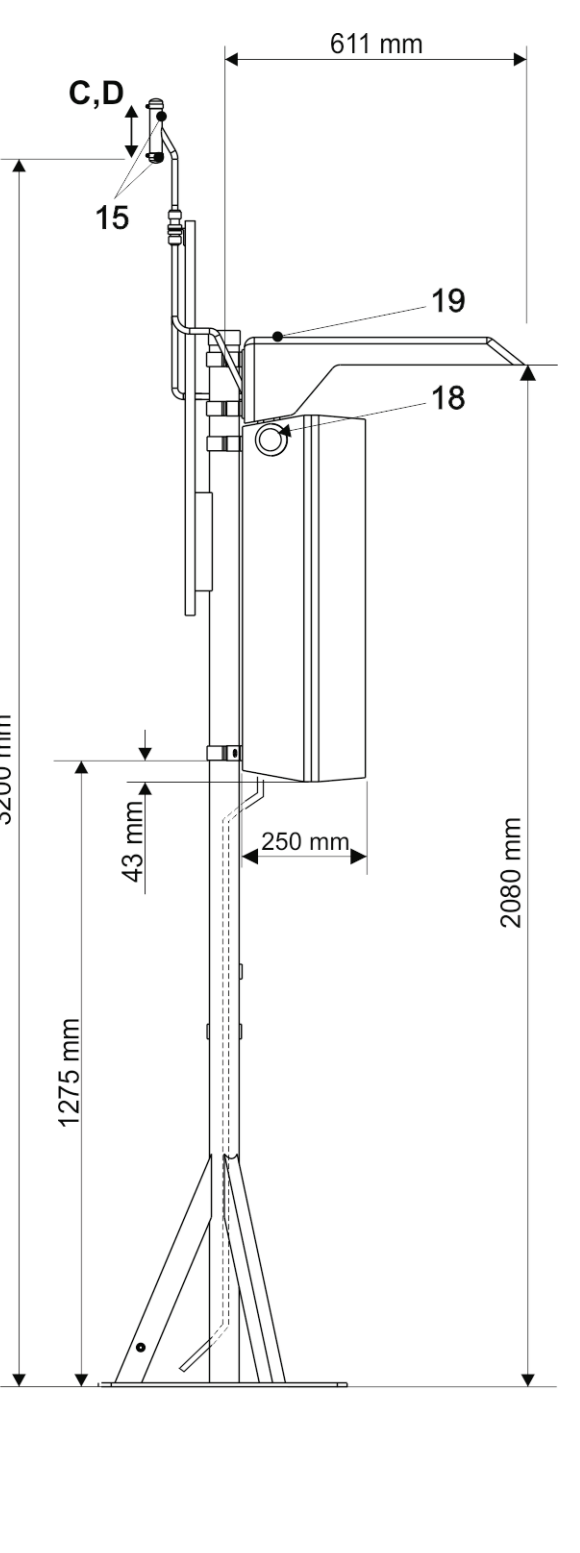

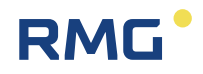

- 
- 1 Ständer (Edelstahl) **Optionen:**
- 3 Druckminderer Eingangsdruck max. 100 bar Ausgangsdruck 0,14-7 bar
- 4 Vordruckmanometer wählbar 0-160, 0-100, 0-40 bar
- 5 Hinterdruckmanometer wählbar \*0-6, 0-10 bar
- 
- 
- 9 Prüfanschluss -Niederdruckbereich mit Absperrventil (Minimesskupplung Baureihe 1215)
- 
- 11 Ex-Heizung 100W mit 30°C Festwertthermostat im Anschluss-kabel - Frostfreiheit bis -25°C
- 12 Ex(e)(i)-Klemmendose Optionen 1/8"-, 6 mm Rohr. für Pos.-Nr.11 und Heizung-Analysenleitung Kundenanschlüsse in
- 13 Begrenzungsblende ø0,4mm Swageloksystem (Edelstahl).<br>15 Insektenschutzsieb
- **Insektenschutzsieb**
- 
- 17 Kabelabfangschiene
- 18 Entlüftung
- 19 Schutzdach
- 20 PE-Schraube
- 21 Bohrung ø11mm

- Koaleszenzfilter mit Bypassleitung
- 14 Prüfanschluss-Vordruckbereich mit Absperrventil (Minimesskupplung Baureihe 1215)
- 5 Mit Grenzsignalgeber (einstellbar)
- A Messgaseingang<br>B Messgasausgang
- Messgasausgang
- 6 SBV mit 3 bar Öffnungsdruck C Abblaseleitung vom SBV<br>8 Sintermetallfilter (12mm Rohr) 8 Sintermetallfilter (12mm Rohr)
	- D Atmungsleitung vom Druckregler (12 mm Rohr)
- E Ausgang Kondensat 10 Absperrhahn (12 mm Rohr)

Zuleitung für Anschlüsse A, B: Standard - 4mm Rohr,

16 Belüftung Gesamtgewicht ca. 70 kg

### *Abbildung 22: Druckreduzierstufe DRS 200 (Ständer-Ausführung)*
**RMG** 

67

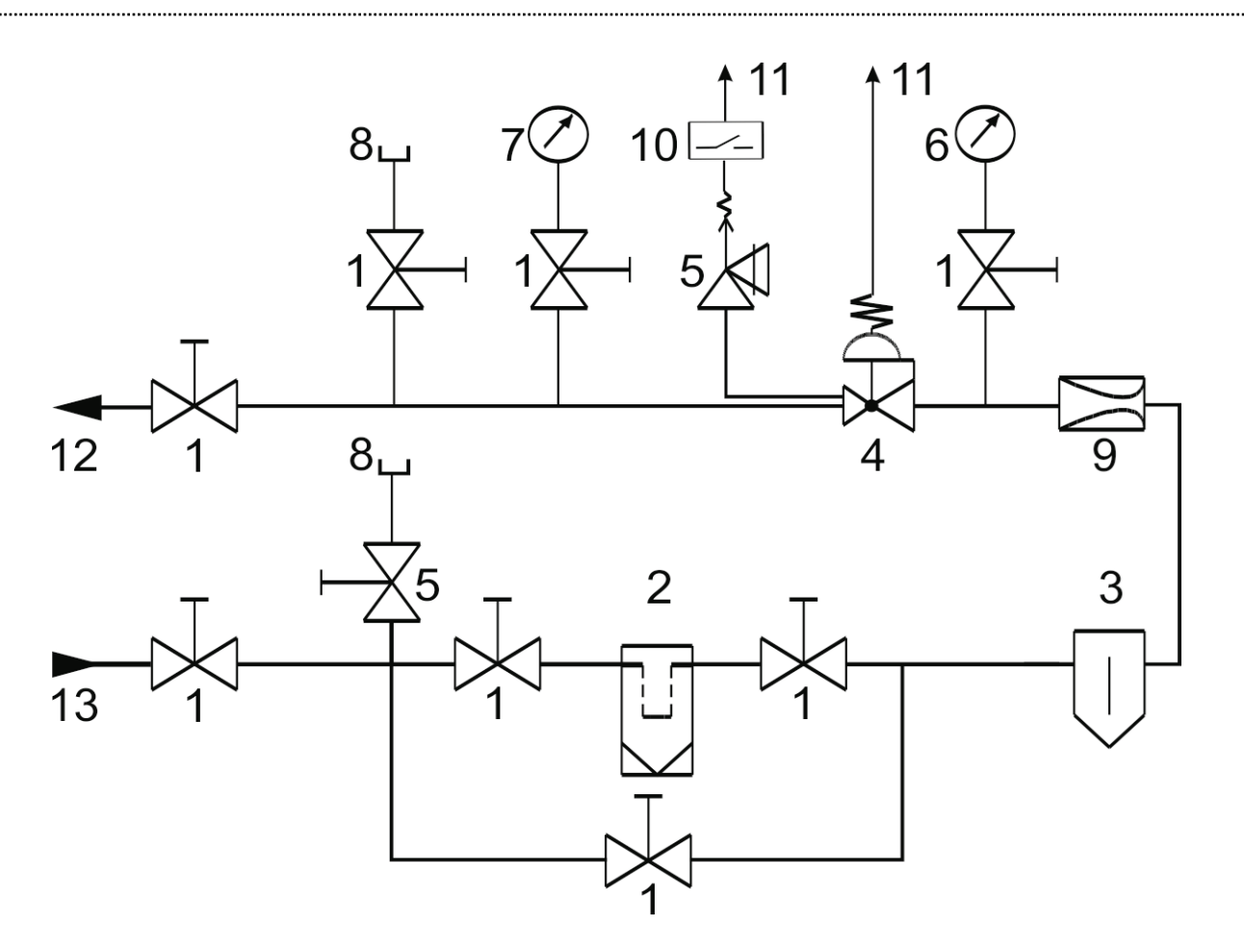

- 
- 
- 
- 4 HD-Druckminderer 11<br>5 SBV 12
- 
- 
- 7 Hinterdruckmanometer
- 1 Absperrventil 1 Absperrventil<br>2 Koaleszenzfilter 19 Segrenzungsblende
	- 9 Begrenzungsblende
- 3 Filter 10 Strömungswächter SBV (Option)<br>4 HD-Druckminderer 11 Ins Freie
	-
- 5 SBV<br>6 Vordruckmanometer 13 Eingangsdruck = 0,14-7 bar<br>13 Eingangsdruck = 100 bar (ma
	- $Eingangsdruck = 100 bar (max)$

#### *Abbildung 23: Druckreduzierstufe DRS 200 – Funktionsschema*

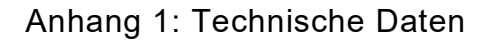

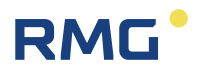

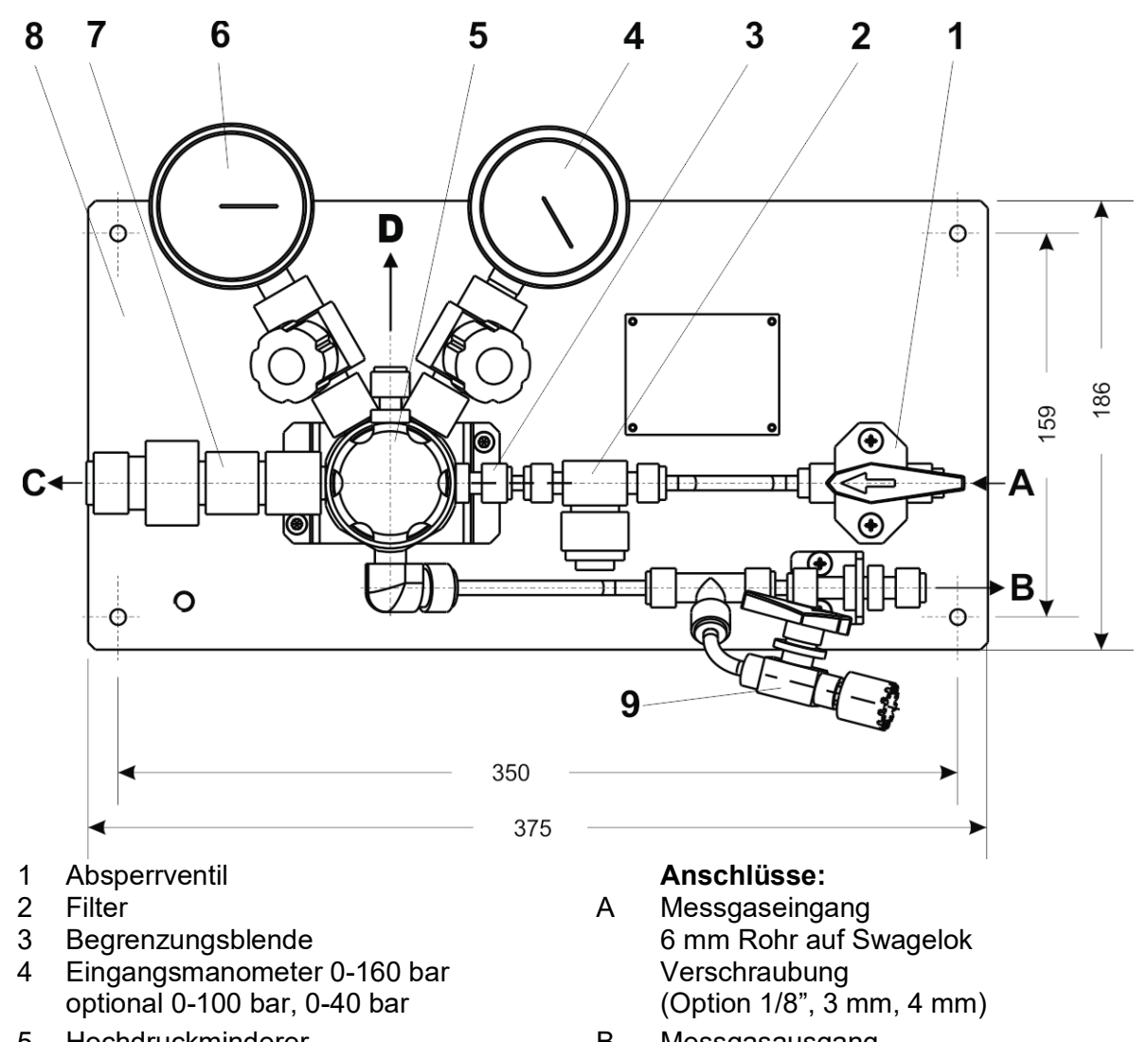

- 5 Hochdruckminderer Eingang: max. 100 bar Ausgang: 0,14-7 bar
- 6 Ausgangsmanometer 0-6 bar optional mit Reedkontaktgeber optional 0-10 bar
- 7 Sicherheitsabsperrventil (SBV)<br>mit 3 bar Öffnungsdruck b D Atmungsleitung Regler mit 3 bar Öffnungsdruck D D
- 8 Montageplatte (AI)<br>9 Prüfanschluss
- 9 Prüfanschluss (Minimesskupplung Baureihe 1215)
- B Messgasausgang 6mm Rohr auf Swagelok. Verschraubung<br>(Option 1/8", 3mm, 4mm)
- C Abblaseleitung SBV 12mm Rohr auf Swagelok<br>Verschraubung
- 12mm Rohr auf Swagelok. Verschraubung

#### **Option:** Wandbefestigung

#### *Abbildung 24: Druckreduzierstufe DRS 100*

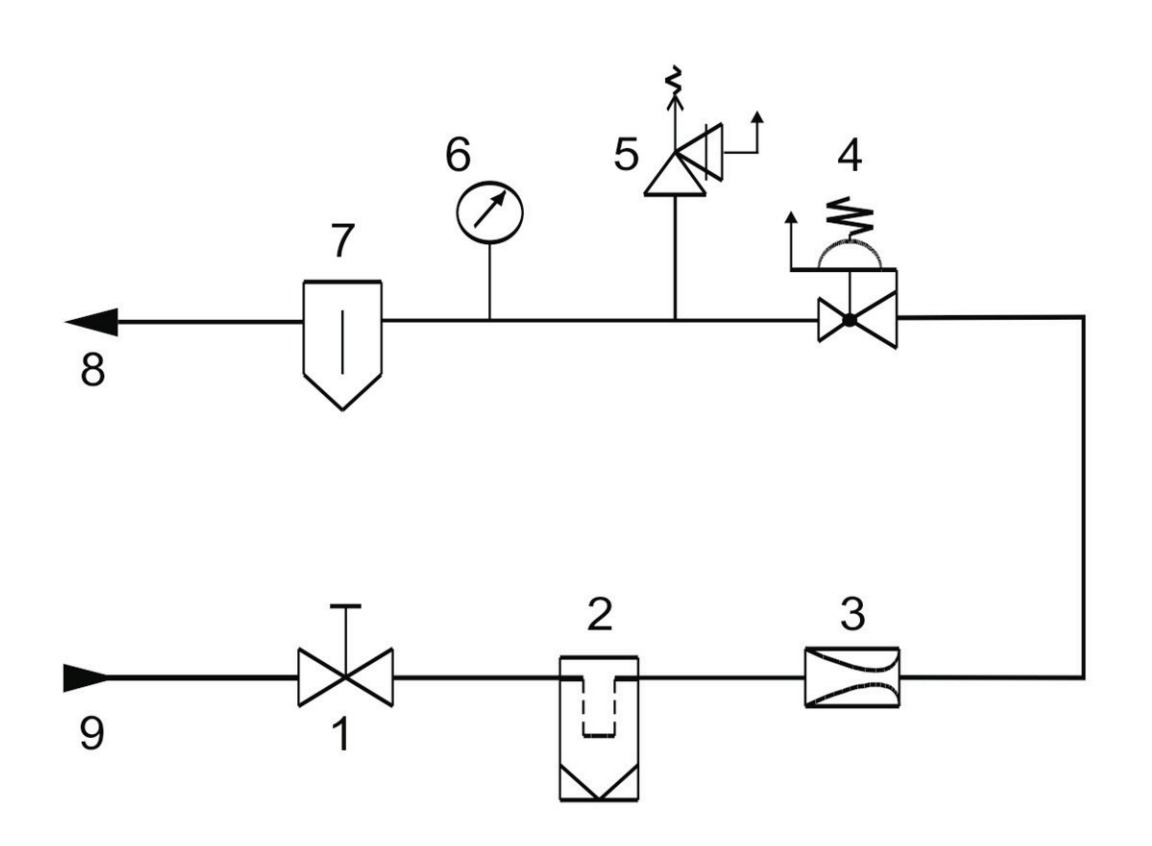

- 1 Absperrventil<br>2 Filter
- 2 Filter<br>3 Dross
- 3 Drossel
- 4 Druckminderer100/8 bar<br>5 SBV mit 8 bar Öffnungsd
- 5 SBV mit 8 bar Öffnungsdruck<br>6 Hinterdruckmanometer 0-16 b
- 6 Hinterdruckmanometer 0-16 bar<br>7 Trockner
- 7 Trockner<br>8 Ausgangs
- 8 Ausgangsdruck = 0-8 bar
- 9 Eingangsdruck = 100 bar

## *Abbildung 25: Druckreduzierstufe DRS 100 - Funktionsschema*

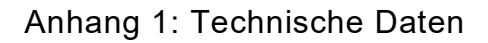

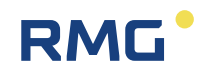

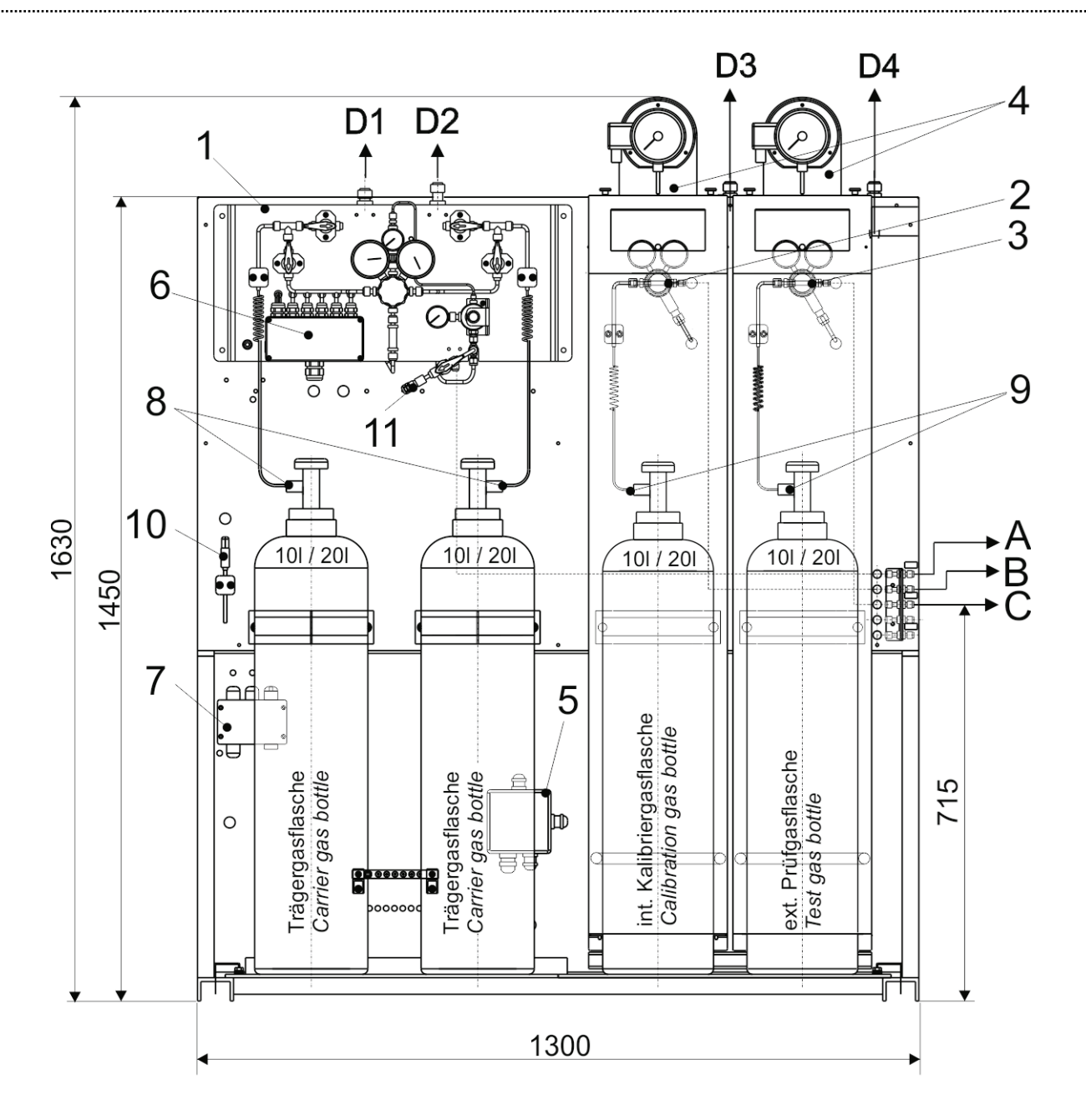

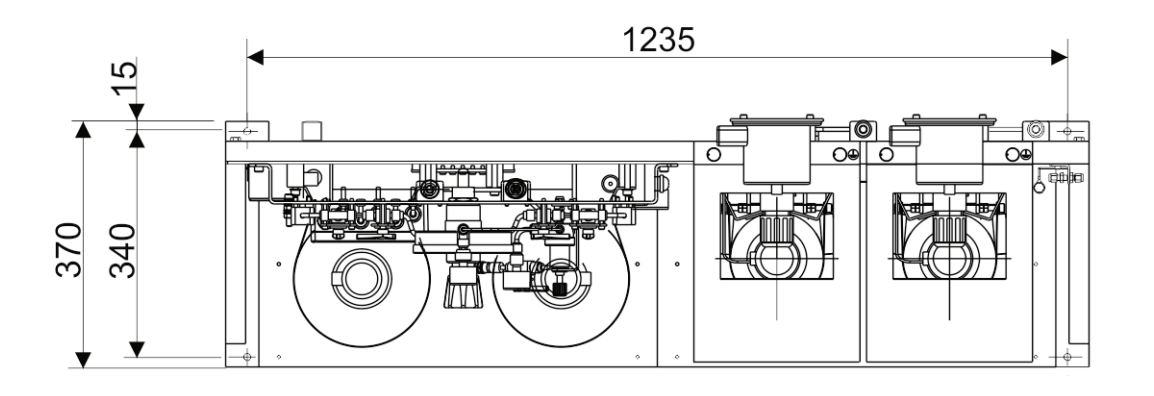

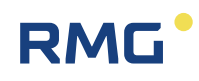

- 1 Umschalteinheit automatisch für zwei Trägergasflaschen 10l / 20l
- 2 int. Kalibriergasflasche 10l / 20l mit Vordruckminderer und SBV (beheizt)
- 3 Ext. Prüfgasflasche 10l / 20l mit Vordruckminderer und SBV (beheizt) **Anschlüsse:**
- 4 Thermometer f. Flaschentemperatur A Trägergasausgang
- 5 Ex(e) Klemmendose für Ex- Flaschenheizung
- 6 Ex(i) Klemmendose für Kontaktmanometer (Trägergasflaschen)
- 7 Ex(i) Klemmendose für Raum- und D3 Abblaseleitung (int. Kalibriergas) Flaschenthermometer D4 Abblaseleitung (ext. Prüfgas)
- 8 Hochdruckspirale (Edelstahl) mit Flaschenanschluss nach DIN 477 Nr.6 oder nach BS 341, Nr.3
- 9 Hochdruckspirale (Edelstahl) mit Flaschenanschluss nach DIN 477, Nr.14 oder BS 341, Nr.4

#### **Option:**

- 10 Raumthermometer
- 11 Prüfanschluss mit Minimesskupplung

- 
- B Int. Kalibriergasausgang
- C Ext. Prüfgasausgang
- D1 Abblaseleitung (Trägergas)
- D2 Abblaseleitung (Trägergas) für Feindruckregelung
- 
- 

1/8" Rohr zu d. Anschlüssen A, B, C Ø 12mm Rohr für Anschlüsse D1-D4

Gewicht ohne Flaschen ca. 94 kg

Alle Rohrverschraubungen und Rohrleitungen nach Swagelok System aus Edelstahl

## *Abbildung 26: Gasversorgungseinheit*

*Mit Umschalteinheit für zwei Trägergasflaschen 10/20l*

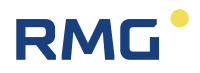

# **Anhang 2: Fehlermeldungen**

Auftretende Fehler werden vom Analysenrechner als Textmeldung mit einer spezifischen Nummer ausgegeben. In den Druckprotokollen erfolgt die Ausgabe der Fehlernummern.

#### **Eine vollständige Liste befindet sich im Kapitel 5.7 des Handbuches RGC 7- C.**

An dieser Stelle soll nur auf die direkt analysenbezogenen Fehlermeldungen eingegangen werden.

## **Anhang 2 A: Fehler im fortlaufenden Analysenbetrieb**

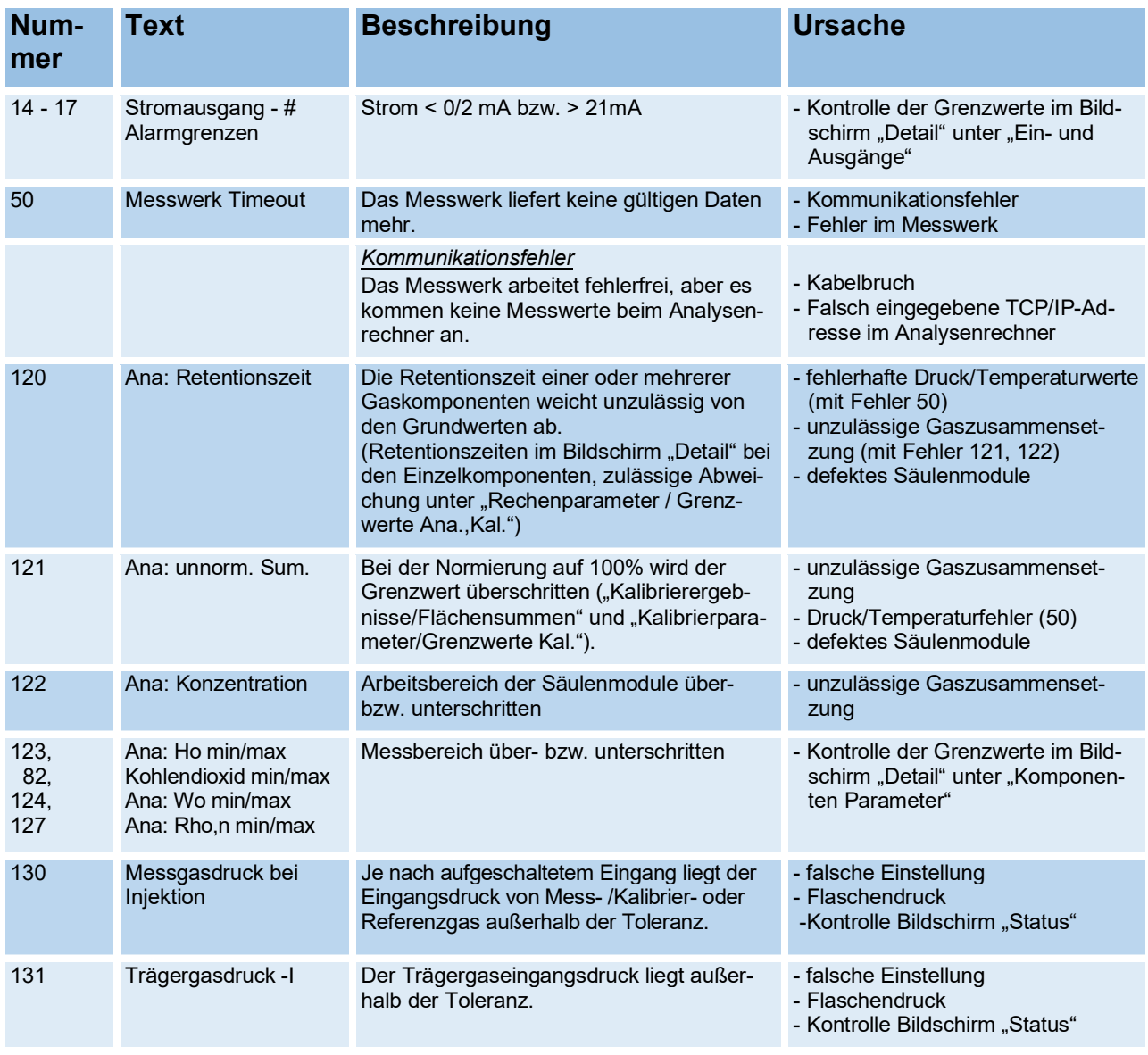

## **Anhang 2 B: Fehler während der Nachkalibrierung**

Folgende Fehler werden nur bei der Nachkalibrierung bzw. der Grundkalibrierung ausgegeben. Ein Auftreten dieser Fehler führt zu einer ungültigen Kalibrierung. Die vorherigen Responsefaktoren werden beibehalten. Alle folgenden Messwerte werden als fehlerhaft markiert.

Diese Fehler sind nicht quittierbar und werden erst durch eine gültige Nachkalibrierung zurückgesetzt.

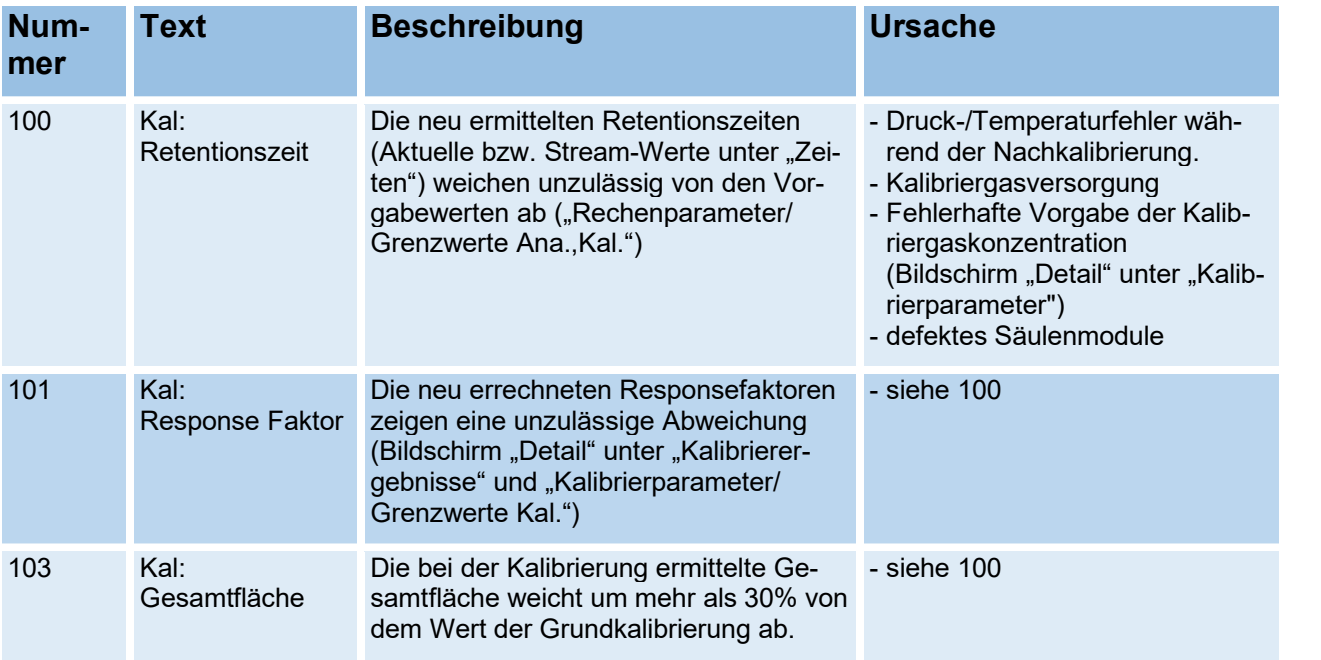

## **Anhang 2 C: Netzausfall des RGC 7-C**

Nach einem Netzausfall des Analysenrechners (Fehler 02 - Netzausfall) erfolgt beim Neustart zunächst ein Selbsttest des Gerätes. Ist dieser abgeschlossen und das Messwerk ist bereit, so wird (nach einer vorgegebenen Wartezeit) automatisch eine Kalibrierung eingeleitet. Nach der Kalibrierung wird der Analysebetrieb fortgesetzt.

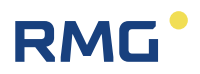

# **Anhang 3: Vorfilter Spüleinheit**

Die optionale Vorfilter-Spüleinheit wurde entwickelt zur Vorbereitung des Wechsels neuer Trägergas-Feuchtefilter, zum Wechseln kontaminierter Filter und zum Einbau in den Trägergasstrom. Sie ist vor dem Anschluss des Trägergases zum RGC 7 installiert.

Die Vorbereitung und Auswechselung der Filter kann **ohne Unterbrechung** des nachgeschalteten RGC 7 erfolgen. Zeitliche Verzögerungen durch Filterwechsel-Arbeiten werden somit deutlich reduziert.

#### **Montage**

74

Die Vorfilter-Spüleinheit ist montiert auf der Grundplatte der ursprünglichen Vorfiltereinheit. Die äußeren Abmessungen, das Bohrbild der Wandbefestigung und die Lage der Trägergasanschlüsse sind identisch. Somit kann bei einem Wechsel der Vorfiltereinheitstypen ein Austausch problemlos erfolgen.

#### **Installationsschema**

Die folgende Abbildung zeigt das Installationsschema.

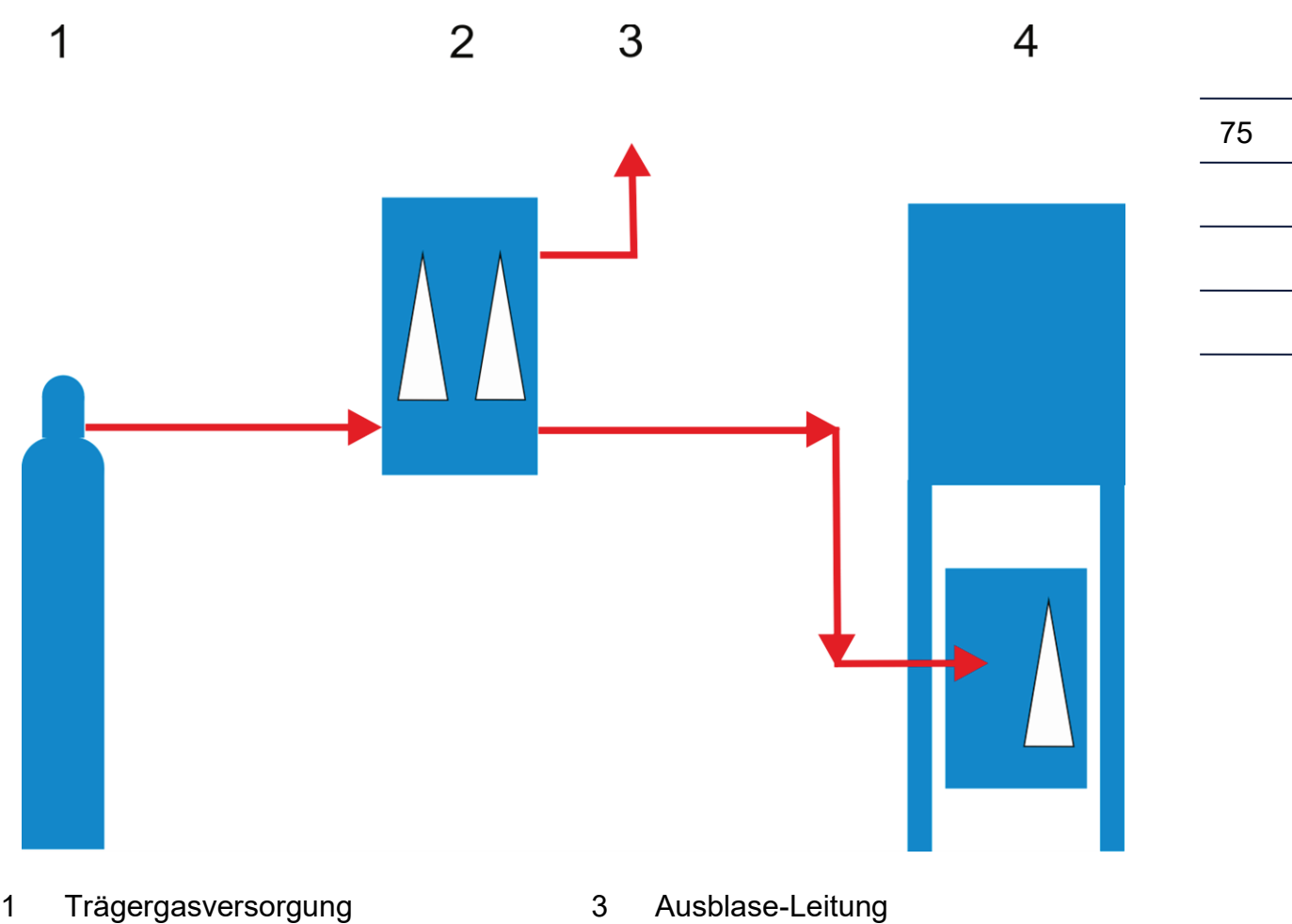

- 2 Vorfilter-Spüleinheit 4 RGC 7xx
- 

### *Abbildung 27: Installationsschema*

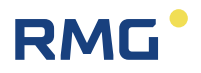

#### **Funktionsschema**

Das Funktionsschema wird mit der *[Abbildung 28: Funktionsschema](#page-81-0)* verdeutlicht. Als Prototyp-Foto ist sie in *[Abbildung 29: Vorfilter Spüleinheit](#page-82-0)* zu sehen.

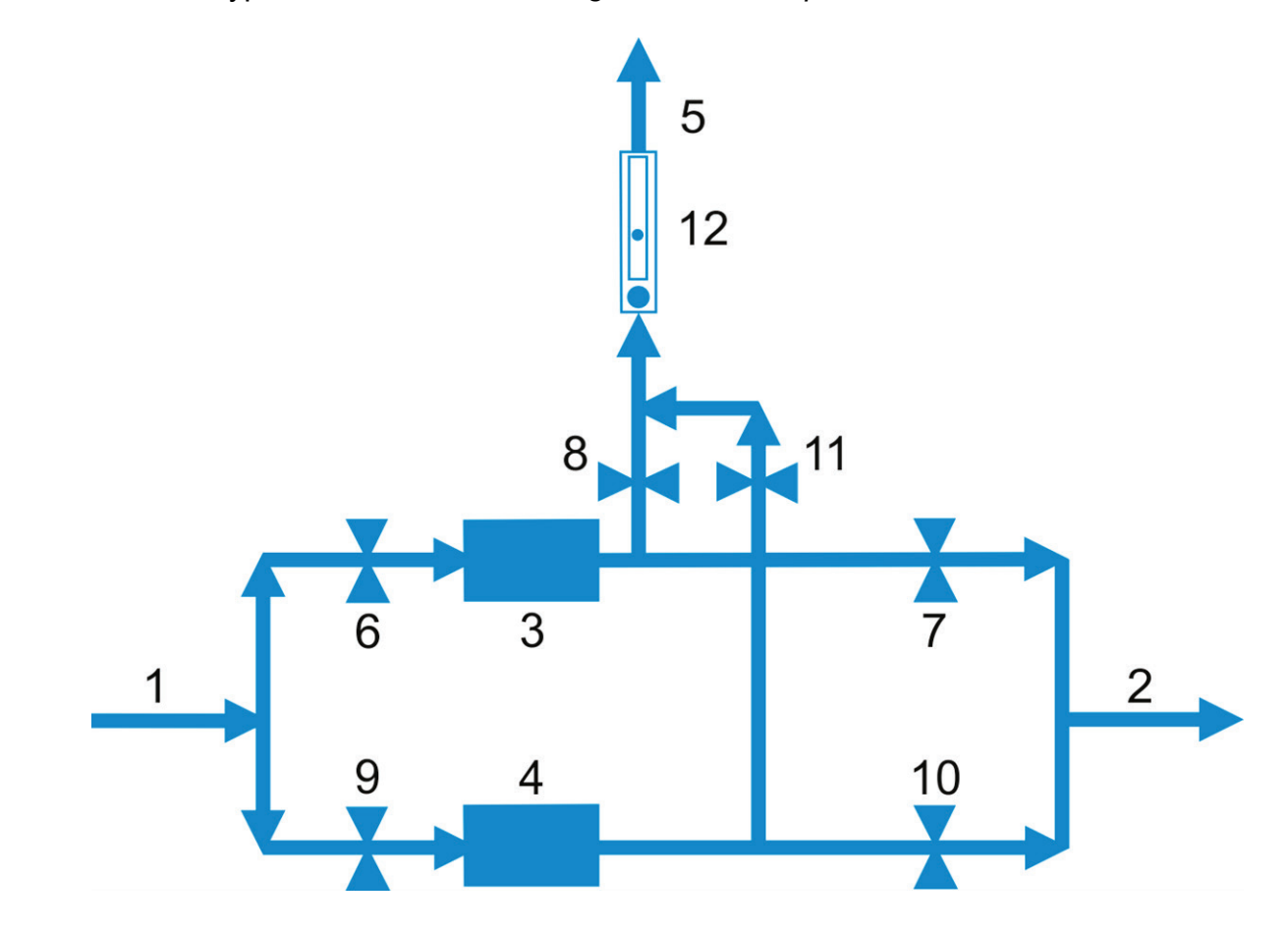

- Trägergas-Eingang Eingangsanschluss des Trägergases
- Trägergas-Ausgang Ausgangsanschluss des Trägergases zum RGC
- Filter A Linker Filter
- Filter B Rechter Filter
- A1 Eingangsventil für Filter A
- A2 Ausgangsventil für Filter A
- A3 Entlüftungsventil für Filter A
- B1 Eingangsventil für Filter B
- B2 Ausgangsventil für Filter B
- B3 Entlüftungsventil für Filter B
- RM Einstellbares Schwebekörper-Durchflussmesser für He
- <span id="page-81-0"></span>12 Ausblaseleitung Anschluss zur Ausblaseleitung

#### *Abbildung 28: Funktionsschema*

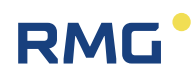

## Anhang 3: Vorfilter Spüleinheit

77

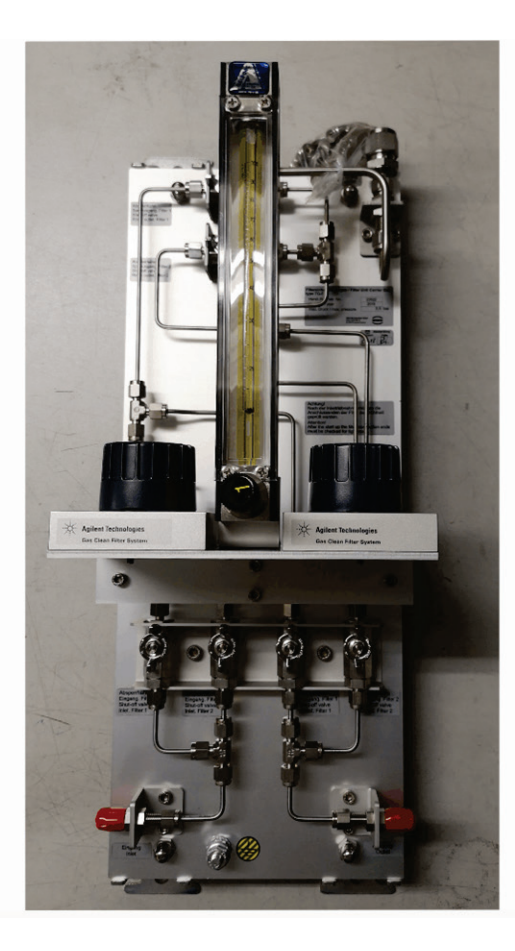

<span id="page-82-0"></span>*Abbildung 29: Vorfilter Spüleinheit ohne Filterbestückung*

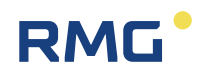

## **RM**  $A<sub>3</sub>$ **B3** B A  $\circ$  $A<sub>1</sub>$  $A2$ **B1 B2**  $\circ$  $\circ$

### **Kurzbedienungsanleitung Vorfilter-Spüleinheit**

#### **Inbetriebnahme**

- 1. Alle Hähne sind geschlossen, es ist kein Filter eingesetzt
- 2. HE-Filter auf Pos. A einsetzen
- 3. Hahn A1 öffnen
- 4. Hahn A3 öffnen
- 5. RM für Spülbetrieb auf 10-15 ml einstellen. 24 h spülen
- 6. Hahn A3 schließen
- 7. Hahn A2 öffnen (Filter A in Betrieb)

#### **Neuen Filter B verwenden, Filter A ist in Betrieb**

- 1. HE-Filter auf Pos. B einsetzen
- 2. Hahn B1 öffnen
- 3. Hahn B3 öffnen

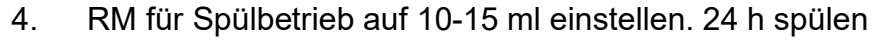

- 5. Hahn B3 schliessen
- 6. Hahn A2 schliessen
- 7. Hahn B2 öffnen
- 8. Hahn A1 schliessen
	- 9. Filter A kann entfernt werden

#### **Neuen Filter A verwenden, Filter B ist in Betrieb**

- 1. HE-Filter auf Pos. A einsetzen
- 2. Hahn A1 öffnen
- 3. Hahn A3 öffnen
- 4. RM für Spülbetrieb auf 10-15 ml einstellen. 24 h spülen
- 5. Hahn A3 schliessen
- 6. Hahn B2 schliessen
- 7. Hahn A2 öffnen
- 8. Hahn B1 schliessen

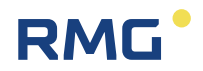

## **Anhang 4: Zulassungen**

Der RGC 7-M ist zugelassen für eichpflichtige Messungen. Es liegen Zulassungen vor für den Betrieb in explosionsgefährdeten Umgebungen; diese sind im Anhang als Kopie gelistet:

- 1. Konformitätserklärung gemäß MessEG
- 2. EU-Konformitätserklärung
- 3. ATEX-Zertifikat: EU-Baumusterprüfbescheinigung
- 4. IECEx-Zertifikat: Certificate of conformity
- 5. MessEV, Anlage 4 Modul B: Baumusterprüfbescheinigung

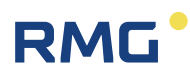

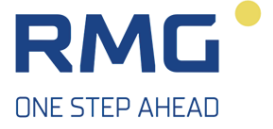

#### Konformitätserklärung

**Wir** 

RMG Messtechnik GmbH, Otto - Hahn - Straße 5, 35510 Butzbach, Germany,

erklären als Hersteller in alleiniger Verantwortung, dass nachfolgende Produkte die Anforderungen des Mess- und Eichgesetztes (MessEG) und die der darauf gestützten Rechtsverordnungen einhalten:

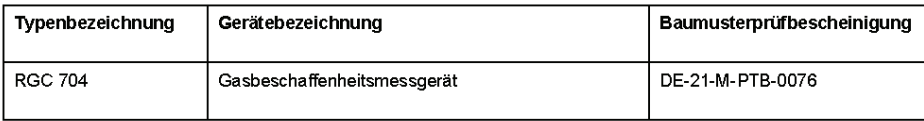

Folgende Rechtsvorschriften, einschlägige harmonisierte Normen, normative Dokumente, Regeln oder technische Spezifikationen wurden im Sinne des § 46 des Mess- und Eichgesetzes typenbezogen zugrunde gelegt:

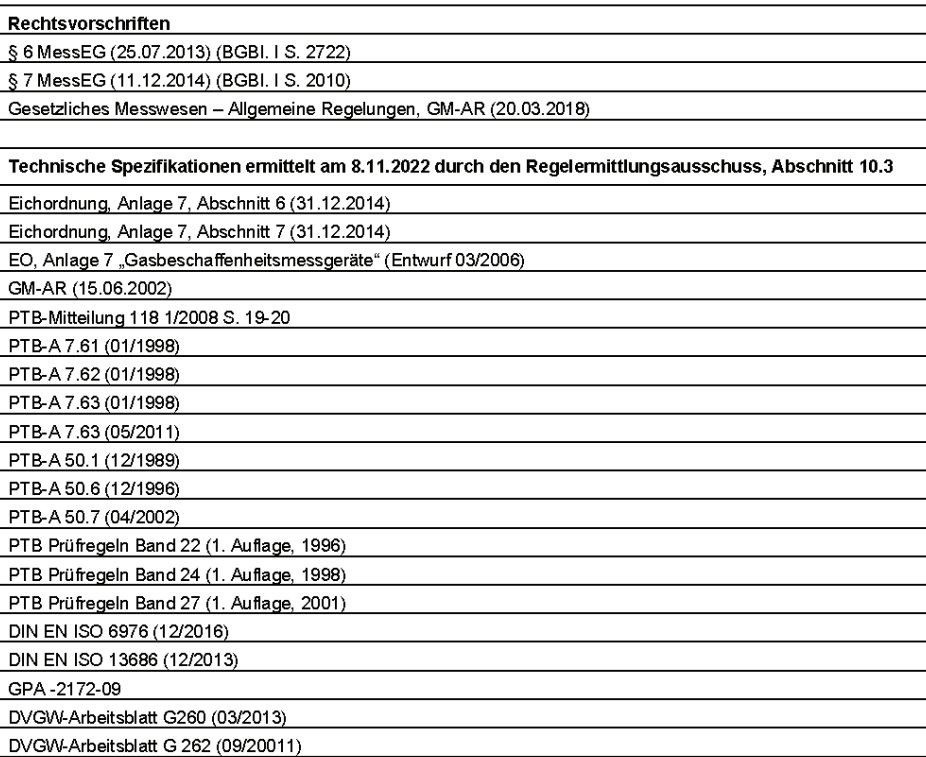

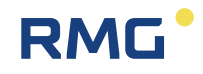

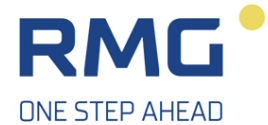

#### DVGW G 685 Teil 1-Teil 6 (08/2020) WELMEC7.2"Softwareleitfaden" (2020) Technische Richtlinien G 16 (11/2012) Technische Richtlinie G 22 (04/2020). Weitere Technische Spezifikationen GPA-2172-09

Die Bewertung des Qualitätssystems erfolgte nach Modul D der Mess- und Eichverordnung (MessEV) durch die Konformitätsbewertungsstelle 0102 der Physikalisch-Technischen Bundesanstalt (PTB). Die Anerkennung des Qualitätssystems wird mit dem Zertifikat DE-M-PTB023 bescheinigt. Außerdem ist das Qualitätssystem gemäß DIN EN ISO 9001:2008 anerkannt.

**RMG Messtechnik GmbH** Butzbach, 10.11.2023

Thorsten Dietz – Geschäftsführer –

i.A. *Jazzula - Leiter*<br>Sascha Kömer<br>- Leiter Entwicklung -

 $2$ von $\bar{2}$ 

#### 82

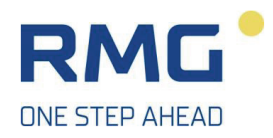

C E

#### **EU-Declaration of Conformity** EU-Konformitätserklärung

**RMG Messtechnik GmbH** Otto - Hahn - Straße 5 35510 Butzbach Germany

Declare under our sole responsibility that the product is in conformity with the directives. Product is labeled according to the listed directives and standards and in accordance with the Type-Examination. Erklären in alleiniger Verantwortung, dass das Produkt konform ist mit den Anforderungen der Richtlinien. Das entsprechend gekennzeichnete Produkt ist nach den aufgeführten Richtlinien und Normen hergestellt und stimmt mit dem Baumuster überein.

#### Product Produkt

#### Process Gas Chromatograph RGC 704 Prozess- Gaschromatograph RGC 704

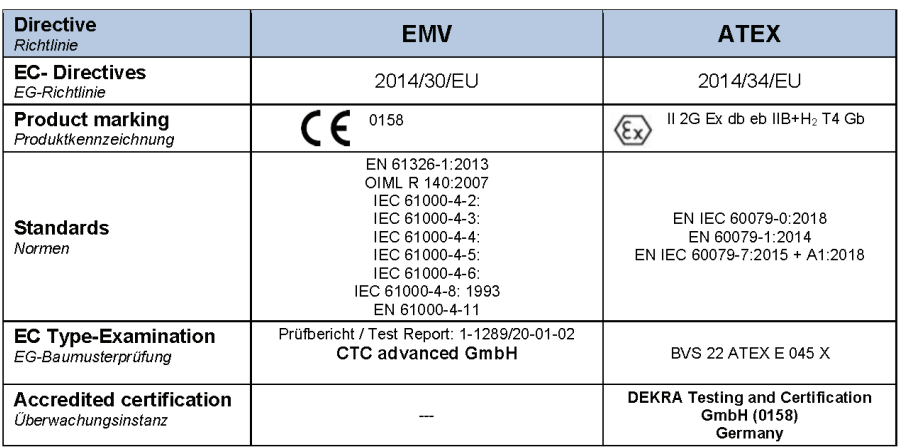

The RGC 704 also has a type-examination Certificate with the Certificate No.: DE-21-M-PTB-0076 Der RGC 704 verfügt zusätzlich über eine Baumusterprüfbescheinigung mit der Bescheinigungsnummer: DE-21-M-PTB-0076

The object of the declaration described above is in conformity with Directive 2011/65/EU of the European Parliament and of the Council of 8 June 2011 on the restriction of the use of certain hazardous substances in electrical and electronic equipment.

Der oben beschriebene Gegenstand der Erklärung erfüllt die Vorschriften der Richtlinie 2011/65/EU des Europäischen Parlaments und des Rates vom 8. Juni 2011 zur Beschränkung der Verwendung bestimmter gefährlicher Stoffe in Elektro- und Elektronikgeräten.

**RMG Messtechnik GmbH** 

Butzbach, den 11,07.2023  $\mathfrak{1}.$  $\ell$ 'Iī Thorsten Dietz, Managing director

 $\underbrace{\text{i.A. }}$   $\underbrace{\hspace{1cm}}$  Sascha Körner, Engineering Manager

CE Erklärtung RGC7

Seite 1 von 1

We Wir

.<br>Reference

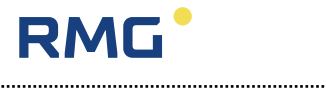

. . . . . . . . . . . . . . . . . . . .

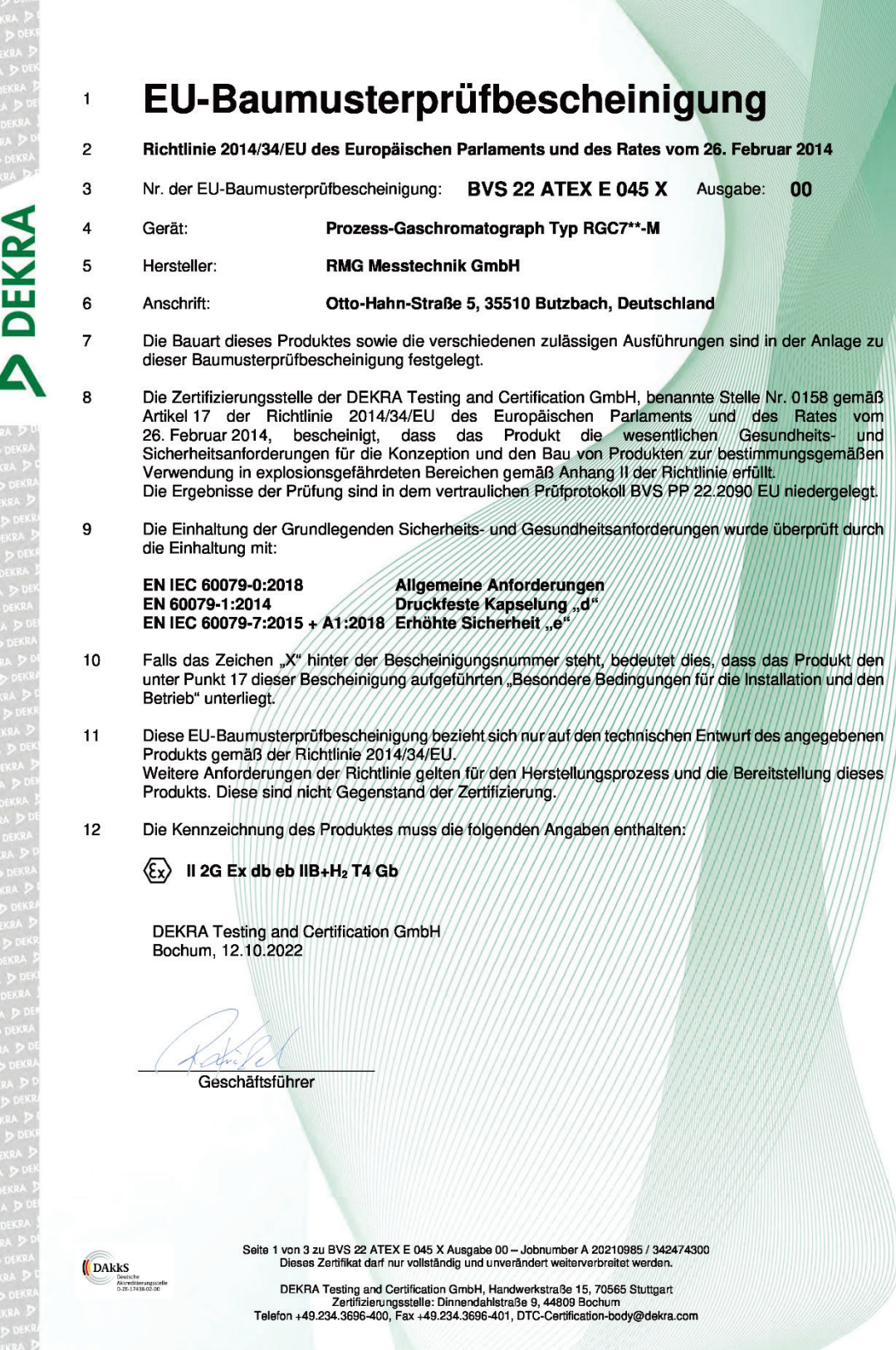

# RMG

#### Anhang 4: Zulassungen

# **DEKRA**

Anlage zur

13

 $14$ 

 $15$ 

- EU-Baumusterprüfbescheinigung
	- BVS 22 ATEX E 045 X Ausgabe 00
- **Beschreibung des Produktes**
- $15.1$ **Gegenstand und Typ**

Prozess-Gaschromatograph Typ RGC 7\*\*-M

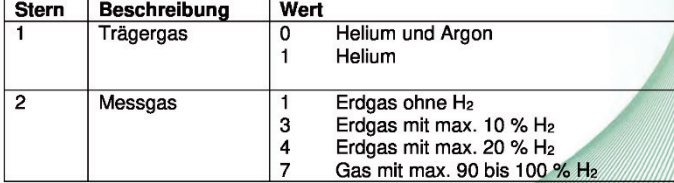

#### $15.2$ **Beschreibung**

Der Prozess-Gaschromatograph RGC 7\*\*-M dient der Analyse von betriebsmäßig nicht<br>explosionsfähigen gasförmigen Substanzen. Es werden nur betriebsmäßig nicht explosionsfähige<br>Gasgemische analysiert. Der maximale Sauerstoffa

Als Trägergas wird Helium oder Argon verwendet.

Für den elektrischen Anschluss des Prozess-Gaschromatographen wird ein separat geprüfter und<br>zertifizierter Anschlusskasten Typ SA-141410 in der Zündschutzart Erhöhte Sicherheit "e" verwendet.

Der Analysator (Wärmeleitfähigkeitsdetektor) ist zusammen mit der übrigen Elektrik in einem separat geprüften und zertifizierten Gehäuse Typ EJB-4B in der Zündschutzart Druckfeste Kapselung "d" eingebaut,

Vor Inbetriebnahme der Wärmeleitfähigkeitsdetektoren wird durch Vorspülung mit Trägergas sichergestellt, dass der Analysenweg frei von explosionsfähigem Gemisch ist.

Der Prozess Gaschromatograph wird in die wiederkehrende Druckprüfung der Anlage einbezogen.

#### 15.3 Kenngrößen

DAkkS

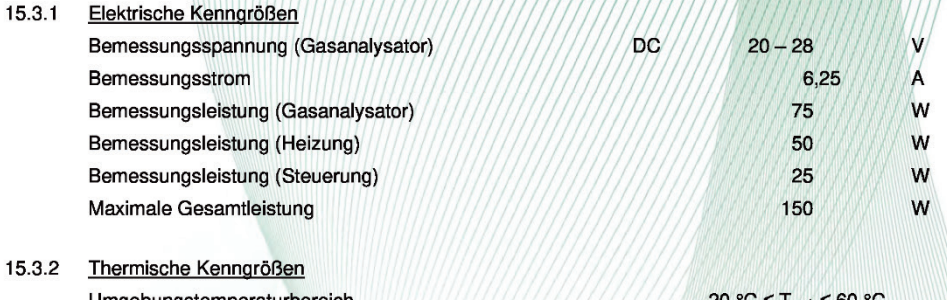

Seite 2 von 3 zu BVS 22 ATEX E 045 X Ausgabe 00 - Jobnumber A 20210985 / 342474300<br>Dieses Zertifikat darf nur vollständig und unverändert weiterverbreitet werden.

DEKRA Testing and Certification GmbH, Handwerkstraße 15, 70565 Stuttgart<br>Zertifizierungsstelle: Dinnendahlstraße 9, 44809 Bochum<br>Telefon +49.234.3696-400, Fax +49.234.3696-401, DTC-Certification-body@dekra.com

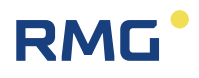

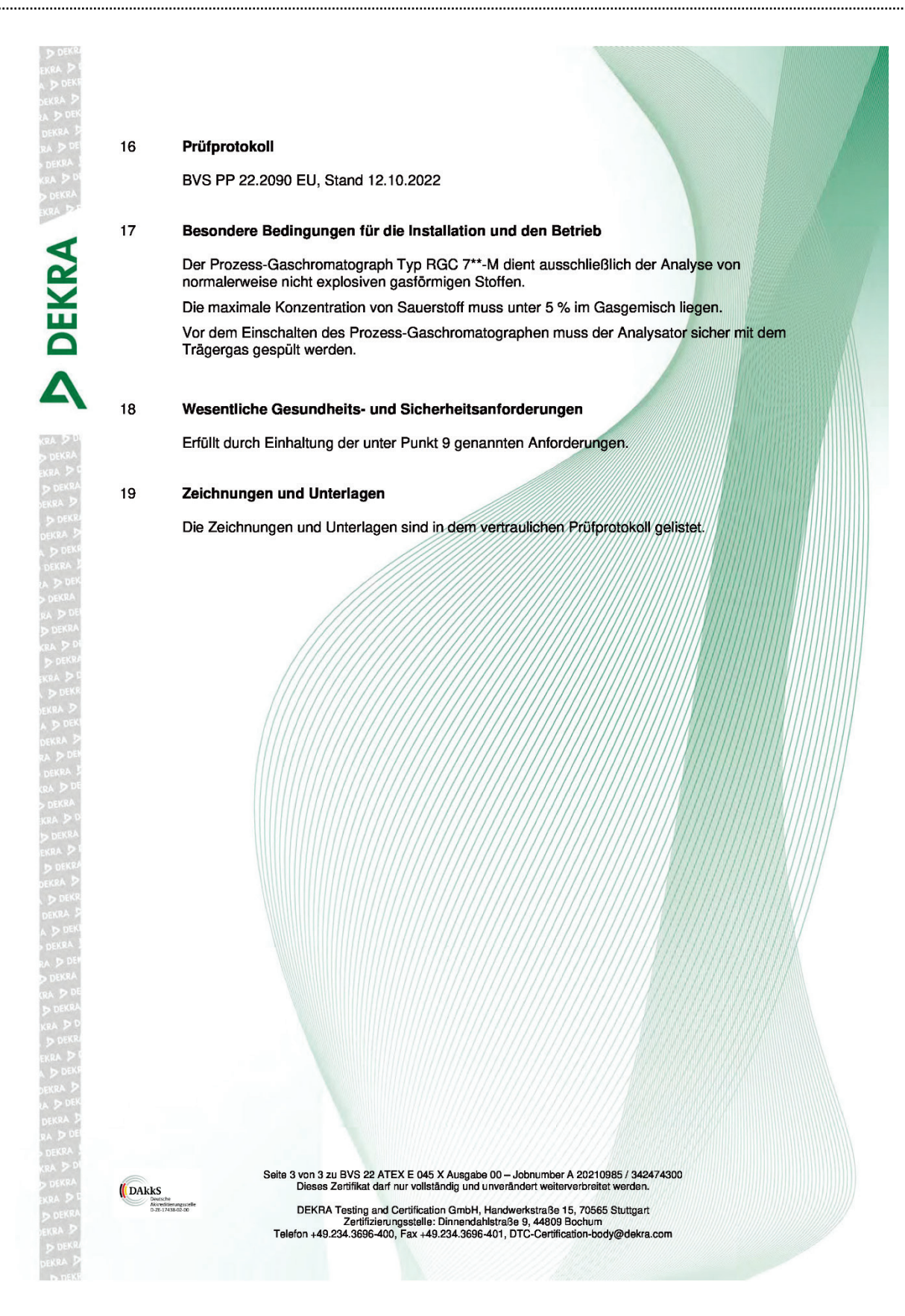

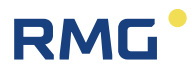

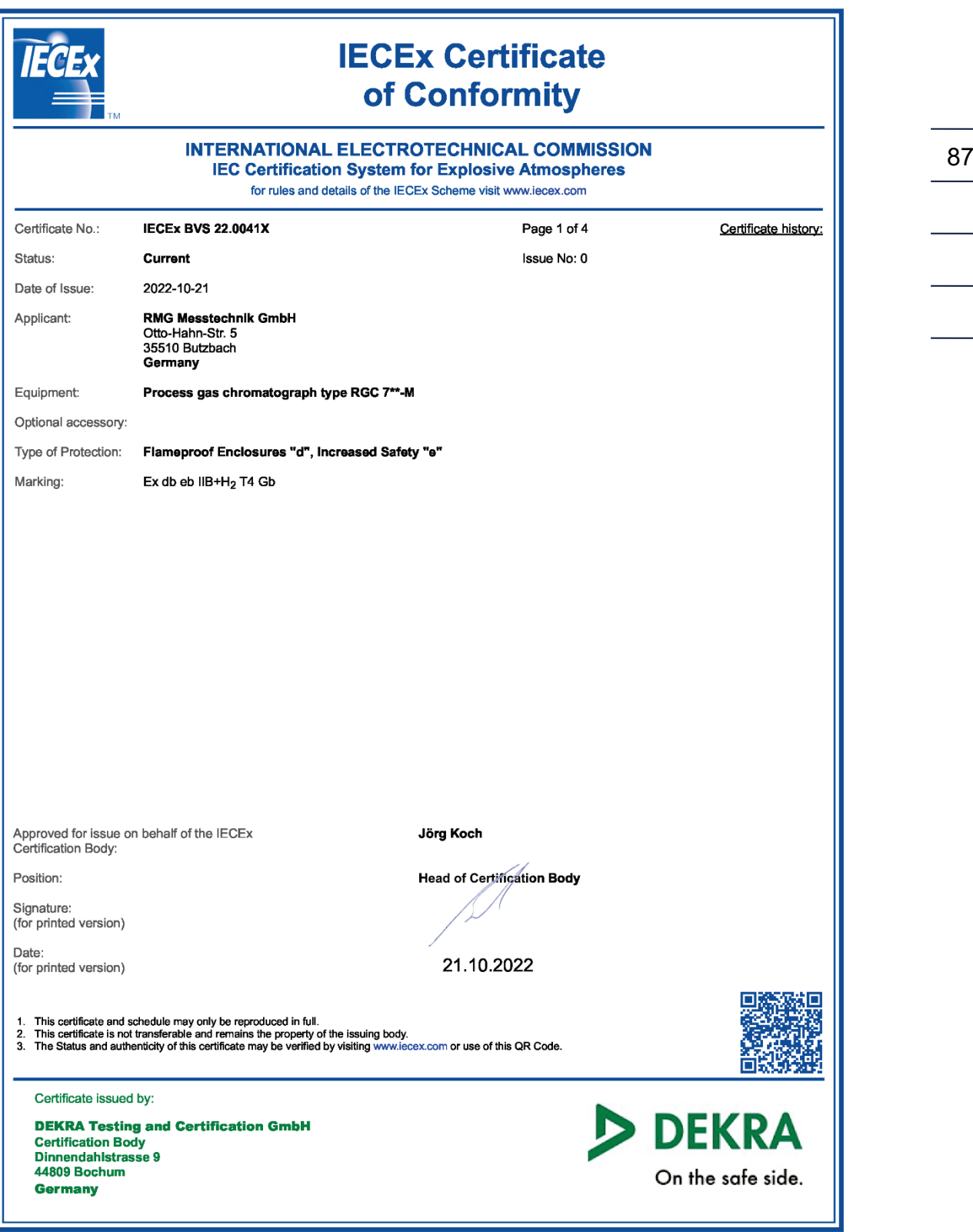

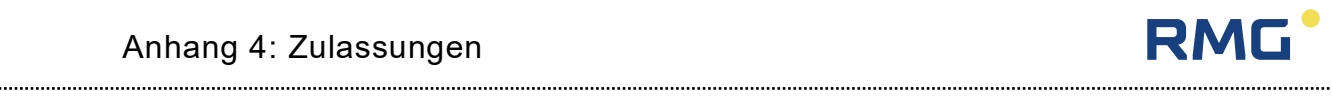

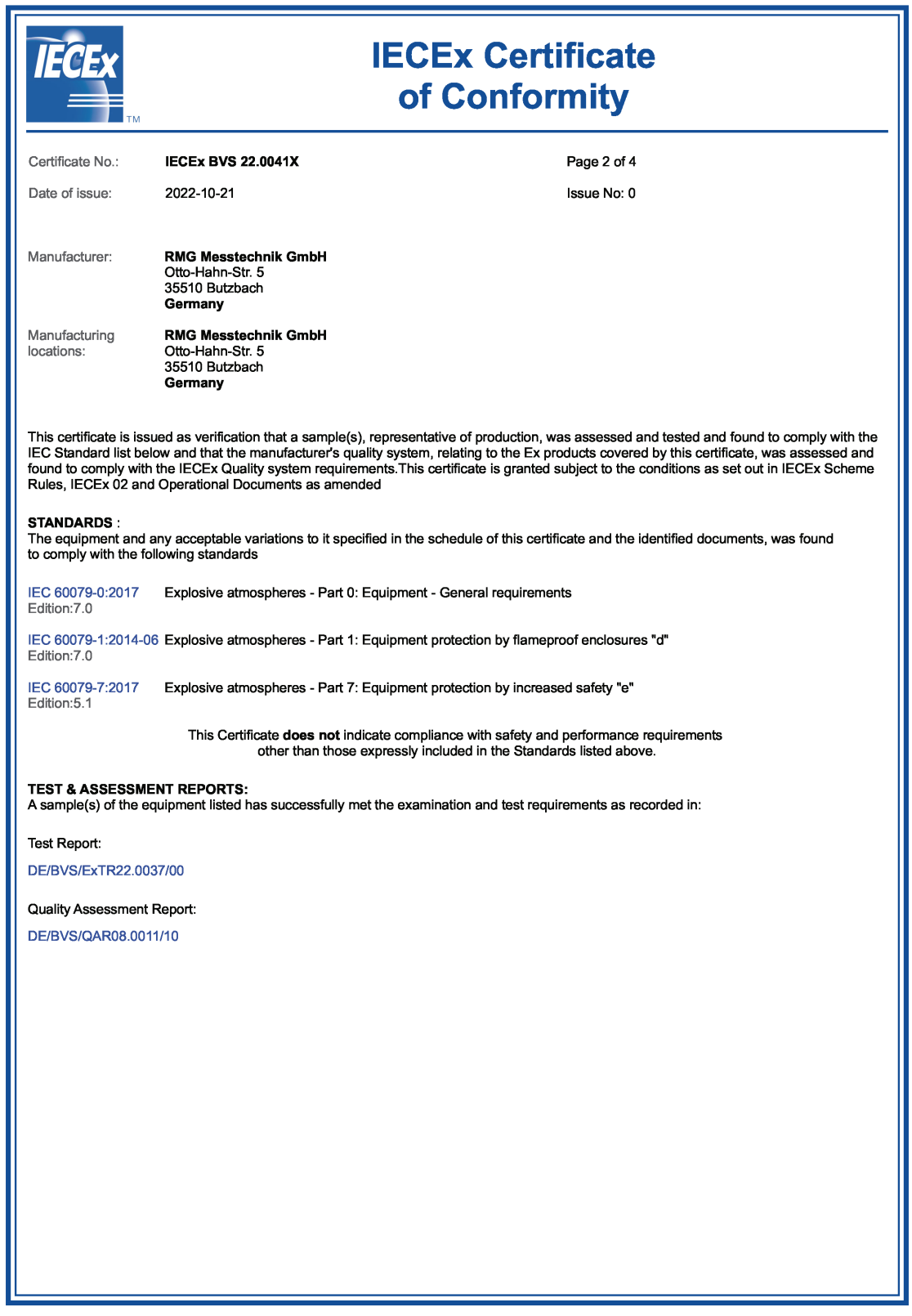

88

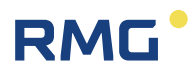

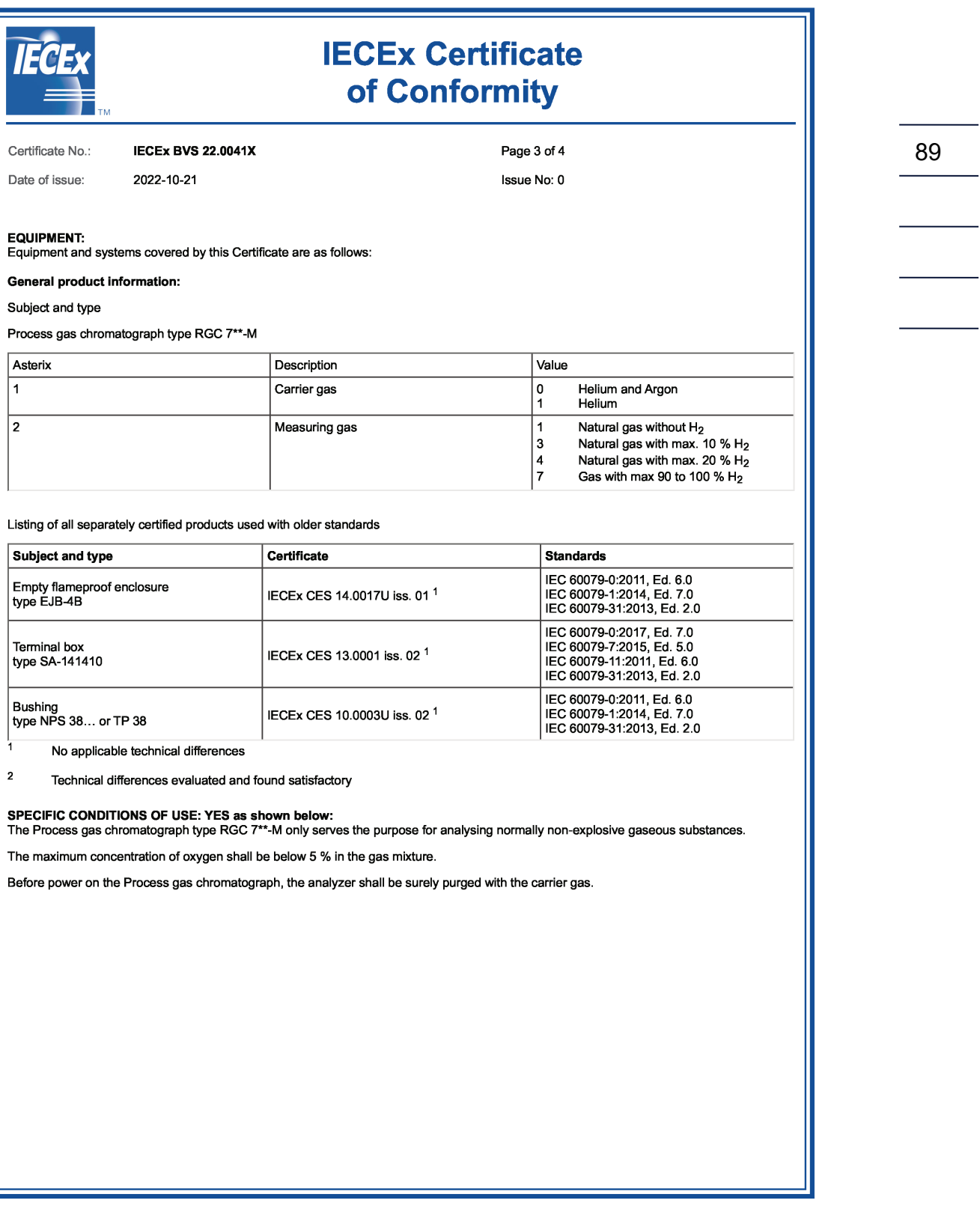

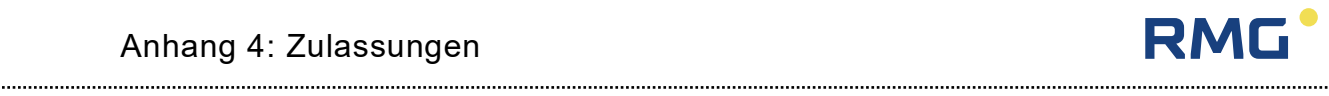

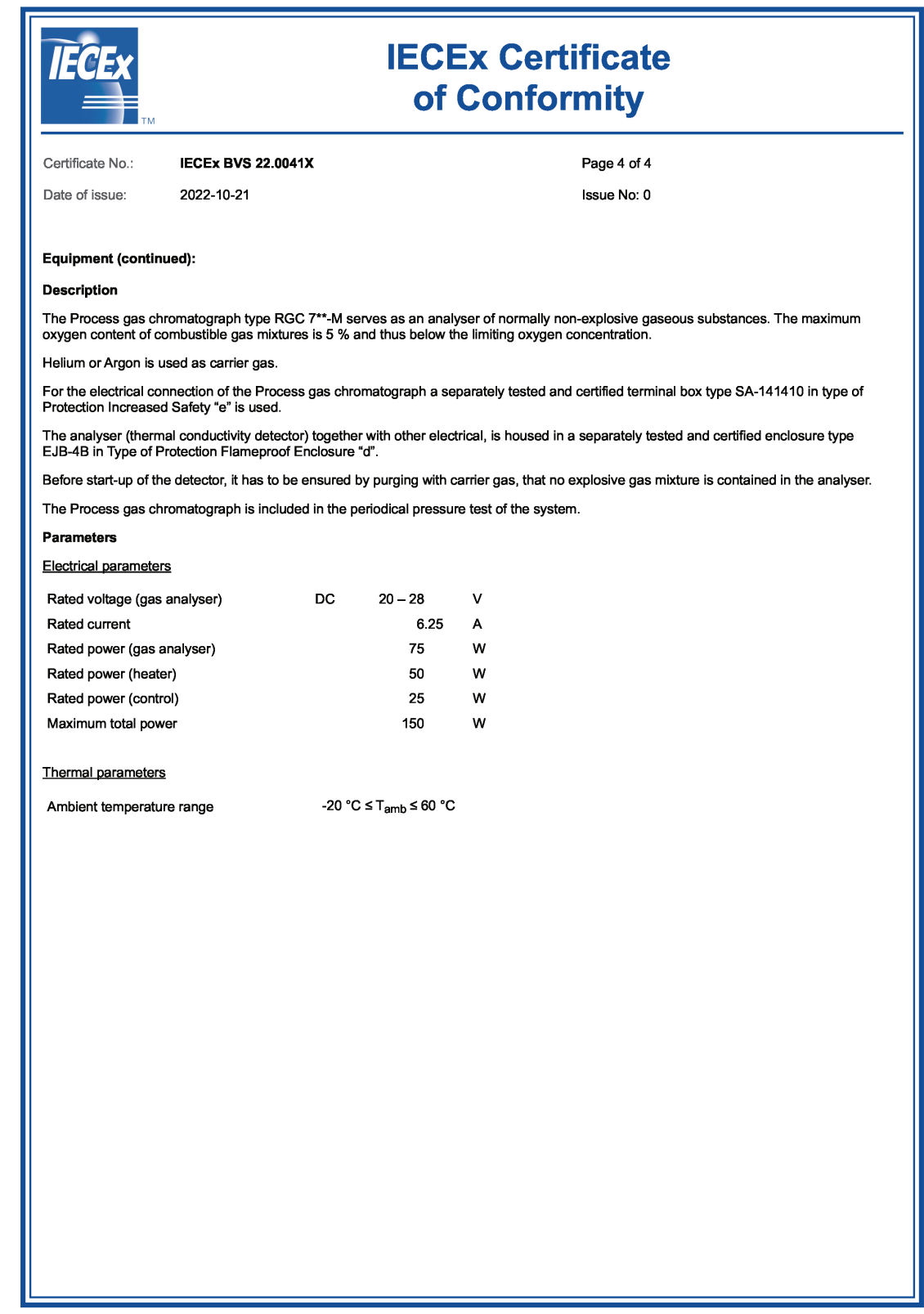

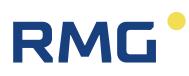

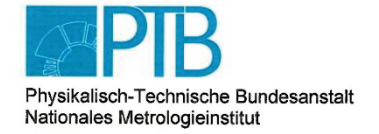

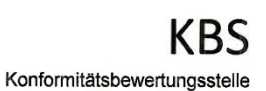

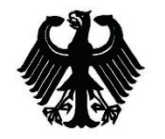

..........................

# Baumusterprüfbescheinigung<br>
Type-examination Certificate

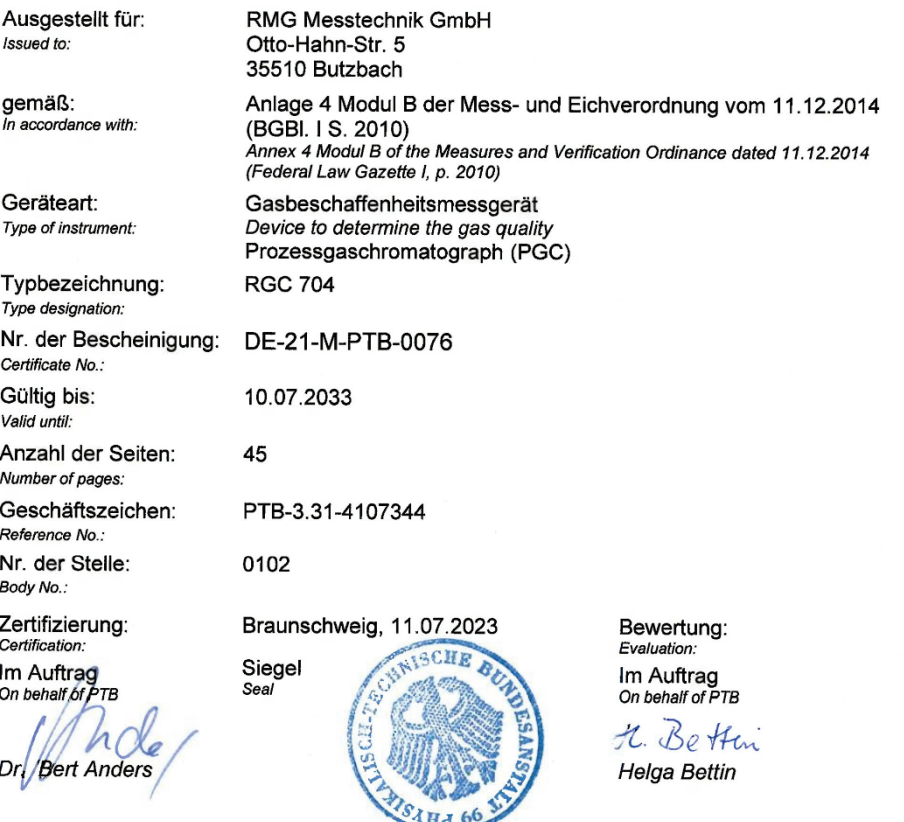

R3-0010

Baumusterprüfbescheinigungen ohne Unterschrift und Siegel haben keine Gültigkeit. Diese Baumusterprüfbescheinigung darf nur<br>unverändert weiterverbreitet werden. Auszüge bedürfen der Genehmigung der Physikalisch-Technischen

*Technische Änderungen vorbehalten*

#### **Weitere Informationen**

Wenn Sie mehr über die Produkte und Lösungen von RMG erfahren möchten, besuchen Sie unsere Internetseite:

#### [www.rmg.com](http://www.rmg.com/)

oder setzen Sie sich mit Ihrer lokalen Vertriebsbetreuung in Verbindung

#### **RMG Messtechnik GmbH**

Otto-Hahn-Straße 5 35510 Butzbach, Deutschland Tel: +49 (0) 6033 897 – 0 Fax: +49 (0) 6033 897 – 130 Email: [service@rmg.com](mailto:service@rmg.com)

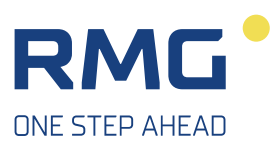